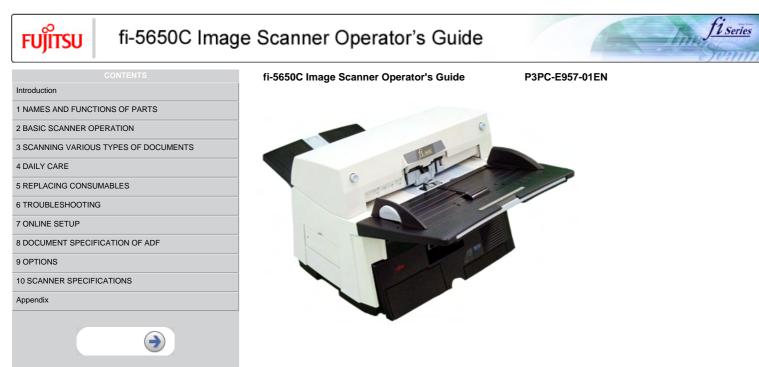

```
FUĴĨTSU
```

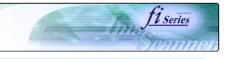

| CONTENTS                              | Introduction                                                                                                    |
|---------------------------------------|----------------------------------------------------------------------------------------------------|
| Introduction                          |                                                                                                    |
| Regulatory Information                | Thank you for purchasing the fi-5650C fi-5650C duplex color scanner product.<br>The fi-5650C is a high-performance duplex color scanner product, equipped with ADF (Automatic Document Feeder) for automatically        |
| Trademarks                            | scanning documents.                                                                                                    |
| Note, Liability                       | Features:                                                                                                    |
| Preface                               | Basic High Resolution: 600 dpi.                                                                                                    |
| Safety Precautions                    | High Speed Scanning:                                                                                                    |
| 1 NAMES AND FUNCTIONS OF PARTS        | Simplex (One-sided page): 55 pages per minute (Standard A4, 200/300 dpi)<br>Duplex (Two-sided page): 110 pages per minute (Standard A4, 200/300 dpi)                                                                    |
| 2 BASIC SCANNER OPERATION             | Scanner automatically reads images just with the touch of the [Scan] and [Send] to buttons.                                                                                                    |
| 3 SCANNING VARIOUS TYPES OF DOCUMENTS | <ul> <li>Ultrasonic sensor can detect double feeding of pages.</li> <li>Automatically switches the background color (black / white), corrects the images of skewed pages, and detects automatically the page</li> </ul> |
| 4 DAILY CARE                          | sizes.                                                                                                    |
| 5 REPLACING CONSUMABLES               | → <u>Contents Map</u>                                                                                                    |
| 6 TROUBLESHOOTING                     |                                                                                                    |
| 7 ONLINE SETUP                        |                                                                                                    |
| 8 DOCUMENT SPECIFICATION OF ADF       | C THE                                                                                                    |
| 9 OPTIONS                             |                                                                                                    |
| 10 SCANNER SPECIFICATIONS             |                                                                                                    |
| Appendix                              |                                                                                                    |
|                                       |                                                                                                    |
|                                       |                                                                                                    |
|                                       | 112                                                                                                    |
|                                       | $\ll$ <sup>1 2</sup> »                                                                                                    |
|                                       |                                                                                                    |
|                                       | All Rights Reserved, Copyright (C) PFU LIMITED 2004                                                                                                    |

FUjitsu

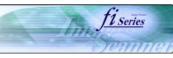

## CONTENTS MAP

| Introduction                                                   |                                   | <b>I</b>                           |                            |                                  |
|----------------------------------------------------------------|-----------------------------------|------------------------------------|----------------------------|----------------------------------|
| Regulatory Information                                         | Trademarks                        | Note, Liability                    | Preface                    | Safety Precautions               |
| 1 NAMES AND FUNCTIONS OF PARTS                                 |                                   | ]                                  |                            |                                  |
| 1.1 Names and functions of parts                               | 1.2 Functions of the operator     |                                    |                            |                                  |
| •                                                              | panel                             |                                    |                            | _                                |
| 2 BASIC SCANNER OPERATION                                      |                                   |                                    |                            |                                  |
| 2.1 Turning the scanner ON/OFF                                 | 2.2 Loading documents onto the    | 2.3 Scanning documents             | 2.4 How to use the Scanner |                                  |
|                                                                | ADF                               |                                    | <u>Driver</u>              |                                  |
| 3 SCANNING VARIOUS TYPES OF DOCUMENTS                          |                                   | 1                                  |                            |                                  |
| 3.1 Scanning double sided documents                            | 3.2 Scanning documents with       | 3.3 Scanning document longer       | 3.4 Saving scanned images  | 3.5 Selecting a color to drop of |
|                                                                | different widths_                 | than A3 size                       | in PDF format              |                                  |
| 3.6 Skipping blank pages                                       | 3.7 Detecting double-feeds        | 3.8 Correcting skewed<br>documents |                            |                                  |
| 4 DAILY CARE                                                   |                                   |                                    | ]                          |                                  |
| 4 DAILY CARE<br>4.1 Cleaning materials and locations requiring |                                   | -                                  |                            |                                  |
| 4.1 Cleaning materials and locations requiring cleaning        | 4.2 Cleaning the ADF              |                                    |                            |                                  |
| 5 REPLACING CONSUMABLES                                        |                                   |                                    | 1                          |                                  |
|                                                                | 1                                 | 5.3 Replacing the pick roller      | -                          |                                  |
| 5.1 Consumable and replacement cycle                           | 5.2 Replacing the brake roller    | set                                |                            |                                  |
| 6 TROUBLESHOOTING                                              |                                   |                                    |                            | ]                                |
|                                                                | 6.2 Indications of operator panel | 6.3 Items to check before          | 6.4 Checking labels on the |                                  |
| 6.1 Removing jammed documents                                  | for errors                        | contacting the dealer where        | scanner                    |                                  |
|                                                                |                                   | you bought the scanner             |                            |                                  |
| 7 ONLINE SETUP                                                 |                                   |                                    |                            |                                  |
| 7.1 Online setup                                               | 7.2 Double-feed detection         | 7.3 Setting edge erasing           | 7.4 Setting dropout color  | 7.5 Setting of pre-pick mode     |
| 7.6 Resetting the consumable counters                          | 7.7 Adjusting the offset          | 7.8 Adjusting the scan scale       | 7.9 Power saving           |                                  |
| 8 DOCUMENT SPECIFICATION OF ADF                                |                                   |                                    |                            |                                  |
| 8.1 Document size                                              | 8.2 Document quality              | 8.3 Maximum ADF capacity           | 8.4 Area not to be         | 8.5 Double feed detection        |
|                                                                |                                   | cie maximum ribr oupdoity          | perforated_                | conditions                       |
| 8.6 Background Color Areas                                     | 8.7 Job Separation Sheet          |                                    |                            |                                  |
| 9 OPTIONS                                                      |                                   |                                    |                            |                                  |
| 9.1 Extended memory board                                      |                                   |                                    |                            |                                  |
| 10 SCANNER SPECIFICATIONS                                      |                                   |                                    | ]                          |                                  |
| 10.1 Basic Specification                                       | 10.2 Installation specification   | 10.3 External dimensions           | 1                          |                                  |
| Appendix                                                       | 1                                 |                                    |                            | ]                                |
| Appendix 1 "Scan" button and "Send to" button                  | Appendix 2 Glossary               | Items to check                     | Trouble Shooting           | 4                                |

 $\bullet \bullet \bullet$ 

 $\ll {}^{1|2} \gg$ 

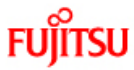

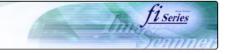

## CONTENTS

### Introduction

### Regulatory Information

Trademarks

Note, Liability

Preface

Safety Precautions

1 NAMES AND FUNCTIONS OF PARTS

2 BASIC SCANNER OPERATION

3 SCANNING VARIOUS TYPES OF DOCUMENTS

4 DAILY CARE

**5 REPLACING CONSUMABLES** 

6 TROUBLESHOOTING

7 ONLINE SETUP

8 DOCUMENT SPECIFICATION OF ADF

#### 9 OPTIONS

10 SCANNER SPECIFICATIONS

#### Appendix

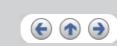

### **Regulatory Information**

#### FCC declaration

This equipment has been tested and found to comply with the limits for a Class B digital device, pursuant to Part 15 of the FCC Rules. These limits are designed to provide reasonable protection against harmful interference in a residential installation. This equipment generates, uses, and can radiate radio frequency energy and, if not installed and used in accordance with the instruction manual, may cause harmful interference to radio communications. However, there is no guarantee that interference will not occur in a particular installation. If this equipment does cause harmful interference to radio or television reception, which can be determined by turning the equipment off and on, the user is encouraged to try to correct the interference by one or more of the following measures:

- Reorient or relocate the receiving antenna.
- Increase the separation between the equipment and receiver.Connect the equipment into an outlet on a circuit different from that to which the receiver is located.
- Consult your dealer or an experienced radio/TV technician.

FCC warning: Changes or modifications not expressly approved by the party responsible for compliance could void the user's authority to operate the equipment.

### ATTENTION

- The use of a shielded interface cable is required to comply with the Class B limits of Part 15 of FCC rules.
- The length of the AC cable must be 3 meters (10 feet) or less.

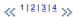

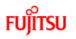

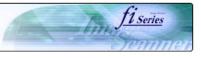

| CONTENTS                              | Regulatory Information (Continued from the previous page)                                                                                                    |
|---------------------------------------|----------------------------------------------------------------------------------------------------|
| Introduction                          |                                                                                                    |
| Regulatory Information                | Canadian DOC Regulations                                                                                                    |
| Trademarks                            | This digital apparatus does not exceed the Class B limit for radio noise emission from digital apparatus set out in the Radio interference                                                                                                    |
| Note, Liability                       | Regulations of the Canadian Department of Communications.<br>This Class B digital apparatus complies with Canadian ICES-003.                                                                                                    |
| Preface                               | Le pésent appareil numérique n'ément pas de bruits radioélectriques dépaassant les limites applicables aux appareils numériques de la<br>classe B prescridtes dans le Réglesment sur le brouillage radioélectrique dicté par le ministere des Communications du Canada. |
| Safety Precautions                    | Cet appareil numérique de la classe B est conformme á la norme NMB-003 du Canada.                                                                                                    |
| 1 NAMES AND FUNCTIONS OF PARTS        | Bescheinigung des Herstellers / Importeurs                                                                                                    |
| 2 BASIC SCANNER OPERATION             | Hiermit wird bescheinigt, daß der/die/das<br>fi-5650C                                                                                                    |
| 3 SCANNING VARIOUS TYPES OF DOCUMENTS | In Übereinsstimmung mit den Bestimmungen der EN45014(CE) funkentstört ist.<br>Laut Maschinenlärminformationsverordnung 3. GS GV, 18.01.1991:Der höchste Schalldruckpegel beträgt 70 dB (A) oder weniger gemäß                                                           |
| 4 DAILY CARE                          | Laut Maschineniarminformationsverordnung 3. GS GV, 18.01.1991:Der nochste Schalldruckpegel beträgt 70 dB (A) oder weniger gemäls<br>ISO/7779.                                                                                                    |
| 5 REPLACING CONSUMABLES               | ≪ 1 2 3 4 ≫                                                                                                    |
| 6 TROUBLESHOOTING                     |                                                                                                    |
| 7 ONLINE SETUP                        |                                                                                                    |
| 8 DOCUMENT SPECIFICATION OF ADF       |                                                                                                    |
| 9 OPTIONS                             |                                                                                                    |
| 10 SCANNER SPECIFICATIONS             |                                                                                                    |
| Appendix                              |                                                                                                    |
|                                       |                                                                                                    |
|                                       |                                                                                                    |
|                                       |                                                                                                    |
|                                       |                                                                                                    |
|                                       | All Rights Reserved, Copyright (C) PFU LIMITED 2004                                                                                                    |

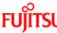

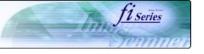

## FUITSU CONTENTS Introduction Regulatory Information Trademarks Note, Liability Preface Safety Precautions 1 NAMES AND FUNCTIONS OF PARTS 2 BASIC SCANNER OPERATION 3 SCANNING VARIOUS TYPES OF DOCUMENTS 4 DAILY CARE **5 REPLACING CONSUMABLES** 6 TROUBLESHOOTING 7 ONLINE SETUP 8 DOCUMENT SPECIFICATION OF ADF 9 OPTIONS **10 SCANNER SPECIFICATIONS** Appendix (**1**) (**-**)

### Regulatory Information (Continued from the previous page)

#### International ENERGY STAR® Program

As an ENERGY STAR® Partner, PFU LIMITED has determined that this product meets the ENERGY STAR® guidelines for energy efficiency

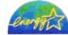

The International ENERGY STAR® Office Equipment Program is an international program that promotes energy saving through the penetration of energy efficient computers and other office equipment. The program backs the development and dissemination of products with functions that effectively reduce energy consumption. It is an open system in which business proprietors can participate voluntarily. The targeted products are office equipment such as computers, monitors, printers, facsimiles, copiers, scanners, and multifunction devices. Their standards and logos are uniform among participating nations.

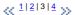

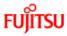

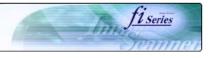

|                                       | Re           |
|---------------------------------------|--------------|
| Introduction                          |              |
| Regulatory Information                | Use          |
| Trademarks                            | This         |
| Note, Liability                       | gene<br>from |
| Preface                               | reac<br>equi |
| Safety Precautions                    | usei<br>wha  |
| 1 NAMES AND FUNCTIONS OF PARTS        | dam          |
| 2 BASIC SCANNER OPERATION             | Abo          |
| 3 SCANNING VARIOUS TYPES OF DOCUMENTS |              |
| 4 DAILY CARE                          | (iii         |
| 5 REPLACING CONSUMABLES               | (H           |
| 6 TROUBLESHOOTING                     |              |
| 7 ONLINE SETUP                        | To a         |
| 8 DOCUMENT SPECIFICATION OF ADF       | Doir         |
| 9 OPTIONS                             | •            |
| 10 SCANNER SPECIFICATIONS             | •            |
| Appendix                              |              |
|                                       |              |

#### Regulatory Information (Continued from the previous page)

#### Use in High-safety Applications

This product has been designed and manufactured on the assumption that it will be used in office, personal, domestic, regular industrial, and general-purpose applications. It has not been designed and manufactured for use in applications (simply called "high-safety applications" from here on) that directly involve danger to life and health when a high degree of safety is required, for example, in the control of nuclear reactions at nuclear power facilities, automatic flight control of aircraft, air traffic control, operation control in mass-transport systems, medical equipment for sustaining life, and missile firing control in weapons systems, and when provisionally the safety in question is not ensured. The user should use this product with adopting measures for ensuring safety in such high-safety applications. PFU LIMITED assumes no liability whatsoever for damages arising from use of this product by the user in high-safety applications, and for any claims or compensation for damages by the user or a third party.

About the use of mercury

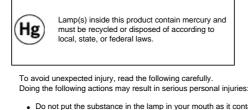

- Do not put the substance in the lamp in your mouth as it contains mercury.
  Do not incinerate, crush, or shred the scanner.
- Do not breathe the chemical liquid contained in the scanner parts.

 $\ll \frac{1|2|3|4}{2} \gg$ 

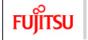

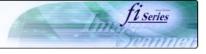

| CONTENTS                              | Trademarks                                                                                                    |
|---------------------------------------|----------------------------------------------------------------------------------------------------|
| Introduction                          |                                                                                                    |
| Regulatory Information                | Use in High-safety Applications                                                                                                    |
| Trademarks                            | Microsoft, Windows, and Windows NT are registered trademarks of Microsoft Corporation in the United States and/or other countries.                                              |
| Note, Liability                       | Adobe, the Adobe logo, and Acrobat are either registered trademarks of Adobe Systems Incorporated in the United States and/or other<br>countries.                               |
| Preface                               | ISIS, QuickScan and their respective logos are trademarks or registered trade marks of Pixel Translations, a division of Captiva Software<br>Corporations in the United States. |
| Safety Precautions                    | Other product names are the trademarks or registered trademarks of the respective companies.                                                                                    |
| 1 NAMES AND FUNCTIONS OF PARTS        | How Trademarks Are Indicated In This Manual                                                                                                    |
| 2 BASIC SCANNER OPERATION             | References to operating systems (OS) are indicated as follows:                                                                                                    |
| 3 SCANNING VARIOUS TYPES OF DOCUMENTS | Windows® 95: Microsoft® Windows® 95 operating system.                                                                                                    |
| DAILY CARE                            | Windows® 98: Microsoft® Windows® 98 operating system.<br>Windows® Me: Microsoft® Windows® Millennium Edition operating system.                                                  |
| REPLACING CONSUMABLES                 | WindowsNT® 4.0: Microsoft® WindowsNT® 4.0 Server operating system,<br>Microsoft® WindowsNT® 4.0 Workstation operating system.                                                   |
| TROUBLESHOOTING                       | Windows® 2000: Microsoft® Windows® 2000 Professional operating system.                                                                                                    |
| ONLINE SETUP                          | Windows® XP: Microsoft® Windows® XP Professional operating system,<br>Microsoft® Windows® XP Home Edition operating system.                                                     |
| DOCUMENT SPECIFICATION OF ADF         | Where there is no distinction between the different versions of the above operating system, the general term "Windows " is used.                                                |
| OPTIONS                               | ≪ 1 2 ≫                                                                                                    |
|                                       | × ″                                                                                                    |
| 0 SCANNER SPECIFICATIONS              |                                                                                                    |
| ppendix                               |                                                                                                    |
|                                       |                                                                                                    |
|                                       | All Rights Reserved, Copyright (C) PFU LIMITED 2004                                                                                                    |

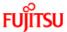

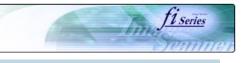

## CONTENTS Introduction Regulatory Information Trademarks Note, Liability Preface Safety Precautions 1 NAMES AND FUNCTIONS OF PARTS 2 BASIC SCANNER OPERATION 3 SCANNING VARIOUS TYPES OF DOCUMENTS 4 DAILY CARE **5 REPLACING CONSUMABLES** 6 TROUBLESHOOTING 7 ONLINE SETUP 8 DOCUMENT SPECIFICATION OF ADF 9 OPTIONS **10 SCANNER SPECIFICATIONS** Appendix € ♠ €

### Trademarks (Continued from the previous page)

### Manufacturer

PFU LIMITED

International Sales Dept., Imaging Business Division, Products Group

Solid Square East Tower, 580 Horikawa-cho, Saiwai-ku, Kawasaki-shi Kanagawa 212-8563, Japan

Phone : (81) 44-540-4538

All Rights Reserved, Copyright© PFU LIMITED 2004

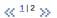

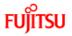

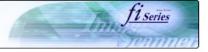

| CONTENTS                            | Note, Liability                                                                                                    |  |
|-------------------------------------|----------------------------------------------------------------------------------------------------|--|
| Introduction                        |                                                                                                    |  |
| Regulatory Information              | READ ALL OF THIS MANUAL CAREFULLY BEFORE USING THIS PRODUCT. IF THIS PRODUCT IS NOT USED CORRECTLY,<br>UNEXPECTED INJURY MAY BE CAUSED TO USERS OR BYSTANDERS.                                                                                                    |  |
| Trademarks                          |                                                                                                    |  |
| Note, Liability                     | While all efforts have been made to ensure the accuracy of all information in this manual, PFU assumes no liability to any party for any damage caused by errors or omissions or by statements of any kind in this manual, its updates or supplements, whether such errors are   |  |
| Preface                             | omissions or statements resulting from negligence, accidents, or any other cause. PFU further assumes no liability arising from the application or use of any product or system described herein; nor any liability for incidental or consequential damages arising from the use |  |
| Safety Precautions                  | this manual. PFU disclaims all warranties regarding the information contained herein, whether expressed, implied, or statutory.                                                                                                    |  |
| NAMES AND FUNCTIONS OF PARTS        |                                                                                                    |  |
| BASIC SCANNER OPERATION             |                                                                                                    |  |
| SCANNING VARIOUS TYPES OF DOCUMENTS |                                                                                                    |  |
| DAILY CARE                          |                                                                                                    |  |
| REPLACING CONSUMABLES               |                                                                                                    |  |
| ROUBLESHOOTING                      |                                                                                                    |  |
| ONLINE SETUP                        |                                                                                                    |  |
| DOCUMENT SPECIFICATION OF ADF       |                                                                                                    |  |
| OPTIONS                             |                                                                                                    |  |
| SCANNER SPECIFICATIONS              |                                                                                                    |  |
| ppendix                             |                                                                                                    |  |
|                                     |                                                                                                    |  |

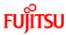

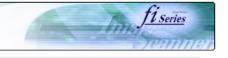

### Regulatory Information

Trademarks

Note, Liability

Preface

Safety Precautions

1 NAMES AND FUNCTIONS OF PARTS

2 BASIC SCANNER OPERATION

3 SCANNING VARIOUS TYPES OF DOCUMENTS

CONTENTS

4 DAILY CARE

**5 REPLACING CONSUMABLES** 

6 TROUBLESHOOTING

7 ONLINE SETUP

8 DOCUMENT SPECIFICATION OF ADF

#### 9 OPTIONS

**10 SCANNER SPECIFICATIONS** 

Appendix

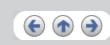

## Preface

#### Safety Precautions

This manual describes important details for ensuring the safe and correct use of this product. Thoroughly read this manual before you start to use this product. In particular, be sure to read and fully understand the Safety Precautions described in this manual before you use this product.

Also, store this manual in a safe place so that it can be easily referred to during use of this product.

#### Warning Indications Used In This Manual

This manual uses the following indications to ensure safe and correct use of this product, and to prevent possible danger and injury to the operator and other persons.

#### 

This indication alerts operators to an operation that, if not strictly observed, may result in severe injury or death.

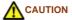

This indication alerts operators to an operation that, if not strictly observed, may result in safety hazards to personnel or damage to equipment.

 $\ll \frac{1|2|3}{2} \gg$ 

```
FUĴĨTSU
```

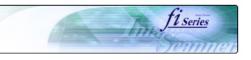

| CONTENTS                          | Preface (Continued from the previous page)                                                                                           |
|-----------------------------------|----------------------------------------------------------------------------------------------------|
| roduction                         |                                                                                                    |
| Regulatory Information            | Symbols Used In This Manual                                                                                                    |
| rademarks                         | This manual uses the following symbols in explanations in addition to warning indications.                                           |
| ote, Liability                    | ATTENTION                                                                                                    |
| eface                             | This symbol alerts operators to particularly important information. Be sure to read this information.                                |
| fety Precautions                  | HINT                                                                                                    |
| MES AND FUNCTIONS OF PARTS        | This symbol alerts operators to helpful advice regarding operation.                                                                  |
| SIC SCANNER OPERATION             | A TRIANGLE symbol indicates that special care and attention is required. The drawing inside the triangle shows the specific caution. |
| ANNING VARIOUS TYPES OF DOCUMENTS |                                                                                                    |
| LY CARE                           | A CIRCLE with a diagonal line inside shows action which users may not perform. The drawing inside or under the circle shows the      |
| LACING CONSUMABLES                | specific action that is not allowed.                                                                                                 |
| UBLESHOOTING                      | B Outline characters on a colored background show instructions users should follow. It may also include the drawing that shows the   |
| INE SETUP                         | specific instruction.                                                                                                    |
| CUMENT SPECIFICATION OF ADF       |                                                                                                    |
| TIONS                             | Clicking in this icon will play a movie.                                                                                             |
| CANNER SPECIFICATIONS             | ≪ <sup>1 2 3</sup> ≫                                                                                                    |
| ndix                              |                                                                                                    |
|                                   |                                                                                                    |
|                                   |                                                                                                    |
|                                   |                                                                                                    |
|                                   |                                                                                                    |
|                                   |                                                                                                    |
|                                   |                                                                                                    |

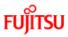

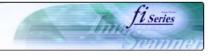

|                        | CONTENTS |
|------------------------|----------|
| Introduction           |          |
| Regulatory Information |          |

## Trademarks

Note, Liability

## Preface

Safety Precautions

1 NAMES AND FUNCTIONS OF PARTS

## 2 BASIC SCANNER OPERATION

3 SCANNING VARIOUS TYPES OF DOCUMENTS

4 DAILY CARE

**5 REPLACING CONSUMABLES** 

6 TROUBLESHOOTING

7 ONLINE SETUP

8 DOCUMENT SPECIFICATION OF ADF

#### 9 OPTIONS

**10 SCANNER SPECIFICATIONS** 

### Appendix

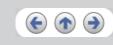

### Preface (Continued from the previous page)

### Screen Examples In This Manual

The screen examples in this manual are subject to change without notice in the interest of product improvement.

If the actual displayed screen differs from the screen examples in this manual, operate by following the actual displayed screen while referring to the User's Manual of the scanner application you are using.

#### Warning Label

The following picture shows the warning label used in this scanner.

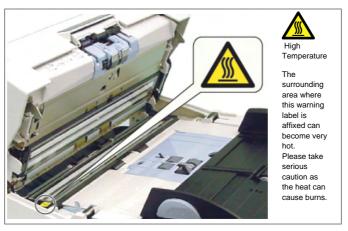

Do NOT remove from the scanner, stain or scratch the warning labels.

#### About Maintenance

The user must not perform repairs on this scanner.

Contact the store where you purchased the scanner or an authorized FUJITSU Image Scanner service provider to make repairs to this product.

## $\ll \frac{1|2|3}{3} \gg$

```
FUJITSU
```

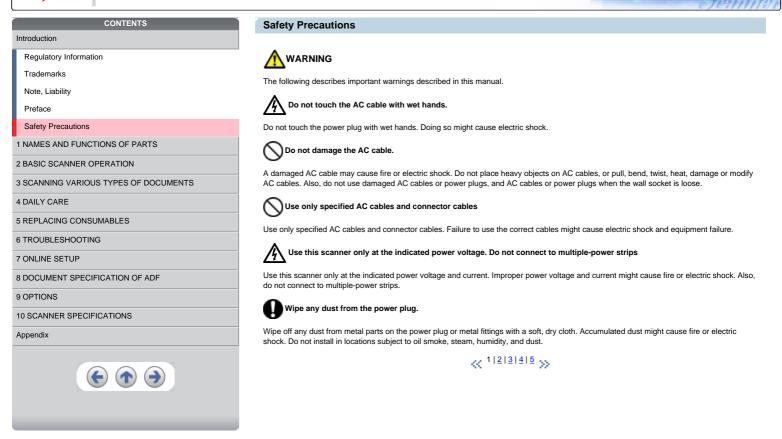

Trus

T1 Series

FUITSU

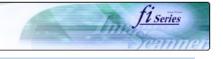

#### Introduction

Regulatory Information

Trademarks

Note, Liability

Preface

Safety Precautions

### 1 NAMES AND FUNCTIONS OF PARTS

2 BASIC SCANNER OPERATION

3 SCANNING VARIOUS TYPES OF DOCUMENTS

CONTENTS

4 DAILY CARE

**5 REPLACING CONSUMABLES** 

6 TROUBLESHOOTING

7 ONLINE SETUP

8 DOCUMENT SPECIFICATION OF ADF

#### 9 OPTIONS

10 SCANNER SPECIFICATIONS

#### Appendix

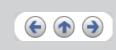

### Safety Precautions (Continued from the previous page)

## M WARNING

The following describes important warnings described in this manual.

Do not install the scanner in locations subject to oil smoke, steam, humidity, and dust.

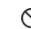

Doing so might cause a fire or electric shock.

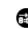

## REDo not use the scanner if you smell strange odor.

If you detect heat coming from the device or detect other problems such as smoke, strange smells or noises, immediately turn off the scanner and then disconnect its power plug. Make sure that the smoking has stopped, and then contact the store where you bought the scanner or an authorized FUJITSU scanner service provider.

### Turn the scanner OFF if it is damaged.

If the scanner is damaged for any reason, turn off the scanner and unplug the power cable before contacting the store where you purchased the scanner.Do not put liquids inside the scanner.Do not insert or drop metal objects in to the scanner.Do not scan wet documents or documents with paper clips or staples.Do not splash or allow the scanner to get wet.If foreign objects (water, small metal objects, liquids, etc.) get inside the scanner, immediately turn off the scanner and disconnect the power plug from the power outlet, then contact the store where you bought the scanner or the maintenance Service Center. Pay particular attention to this warning in households where there are small children.

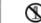

## N Do not touch the inside of the scanner unless necessary.

Do not take apart or modify the scanner. The inside of the scanner contains high-voltage components. Touching these components might cause fire or electric shock.

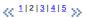

#### fi EREOC Image Scanner Operator's Guide

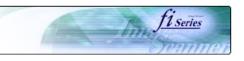

| FUJITSU                | fi-5650C Imag     |
|------------------------|-------------------|
| C                      | ONTENTS           |
| Introduction           |                   |
| Regulatory Information |                   |
| Trademarks             |                   |
| Note, Liability        |                   |
| Preface                |                   |
| Safety Precautions     |                   |
| 1 NAMES AND FUNCTION   | IS OF PARTS       |
| 2 BASIC SCANNER OPER   | ATION             |
| 3 SCANNING VARIOUS T   | YPES OF DOCUMENTS |
| 4 DAILY CARE           |                   |
| 5 REPLACING CONSUMA    | BLES              |
| 6 TROUBLESHOOTING      |                   |
| 7 ONLINE SETUP         |                   |
| 8 DOCUMENT SPECIFICA   | TION OF ADF       |
| 9 OPTIONS              |                   |
| 10 SCANNER SPECIFICA   | TIONS             |
| Appendix               |                   |
| E                      |                   |

## Safety Precautions (Continued from the previous page)

## 

The following describes important cautions described in this manual.

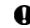

O not install the scanner on unstable surfaces.

Install the scanner on a desk so that none of its parts protrude outside of the desktop. Also, make sure that the scanner is installed on a flat, level surface. Do not install the scanner on unstable surfaces. Install the scanner on a level surface that is free of vibration to prevent it from falling.Install the scanner on a strong surface that will support the weight of the scanner and other devices.

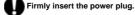

Firmly insert the power plug into the power outlet as far it can go.

O not place heavy objects or climb on top of the scanner.

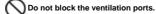

Do not block the ventilation ports.Blocking the ventilation ports generates heat inside of scanner, which may results in fire or scanner failure.

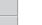

Do not place heavy objects on the scanner or use the scanner's top surface for performing other work. Improper installation might cause injuries.

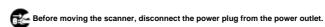

Do not move the scanner with the power and interface cables connected as this might damage the cables, causing fire, electric shock or injuries.Before moving the scanner, be sure to disconnect the power plug from the power outlet, and disconnect data cables. Also, make sure that the floor is free of obstructions.

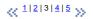

```
FUĴĨTSU
```

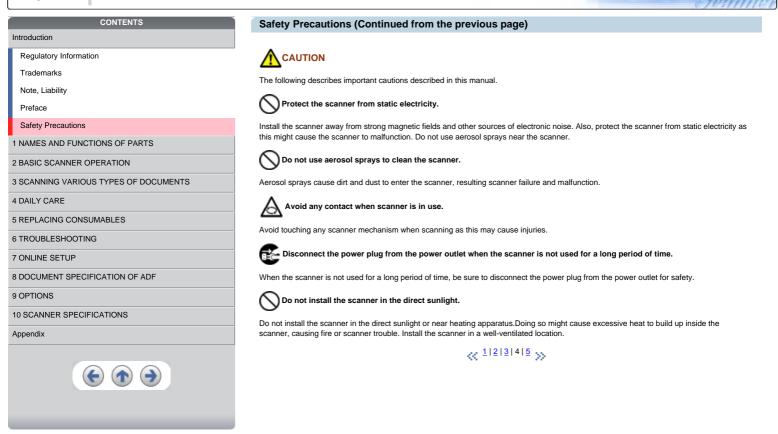

T1 Series

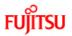

Regulatory Information Trademarks Note, Liability Preface Safety Precautions

Introduction

## fi-5650C Ima

| ge | e Scanner Operator's Guide                                                                                      |
|----|----------------------------------------------------------------------------------------------------|
|    | Safety Precautions (Continued from the previous page)                                                           |
|    | CAUTION                                                                                                    |
|    | The following describes important cautions described in this manual.                                            |
|    | Do not try to move or lift the scanner alone.                                                                   |
|    | This scanner is heavy (43.5 lbs / 20kg). When you carry the scanner, ensure that additional personnel are used. |
|    | « 1 2 3 4 5 »»                                                                                                  |

2 BASIC SCANNER OPERATION 3 SCANNING VARIOUS TYPES OF DOCUMENTS

1 NAMES AND FUNCTIONS OF PARTS

CONTENTS

4 DAILY CARE

**5 REPLACING CONSUMABLES** 

6 TROUBLESHOOTING

7 ONLINE SETUP

8 DOCUMENT SPECIFICATION OF ADF

## 9 OPTIONS

10 SCANNER SPECIFICATIONS

Appendix

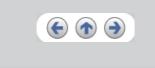

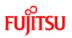

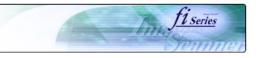

## Chapter 1 NAMES AND FUNCTIONS OF PARTS

This chapter describes names and functions of parts.

| CONTENTS                              |
|---------------------------------------|
| Introduction                          |
| 1 NAMES AND FUNCTIONS OF PARTS        |
| 1.1 Names and functions of parts      |
| 1.2 Functions of the operator panel   |
| 2 BASIC SCANNER OPERATION             |
| 3 SCANNING VARIOUS TYPES OF DOCUMENTS |
| 4 DAILY CARE                          |
| 5 REPLACING CONSUMABLES               |
| 6 TROUBLESHOOTING                     |
| 7 ONLINE SETUP                        |
| 8 DOCUMENT SPECIFICATION OF ADF       |
| 9 OPTIONS                             |
| 10 SCANNER SPECIFICATIONS             |
| Appendix                              |
| <b>( )</b>                            |

# FUjitsu

## fi-5650C Image Scanner Operator's Guide

## 1.1 Names and functions of parts (Continued from the previous page)

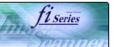

| FUJITSU 11-5650C Image                | ; ; |
|---------------------------------------|-----|
| CONTENTS                              |     |
| Introduction                          |     |
| 1 NAMES AND FUNCTIONS OF PARTS        |     |
| 1.1 Names and functions of parts      |     |
| 1.2 Functions of the operator panel   |     |
| 2 BASIC SCANNER OPERATION             |     |
| 3 SCANNING VARIOUS TYPES OF DOCUMENTS |     |
| 4 DAILY CARE                          |     |
| 5 REPLACING CONSUMABLES               |     |
| 6 TROUBLESHOOTING                     |     |
| 7 ONLINE SETUP                        |     |
| 8 DOCUMENT SPECIFICATION OF ADF       |     |
| 9 OPTIONS                             |     |
| 10 SCANNER SPECIFICATIONS             |     |
| Appendix                              |     |
|                                       |     |
|                                       | N   |

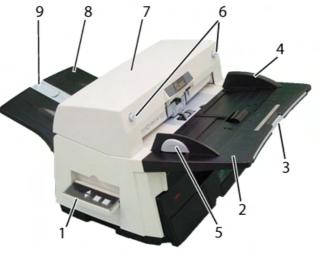

| No. | Name                            | Function                                                                                                    |
|-----|---------------------------------|----------------------------------------------------------------------------------------------------|
| 1   | Operator Panel                  | This panel consists of a Function No. display, four operating push buttons and a LED. Operation can be conducted from either of two sides of the scanner. Can be closed and compactly stored when not in use. (Refer to <u>1.2 Functions of the operator panel</u> ) |
| 2   | ADF Paper Chute                 | Holds in place the document pages / sheets that feed into the ADF.                                                                                                    |
| 3   | ADF Paper Chute Extension       | Please pull out when scanning a long size sheet.                                                                                                    |
| 4   | Side Guide                      | It is adjusted to the width of the paper in order not to scanned skewed pages.                                                                                                    |
| 5   | Side guide button               | Used for adjusting the side guides.                                                                                                    |
| 6   | ADF buttons                     | Press this button to open the ADF.                                                                                                    |
| 7   | ADF (Automatic Document Feeder) | It transports a document to the reading position automatically.                                                                                                    |
| 8   | Stacker                         | Scanned documents are ejected from the ADF onto this tray. It is possible to change the height. (Please refer to "2.2 Loading documents onto the ADF" )                                                                                                    |
| 9   | Stacker Extension / Stopper     | Pull out and set the stopper to the paper length.                                                                                                    |

 $\ll \frac{1|2|3}{2} \gg$ 

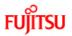

| CONTENTS                              |  |
|---------------------------------------|--|
| Introduction                          |  |
| 1 NAMES AND FUNCTIONS OF PARTS        |  |
| 1.1 Names and functions of parts      |  |
| 1.2 Functions of the operator panel   |  |
| 2 BASIC SCANNER OPERATION             |  |
| 3 SCANNING VARIOUS TYPES OF DOCUMENTS |  |
| 4 DAILY CARE                          |  |
| 5 REPLACING CONSUMABLES               |  |
| 6 TROUBLESHOOTING                     |  |
| 7 ONLINE SETUP                        |  |
| 8 DOCUMENT SPECIFICATION OF ADF       |  |
| 9 OPTIONS                             |  |
| 10 SCANNER SPECIFICATIONS             |  |
| Appendix                              |  |

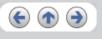

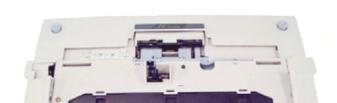

1.1 Names and functions of parts (Continued from the previous page)

fi series

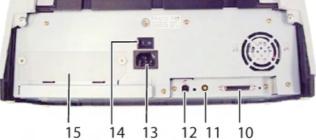

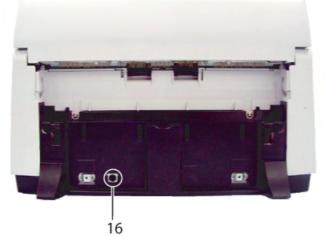

| No. | Name                             | Function                                                                |  |
|-----|----------------------------------|-------------------------------------------------------------------------|--|
| 10  | SCSI interface connector         | Used for connecting a SCSI interface cable from a PC.                   |  |
| 11  | SCSI ID switch                   | Used for setting SCSI ID (The setting at the factory shipment is ID=5). |  |
| 12  | USB interface connector          | Used for connecting a USB interface cable from a PC.                    |  |
| 13  | Power inlet                      | Used for connecting a power cable from the power outlet                 |  |
| 14  | Power switch                     | Used for turning ON/OFF the scanner.                                    |  |
| 15  | Third Party Slot (Optional Slot) | The slot for an option board.                                           |  |
| 16  | EXT connector                    | Connector port for optional units.                                      |  |

 $\ll^{1|2|3} \gg$ 

FUĴĨTSU

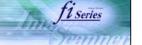

24

## 1.1 Names and functions of parts (Continued from the previous page)

| Introduction  1 NAMES AND FUNCTIONS OF PARTS  1.1 Names and functions of parts  1.2 Functions of the operator panel  2 BASIC SCANNER OPERATION  3 SCANNING VARIOUS TYPES OF DOCUMENTS  4 DAILY CARE  5 REPLACING CONSUMABLES  6 TROUBLESHOOTING  7 ONLINE SETUP  8 DOCUMENT SPECIFICATION OF ADF  9 OPTIONS  10 SCANNER SPECIFICATIONS  No.  17  Appendix  No.  19  20          | CONTENTS                              | 1. | .1 |
|----------------------------------------------------------------------------------------------------|---------------------------------------|----|----|
| 1.1 Names and functions of parts         1.2 Functions of the operator panel         2 BASIC SCANNER OPERATION         3 SCANNING VARIOUS TYPES OF DOCUMENTS         4 DAILY CARE         5 REPLACING CONSUMABLES         6 TROUBLESHOOTING         7 ONLINE SETUP         8 DOCUMENT SPECIFICATION OF ADF         9 OPTIONS         10 SCANNER SPECIFICATIONS         Appendix | Introduction                          |    |    |
| 1.2 Functions of the operator panel         2 BASIC SCANNER OPERATION         3 SCANNING VARIOUS TYPES OF DOCUMENTS         4 DAILY CARE         5 REPLACING CONSUMABLES         6 TROUBLESHOOTING         7 ONLINE SETUP         8 DOCUMENT SPECIFICATION OF ADF         9 OPTIONS         10 SCANNER SPECIFICATIONS         Appendix                                          | 1 NAMES AND FUNCTIONS OF PARTS        |    | 2  |
| 2 BASIC SCANNER OPERATION 3 SCANNING VARIOUS TYPES OF DOCUMENTS 4 DAILY CARE 5 REPLACING CONSUMABLES 6 TROUBLESHOOTING 7 ONLINE SETUP 8 DOCUMENT SPECIFICATION OF ADF 9 OPTIONS 10 SCANNER SPECIFICATIONS 10 SCANNER SPECIFICATIONS 117 18 19                                                                                                    | 1.1 Names and functions of parts      |    |    |
| 3 SCANNING VARIOUS TYPES OF DOCUMENTS 4 DAILY CARE 5 REPLACING CONSUMABLES 6 TROUBLESHOOTING 7 ONLINE SETUP 8 DOCUMENT SPECIFICATION OF ADF 9 OPTIONS 10 SCANNER SPECIFICATIONS 10 SCANNER SPECIFICATIONS 11 17 18 19                                                                                                    | 1.2 Functions of the operator panel   |    | 1  |
| 4 DAILY CARE<br>5 REPLACING CONSUMABLES<br>6 TROUBLESHOOTING<br>7 ONLINE SETUP<br>8 DOCUMENT SPECIFICATION OF ADF<br>9 OPTIONS<br>10 SCANNER SPECIFICATIONS<br>Appendix<br>No.<br>17<br>18<br>19                                                                                                    | 2 BASIC SCANNER OPERATION             |    |    |
| 5 REPLACING CONSUMABLES<br>6 TROUBLESHOOTING<br>7 ONLINE SETUP<br>8 DOCUMENT SPECIFICATION OF ADF<br>9 OPTIONS<br>10 SCANNER SPECIFICATIONS<br>Appendix<br>19<br>10<br>10<br>10<br>10<br>10<br>10<br>10<br>10<br>10<br>10                                                                                                    | 3 SCANNING VARIOUS TYPES OF DOCUMENTS |    | V  |
| 6 TROUBLESHOOTING 7 ONLINE SETUP 8 DOCUMENT SPECIFICATION OF ADF 9 OPTIONS 10 SCANNER SPECIFICATIONS Appendix No. 17 18 19                                                                                                    | 4 DAILY CARE                          | Į. | 7  |
| 7 ONLINE SETUP<br>8 DOCUMENT SPECIFICATION OF ADF<br>9 OPTIONS<br>10 SCANNER SPECIFICATIONS<br>Appendix<br>10 10 117<br>18<br>19                                                                                                    | 5 REPLACING CONSUMABLES               |    |    |
| 8 DOCUMENT SPECIFICATION OF ADF 9 OPTIONS 10 SCANNER SPECIFICATIONS 17 Appendix 19                                                                                                    | 6 TROUBLESHOOTING                     | J  |    |
| 9 OPTIONS 10 SCANNER SPECIFICATIONS Appendix 13 19 19 19 19 19 19 19 19 19 19 19 19 19                                                                                                    | 7 ONLINE SETUP                        |    | 4  |
| 10 SCANNER SPECIFICATIONS     No.       Appendix     17       18     19                                                                                                    | 8 DOCUMENT SPECIFICATION OF ADF       |    |    |
| 10 SCANNER SPECIFICATIONS Appendix 17 18 19                                                                                                    | 9 OPTIONS                             |    | _  |
| Appendix 18                                                                                                    | 10 SCANNER SPECIFICATIONS             |    | -  |
| 19                                                                                                    | Appendix                              |    | +  |
|                                                                                                    |                                       |    | _  |
|                                                                                                    |                                       |    |    |
|                                                                                                    |                                       | _  | +  |
| 21                                                                                                    |                                       | 21 |    |
|                                                                                                    |                                       |    |    |

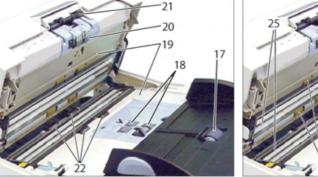

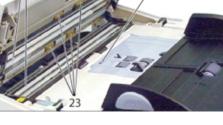

| Name            | No.                                                            | Name                                                                       |  |
|-----------------|----------------------------------------------------------------|----------------------------------------------------------------------------|--|
| Chute Roller    | 22                                                             | 2 Plastic Roller                                                           |  |
| Pick Roller Set | 23                                                             | Feed Roller                                                                |  |
| Sheet Guide     | 24 Ultra Sonic Sensor (Multi feed detection)                   |                                                                            |  |
| Brake Roller    | 25                                                             | Glass                                                                      |  |
| Pick Arm        |                                                                |                                                                            |  |
|                 | Chute Roller<br>Pick Roller Set<br>Sheet Guide<br>Brake Roller | Chute Roller 22<br>Pick Roller Set 23<br>Sheet Guide 24<br>Brake Roller 25 |  |

 $\ll {}^{1|2|3} \gg$ 

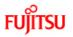

| CONTENTS                              |
|---------------------------------------|
| Introduction                          |
| 1 NAMES AND FUNCTIONS OF PARTS        |
| 1.1 Names and functions of parts      |
| 1.2 Functions of the operator panel   |
| 2 BASIC SCANNER OPERATION             |
| 3 SCANNING VARIOUS TYPES OF DOCUMENTS |
| 4 DAILY CARE                          |
| 5 REPLACING CONSUMABLES               |
| 6 TROUBLESHOOTING                     |
| 7 ONLINE SETUP                        |
| 8 DOCUMENT SPECIFICATION OF ADF       |
| 9 OPTIONS                             |
| 10 SCANNER SPECIFICATIONS             |
| Appendix                              |

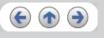

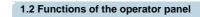

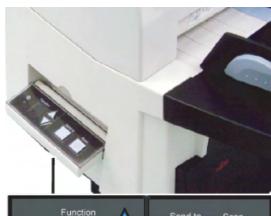

fi series

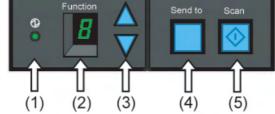

| Name                                                                  |              | Function                                              |  |
|-----------------------------------------------------------------------|--------------|-------------------------------------------------------|--|
| (1) LED                                                               |              | Lights when the scanner is turned ON.                 |  |
| (2) Function No. display Indicates the function No. and error status. |              | Indicates the function No. and error status.          |  |
|                                                                       | (3) Function | Changes the Function activated by the Send to button. |  |
| Buttons                                                               | (4) Send to  | Launches the linked application software.             |  |
|                                                                       | (5) Scan     |                                                       |  |

For the use of the Operator panel, open it as shown below.

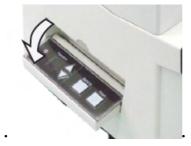

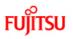

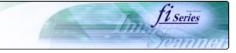

| CONTENTS                            | Chapter 2 BASIC SCANNER OPERATION                              |
|-------------------------------------|----------------------------------------------------------------|
| Introduction                        |                                                                |
| 1 NAMES AND FUNCTIONS OF PARTS      | This chapter describes how to scan various types of documents. |
| 2 BASIC SCANNER OPERATION           |                                                                |
| 2.1 Turning the scanner ON/OFF      |                                                                |
| 2.2 Loading documents onto the ADF  |                                                                |
| 2.3 Scanning documents              |                                                                |
| 2.4 How to use the Scanner Driver   |                                                                |
| SCANNING VARIOUS TYPES OF DOCUMENTS |                                                                |
| DAILY CARE                          |                                                                |
| REPLACING CONSUMABLES               |                                                                |
| TROUBLESHOOTING                     |                                                                |
| ONLINE SETUP                        |                                                                |
| DOCUMENT SPECIFICATION OF ADF       |                                                                |
| OPTIONS                             |                                                                |
| SCANNER SPECIFICATIONS              |                                                                |
| ppendix                             |                                                                |
|                                     |                                                                |
|                                     |                                                                |

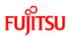

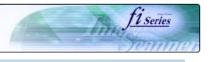

## Introduction

1 NAMES AND FUNCTIONS OF PARTS

CONTENTS

### 2 BASIC SCANNER OPERATION

2.1 Turning the scanner ON/OFF

2.2 Loading documents onto the ADF

2.3 Scanning documents

2.4 How to use the Scanner Driver

3 SCANNING VARIOUS TYPES OF DOCUMENTS

4 DAILY CARE

**5 REPLACING CONSUMABLES** 

6 TROUBLESHOOTING

7 ONLINE SETUP

8 DOCUMENT SPECIFICATION OF ADF

9 OPTIONS

**10 SCANNER SPECIFICATIONS** 

### Appendix

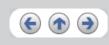

## 2.1 Turning the scanner ON/OFF

When "|" of the power switch is pressed, the scanner is turned ON, and the green LED on the operator panel lights. During the initialization, the indication of the Function No. display changes as follows: "8"  $\rightarrow$  "P"  $\rightarrow$  "0"  $\rightarrow$  "1"

The indication "1" means that the operator panel is in the ready status. When turning off the scanner, press the "0" side of the power switch.

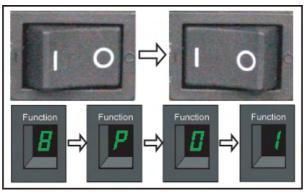

The photograph shows an example of "Turning ON".

 $\ll 1|2 \gg$ 

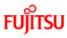

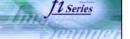

## Introduction

1 NAMES AND FUNCTIONS OF PARTS

CONTENTS

2 BASIC SCANNER OPERATION

2.1 Turning the scanner ON/OFF

2.2 Loading documents onto the ADF

2.3 Scanning documents

2.4 How to use the Scanner Driver

3 SCANNING VARIOUS TYPES OF DOCUMENTS

4 DAILY CARE

**5 REPLACING CONSUMABLES** 

6 TROUBLESHOOTING

7 ONLINE SETUP

8 DOCUMENT SPECIFICATION OF ADF

9 OPTIONS

**10 SCANNER SPECIFICATIONS** 

#### Appendix

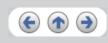

### 2.1 Turning the scanner ON/OFF (Continued from the previous page)

#### **Power Save Mode**

The Power Saving Mode is designed to reduce the scanner's power consumption when not in use while switched on. The scanner will switch automatically to power saving mode at preset intervals if idle and remain in a state of low power.

Power saving mode is factory preset to automatically execute at 15 minutes intervals of idle time. Please refer to 7.9 Power saving to adjust the preset execution time.

In the Power Save mode, the indication of the Function No. display on the operator panel goes out, while the green LED is kept lit.

To return the scanner from the Power Save mode, perform one of the following operations:

- Load documents on the ADF paper chute.
- Press any button on the operator panel.Execute a command from the scanner driver.

 $\ll \frac{1}{2} \gg$ 

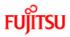

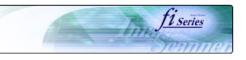

## Introduction

1 NAMES AND FUNCTIONS OF PARTS

2 BASIC SCANNER OPERATION

2.3 Scanning documents

2.1 Turning the scanner ON/OFF

2.2 Loading documents onto the ADF

2.4 How to use the Scanner Driver

3 SCANNING VARIOUS TYPES OF DOCUMENTS

CONTENTS

## 2.2 Loading documents onto the ADF

Confirm the following items before loading documents

 All the documents have the same width
 Check the number of sheets in the document stack.

The standard of number of sheets that can be loaded on the scanner is as follows:

A4-size paper or smaller: 20 mm or less.

Note: 200 sheets at in 80g/m<sup>2</sup>.

**Over A4-size paper:** 10 mm or less. Note: 100 sheets at 80g/m<sup>2</sup>.

For details on loading documents sheets, refer to Chapter 8 DOCUMENT SPECIFICATION OF ADF.

 $\ll \frac{1|2|3|4|5|6}{3} \gg$ 

5 REPLACING CONSUMABLES

6 TROUBLESHOOTING

7 ONLINE SETUP

4 DAILY CARE

8 DOCUMENT SPECIFICATION OF ADF

9 OPTIONS

**10 SCANNER SPECIFICATIONS** 

#### Appendix

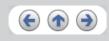

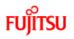

| CONTENTS                            | 2.2 Loading documents onto the ADF (Continued from the pr                                                                         |
|-------------------------------------|----------------------------------------------------------------------------------------------------|
| ntroduction                         |                                                                                                    |
| NAMES AND FUNCTIONS OF PARTS        | 2. Fan the documents                                                                                                    |
| BASIC SCANNER OPERATION             |                                                                                                    |
| 2.1 Turning the scanner ON/OFF      |                                                                                                    |
| 2.2 Loading documents onto the ADF  |                                                                                                    |
| 2.3 Scanning documents              |                                                                                                    |
| 2.4 How to use the Scanner Driver   |                                                                                                    |
| SCANNING VARIOUS TYPES OF DOCUMENTS |                                                                                                    |
| DAILY CARE                          |                                                                                                    |
| EPLACING CONSUMABLES                |                                                                                                    |
| TROUBLESHOOTING                     |                                                                                                    |
| ONLINE SETUP                        |                                                                                                    |
| DOCUMENT SPECIFICATION OF ADF       |                                                                                                    |
| OPTIONS                             |                                                                                                    |
| ) SCANNER SPECIFICATIONS            | <ul> <li>Lightly grip both ends of the document, then bend and fan it.</li> </ul>                                                 |
|                                     | <ul> <li>Repeat this operation a couple of times.</li> <li>Rotate the document 90 degrees, then bend and fan it again.</li> </ul> |
| opendix                             | <ul> <li>Align the edges of the documents.</li> </ul>                                                                             |
|                                     |                                                                                                    |
|                                     | <pre>&lt;&lt; 1 2 3 4 5 6 &gt;&gt;</pre>                                                                                          |
|                                     |                                                                                                    |
|                                     |                                                                                                    |
|                                     | -                                                                                                    |

fi series

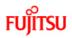

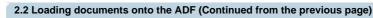

| 2.2 Loading documents onto the ADF (Continued from the previ                                                                                       |
|----------------------------------------------------------------------------------------------------|
|                                                                                                    |
| <ol><li>Load the documents onto the ADF paper chute.<br/>Pull out the ADF paper chute extension according to the length of the document.</li></ol> |
|                                                                                                    |
|                                                                                                    |
| Stand The Stand The                                                                                                    |
|                                                                                                    |
|                                                                                                    |
|                                                                                                    |
|                                                                                                    |
|                                                                                                    |
|                                                                                                    |
|                                                                                                    |
|                                                                                                    |
|                                                                                                    |
|                                                                                                    |
| For details on loading documents, refer to Chapter "8. DOCUMENT SPECIFICATI                                                                        |
| ≪ <sup>1 2 3 4 5 6</sup> ≫                                                                                                    |
|                                                                                                    |

CONTENT

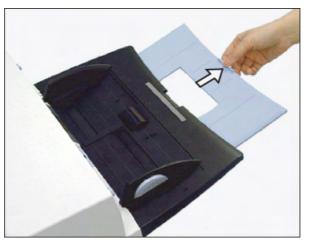

For details on loading documents, refer to Chapter "8. DOCUMENT SPECIFICATION OF ADF".

## $\ll \frac{1|2|3|4|5|6}{2} \gg$

fi series

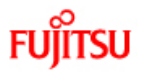

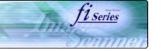

| -                                |                                                                                                    |
|----------------------------------|----------------------------------------------------------------------------------------------------|
| CONTENTS                         | 2.2 Loading documents onto the ADF (Conti                                                                                                    |
| Introduction                     |                                                                                                    |
| 1 NAMES AND FUNCTIONS OF PARTS   | <ol> <li>Adjust the side guides to the width of the documents.<br/>Move the side guides so that they contact both sides contact both sides of the side guides so that they contact both sides of the side guides are side of the side guides are side of the side guides are side of the side guides are side of the side guides are side guides are side of the side guides are side guides are side guides a</li></ol> |
| BASIC SCANNER OPERATION          | of documents, the scanned image may be skewed.                                                                                                    |
| 1 Turning the scanner ON/OFF     | Set the documents face-down onto the ADF paper chu                                                                                                    |
| Loading documents onto the ADF   | (1)                                                                                                    |
| Scanning documents               |                                                                                                    |
| How to use the Scanner Driver    |                                                                                                    |
| NNING VARIOUS TYPES OF DOCUMENTS |                                                                                                    |
| LY CARE                          |                                                                                                    |
| LACING CONSUMABLES               |                                                                                                    |
| UBLESHOOTING                     |                                                                                                    |
| INE SETUP                        |                                                                                                    |
| UMENT SPECIFICATION OF ADF       | -                                                                                                    |
| TIONS                            |                                                                                                    |
| ANNER SPECIFICATIONS             |                                                                                                    |
| dix                              |                                                                                                    |
|                                  |                                                                                                    |
|                                  | (1) Document, (2) Side Guide, (3) Side Guide button (                                                                                                    |
|                                  | ATTENTION                                                                                                    |
|                                  | Please remove clips and staples from the document. Wh                                                                                                    |
|                                  | <ul> <li>When loading small documents onto the ADF paper chur<br/>operation and your fingers may get caught.</li> </ul>                                                                                                    |
|                                  |                                                                                                    |
|                                  |                                                                                                    |

## inued from the previous page)

of the documents. If there is any space between the side guides and the edges

ute (so that the side to be scanned faces towards the ADF paper chute).

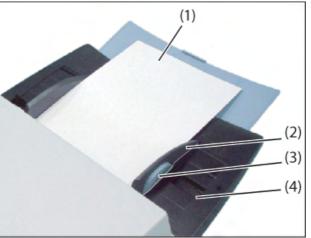

both sides), (4) ADF Paper Chute

nen double-feeds or miss picking occurred, reduce the quantity of document. te, be careful not to touch the Chute roller cover for it may open while scanning

## << 1|2|3|4|5|6 >>

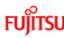

| CONTENTS                              | 2. |
|---------------------------------------|----|
| Introduction                          |    |
| 1 NAMES AND FUNCTIONS OF PARTS        | 5  |
| 2 BASIC SCANNER OPERATION             |    |
| 2.1 Turning the scanner ON/OFF        |    |
| 2.2 Loading documents onto the ADF    |    |
| 2.3 Scanning documents                |    |
| 2.4 How to use the Scanner Driver     |    |
| 3 SCANNING VARIOUS TYPES OF DOCUMENTS |    |
| 4 DAILY CARE                          |    |
| 5 REPLACING CONSUMABLES               |    |
| 6 TROUBLESHOOTING                     |    |
| 7 ONLINE SETUP                        |    |
| 8 DOCUMENT SPECIFICATION OF ADF       |    |
| 9 OPTIONS                             |    |
| 10 SCANNER SPECIFICATIONS             | 6  |
| Appendix                              | 0  |
|                                       |    |

### .2 Loading documents onto the ADF (Continued from the previous page)

5. Adjust the stacker extension according to the document size and raise the stopper.

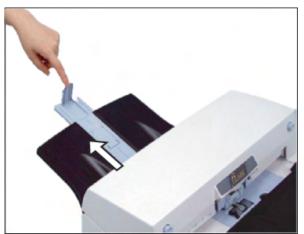

6. Adjust the stacker level. The level of the stacker can be changed according to the type and amount of paper. Place the stacker on the lower level in a slant position for paper of regular thickness. However, lightweight or thin paper or for paper that is slightly curled, bring the stacker to its upper horizontal position.

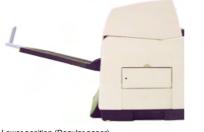

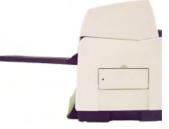

11 Series

TTE

Lower position (Regular paper)

Upper position (Thin paper)

### ATTENTION

When the stacker is mounted on the upper position, the stacking capacity decreases (Around 100 sheets at 80g/m<sup>2</sup> (21lb)).

## $\ll \frac{1|2|3|4|5|6}{2} \gg$

FUĴÎTSU

## CONTENTS 2.2 Loading documents onto the ADF (Continued from the previous page) Introduction With the movie below, review how to load the document onto the ADF: 1 NAMES AND FUNCTIONS OF PARTS 2 BASIC SCANNER OPERATION 2.1 Turning the scanner ON/OFF 2.2 Loading documents onto the ADF 2.3 Scanning documents 2.4 How to use the Scanner Driver 3 SCANNING VARIOUS TYPES OF DOCUMENTS 4 DAILY CARE **5 REPLACING CONSUMABLES** 6 TROUBLESHOOTING 7 ONLINE SETUP 8 DOCUMENT SPECIFICATION OF ADF 9 OPTIONS 10 SCANNER SPECIFICATIONS Appendix

All Rights Reserved, Copyright (C) PFU LIMITED 2004

fi series

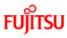

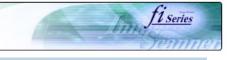

## Introduction

1 NAMES AND FUNCTIONS OF PARTS

CONTENTS

### 2 BASIC SCANNER OPERATION

2.1 Turning the scanner ON/OFF

2.2 Loading documents onto the ADF

2.3 Scanning documents

### 2.4 How to use the Scanner Driver

3 SCANNING VARIOUS TYPES OF DOCUMENTS

4 DAILY CARE

| 5 REPLACING CO | ONSUMABLES |
|----------------|------------|
|----------------|------------|

6 TROUBLESHOOTING

7 ONLINE SETUP

8 DOCUMENT SPECIFICATION OF ADF

#### 9 OPTIONS

10 SCANNER SPECIFICATIONS

Appendix

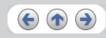

### 2.3 Scanning documents

#### 1. Load documents onto the ADF paper chute.

Pull out the ADF paper chute extension according to the length of the document. For details on how to load documents, refer to "2.2. Loading documents onto the ADF".

#### 2. Start ScandAll 21.

- Select [ Start ] [ Program ] [Scanner Utility for Microsoft Windows] and click [ScandAll 21].
- → This starts up ScandAll 21.
- 3. Select [Select Source] from the [Scan] menu.

| ۵ ر  | Intitled - ScandAll 21                                        |                                                                   |
|------|---------------------------------------------------------------|-------------------------------------------------------------------|
| File | Scan Edit View Page Zo                                        | om Tools Help                                                     |
| 6    | To View Ctrl+A<br>To File<br>To Ftp<br>To Adobe PDF<br>To Mad | > \$ \$ <b>\$ \$ \$ \$ \$ \$ \$ \$ \$ \$ \$ \$</b> \$ \$ \$ \$ \$ |
|      | To Print                                                      | -                                                                 |
|      | Select Source                                                 |                                                                   |
|      | Option                                                        |                                                                   |
|      |                                                               |                                                                   |

→ The [Select Source] dialog box appears.

4. Select"FUJITSU fi-5650Cdj"(for Windows 95 and WindowsNT 4.0, select "FUJITSU TWAIN 32") and click the [Select] button.

| Select Source                                                           | <u> </u> |
|-------------------------------------------------------------------------|----------|
| Sources:<br>FUJITSU fi-5650Cdj9.11 (32-32)<br>WIA-fi-5650Cdj1.1 (32-32) |          |
|                                                                         | Select   |
|                                                                         | Cancel   |

### HINT

- The scanning procedure described in this section were explained by using the scanner driver application software, Fujitsu TWAIN, provided with this product.
- $_{\odot}~$  You can scan using other applications software that complies with the TWAIN standard.
- Scanning can also be performed by installing the Fujitsu ISIS Scanner Driver.

|  | $\ll$ | 1 | 2 | <u>3</u> | $\gg$ |
|--|-------|---|---|----------|-------|
|--|-------|---|---|----------|-------|

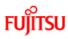

fi series

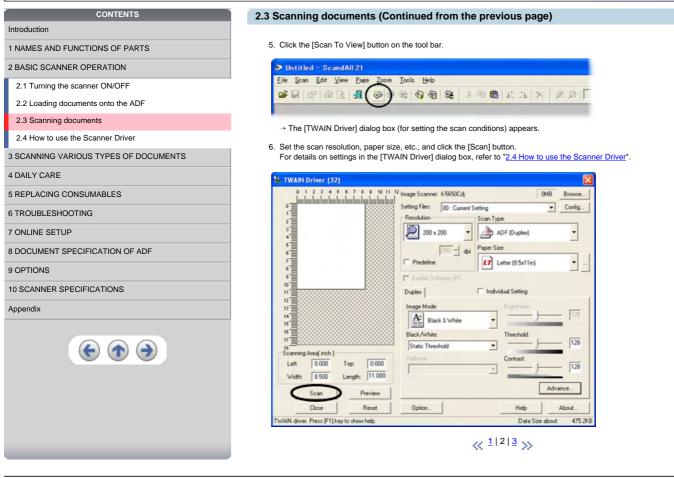

FUĴÎTSU

| CONTENTS                              |
|---------------------------------------|
| Introduction                          |
| 1 NAMES AND FUNCTIONS OF PARTS        |
| 2 BASIC SCANNER OPERATION             |
| 2.1 Turning the scanner ON/OFF        |
| 2.2 Loading documents onto the ADF    |
| 2.3 Scanning documents                |
| 2.4 How to use the Scanner Driver     |
| 3 SCANNING VARIOUS TYPES OF DOCUMENTS |
| 4 DAILY CARE                          |
| 5 REPLACING CONSUMABLES               |
| 6 TROUBLESHOOTING                     |
| 7 ONLINE SETUP                        |
| 8 DOCUMENT SPECIFICATION OF ADF       |
| 9 OPTIONS                             |
| 10 SCANNER SPECIFICATIONS             |
| Appendix                              |
|                                       |

### 2.3 Scanning documents (Continued from the previous page)

The images of scanned documents are displayed on the [ScandAll 21] window.

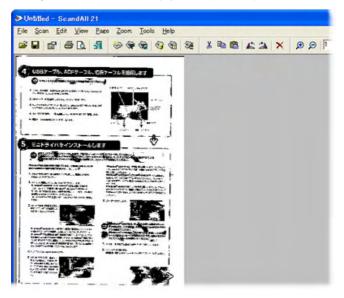

For details on different types of scanning, refer to "<u>3 SCANNING VARIOUS TYPES OF DOCUMENTS</u>". For details on functions and operations of ScandAll 21, refer to "ScandAll 21 Help".

#### ATTENTION

When the documents do not pile up on the Stacker tidily, set the Stacker to the Upper position. For details refer to <u>2.2 Loading</u> documents onto the ADF.

fi series

 $\ll \frac{1|2|3}{2} \gg$ 

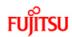

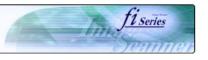

## Introduction

1 NAMES AND FUNCTIONS OF PARTS

2 BASIC SCANNER OPERATION

2.1 Turning the scanner ON/OFF

2.2 Loading documents onto the ADF

2.3 Scanning documents

#### 2.4 How to use the Scanner Driver

3 SCANNING VARIOUS TYPES OF DOCUMENTS

CONTENTS

#### 4 DAILY CARE

**5 REPLACING CONSUMABLES** 

#### 6 TROUBLESHOOTING

7 ONLINE SETUP

#### 8 DOCUMENT SPECIFICATION OF ADF

#### 9 OPTIONS

10 SCANNER SPECIFICATIONS

#### Appendix

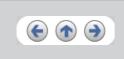

## 2.4 How to use the Scanner Driver

## 2.4.1 FUJITSU TWAIN32 Scanner Driver

FUJITSU TWAIN32 Scanner Driver is designed for scanning documents with FUJITSU image scanner fi series by using application software that complies with the TWAIN standard.

The following describes the procedure with examples of ScandAll 21 for ordinary scanning by using this driver software.

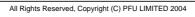

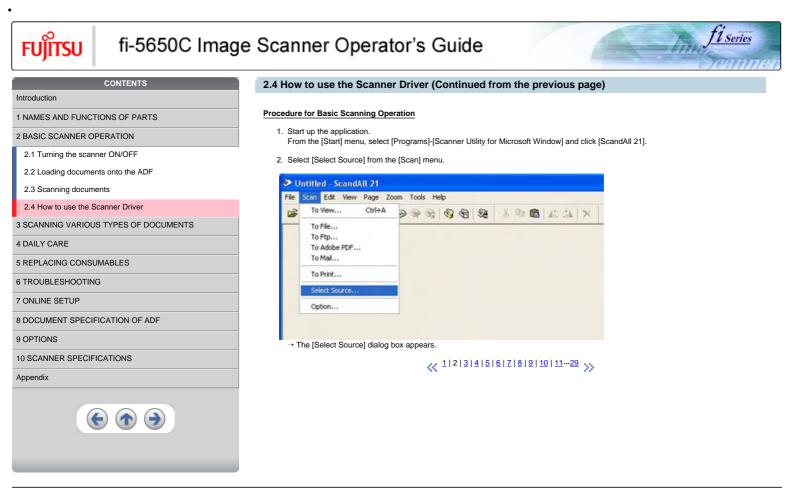

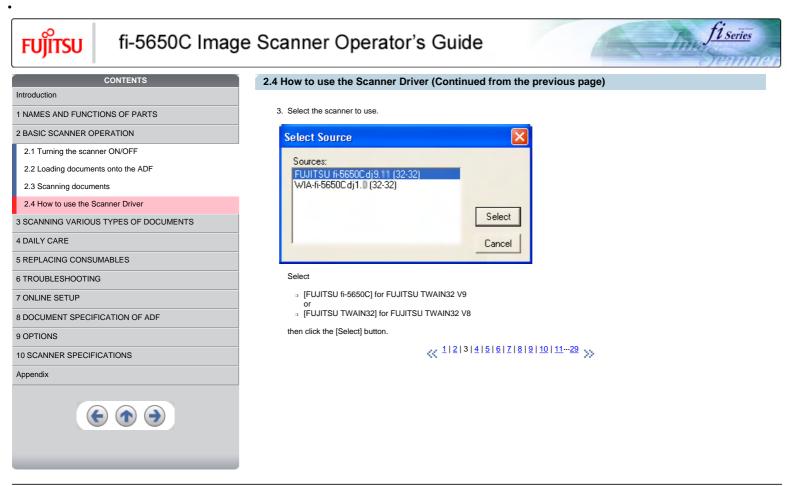

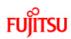

Introduction

2.3 2.4 3 SCA CONTENTS

1 NAMES AND FUNCTIONS OF PARTS

2 BASIC SCANNER OPERATION

2.1 Turning the scanner ON/OFF

2.2 Loading documents onto the ADF

## fi-5650C Image Scanner Operator's Guide

## 2.4 How to use the Scanner Driver (Continued from the previous page)

11 Series

- 4. Load the documents on the scanner.
- For details on loading documents, refer to "2.2 Loading documents onto the ADF".
- 5. Open the TWAIN Driver window.
- Select [Scan To View] from the [Scan] menu.

 $\rightarrow$  [TWAIN Driver] dialog box appears.

| 2.3 Scanning documents                | 🏝 TWAIN Driver (32)                                                                           |                              | X                 |
|---------------------------------------|-----------------------------------------------------------------------------------------------|------------------------------|-------------------|
| 2.4 How to use the Scanner Driver     | 0 1 2 3 4 5 6 7 8 9 10 11 12 Image                                                            | Scanner: fi-5650Cdj          | OMB Browse        |
| 3 SCANNING VARIOUS TYPES OF DOCUMENTS | 0                                                                                             | poor content octang          | Config            |
| 4 DAILY CARE                          | 2<br>3                                                                                        | 200 x 200 - ADF (Front Side) |                   |
| 5 REPLACING CONSUMABLES               |                                                                                               |                              | 1                 |
| 6 TROUBLESHOOTING                     | Setting                                                                                       | tedefine dpi Paper Size:     | •                 |
| 7 ONLINE SETUP                        |                                                                                               | nable Software IPC           |                   |
| 8 DOCUMENT SPECIFICATION OF ADF       | 10                                                                                            | t 📔 🗖 Individual Setting     |                   |
| 9 OPTIONS                             | 12 Ima;                                                                                       | ge Mode: Brightness:         | 128               |
| 10 SCANNER SPECIFICATIONS             | =000000000000000000000000000000000000                                                         | Black & White                |                   |
| Appendix                              | 17 2000000000000000000000000000000000000                                                      | k/White: Threshold:          | 128               |
|                                       | Scanning Area(inch ]<br>Left: 0.000 Top: 0.000                                                | tone: Contrast.              | 128               |
|                                       | Width: 8.500 Length: 11.000                                                                   | ¥                            | 120               |
|                                       | Scan Preview                                                                                  |                              | Advance           |
|                                       | Close Reset O                                                                                 | ption Help                   | About             |
|                                       | Window for previewing and specifing a scanning area.                                          | Data S                       | ze about: 475.2KB |
| HI                                    | IT<br>ndAll 21 provide scanning methods as follows:                                           |                              |                   |
|                                       | [To View] :Displays scanned images on the w<br>[To File:] :Saves scanned images as files (*.E |                              |                   |

- [To FIE...].saves scalined images as lines (1.5MF, 1.1F, 1.5FG).
  [To FTP...]:Transfers scanned images to a FTP server.
  [To Adobe PDF...]:Saves scanned images as PDF files. (\*Adobe Acrobat must be installed beforehand.)
  [To Microsoft SharePoint Portal Server...]:Transfers scanned images to Microsoft Share Point Portal Server.
  [To Mail...]:Launches mailer software and attaches scanned images to email.

For details, refer to "ScandAll 21 Help".

## << 1|2|3|4|5|6|7|8|9|10|11...29 >>

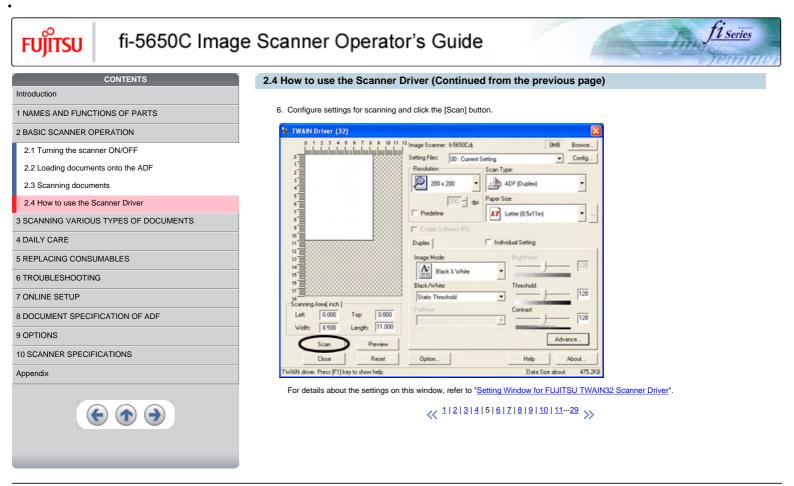

```
All Rights Reserved, Copyright (C) PFU LIMITED 2004
```

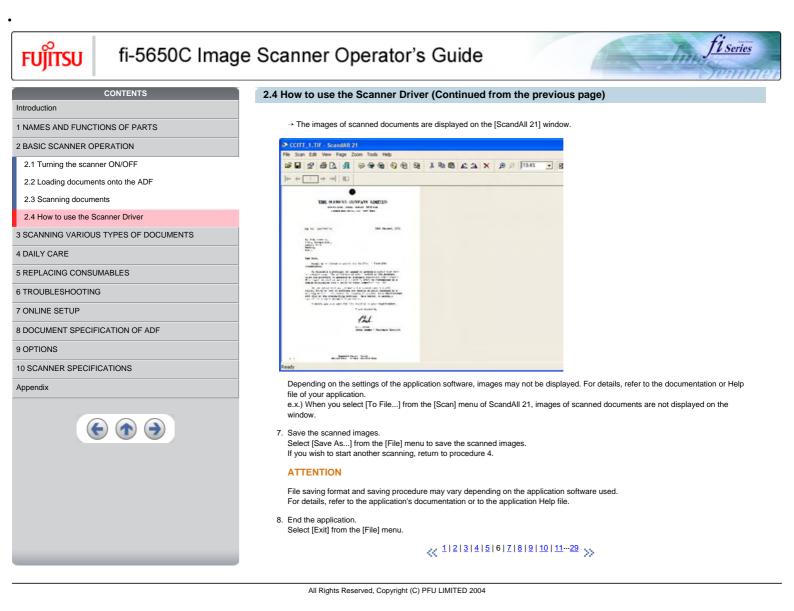

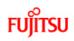

| CONTENTS 2.                                               | How to use the Scanner Driver (Continued from the previous page)                                                                                                    |
|-----------------------------------------------------------|----------------------------------------------------------------------------------------------------|
| Introduction                                              |                                                                                                    |
| 1 NAMES AND FUNCTIONS OF PARTS                            | ting Window for FUJITSU TWAIN32 Scanner Driver                                                                                                    |
| 2 BASIC SCANNER OPERATION                                 | TWAIN Driver (32)                                                                                                    |
| 2.1 Turning the scanner ON/OFF                            | 0 1 2 3 4 6 6 7 8 9 10 11 12 Image Scanner. fr5650Cdj 0MB Browse<br>0 ■ Setting Files: 00: Current Setting ▼ Config                                                                                                    |
| 2.2 Loading documents onto the ADF 2.3 Scanning documents | Setting Files: 00: Current Setting Config<br>Feesolution Scan Type:<br>200 200 x 200<br>Paper Size:<br>Predefine Letter (8.5x11in)<br>Enable Software IPC                                                                                                    |
| 2.4 How to use the Scanner Driver                         | 4 6 Paper Size:                                                                                                    |
| 3 SCANNING VARIOUS TYPES OF DOCUMENTS                     | Predefine                                                                                                    |
| 4 DAILY CARE                                              | Enable Software IPC                                                                                                    |
| 5 REPLACING CONSUMABLES                                   | Front Individual Setting                                                                                                    |
| 6 TROUBLESHOOTING                                         | 13 Image Mode: Brightness:                                                                                                    |
| 7 ONLINE SETUP                                            | 14<br>15<br>15<br>15<br>15<br>15<br>15<br>15<br>15<br>15<br>15                                                                                                    |
| B DOCUMENT SPECIFICATION OF ADF                           | 17 Static Threshold                                                                                                    |
| ) OPTIONS                                                 | Scanning Area(inch)         Haltone:         Contrast.           Left:         0.000         Top:         0.000                                                                                                    |
| 10 SCANNER SPECIFICATIONS                                 | Width: 8500 Length: 11.000                                                                                                    |
| Appendix                                                  | Scan Preview Advance                                                                                                    |
|                                                           | Close Reset Option Help About                                                                                                    |
| Yo Th                                                     | dow for previewing and specifing a scanning area.     Data Size about     475.2KB       ic can perform settings for the FUJITSU TWAIN32 Scanner Driver on this window.     following describes the main setting items.     For details on each functions, refer to "FUJITSU TWAIN32 Scanner Driver Help" (appears by clickin <ul> <li>             1   2   3   4   5   6   7   8   9   10   11 ··· 29             </li> </ul> |

fi series

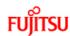

#### CONTENTS 2.4 How to use the Scanner Driver (Continued from the previous page) Introduction Resolution 1 NAMES AND FUNCTIONS OF PARTS Specifies the resolution of scanning. 2 BASIC SCANNER OPERATION It can be specified by selecting a default value from the list or customizing (specify any resolution in 1 dpi unit). By marking the [Predefine] check box, you can select one from three predefined settings as [Normal], [Fine], [Super Fine] to scan documents 2.1 Turning the scanner ON/OFF instead of setting details by yourself. 2.2 Loading documents onto the ADF Otherwise, you can change the details of the predefined settings on the [Resolution Setting] window, which appears when you click on the [...] button. 2.3 Scanning documents 2.4 How to use the Scanner Driver Scan Type 3 SCANNING VARIOUS TYPES OF DOCUMENTS Specifies the scanning method, the side(s) to be scanned (ADF Front Side, ADF Back Side, ADF Duplex) or details of Long page ( the size of 4 DAILY CARE documents longer than A3). **5 REPLACING CONSUMABLES** 6 TROUBLESHOOTING Paper Size 7 ONLINE SETUP Select the size of documents to be scanned from this list. Windows for customizing the paper size will appear when you click on [...] besides the list. You can save any document size as a customized 8 DOCUMENT SPECIFICATION OF ADF setting (up to three) or for changing the order of the paper size in the list. 9 OPTIONS (< 1|2|3|4|5|6|7|8|9|10|11-29 >> **10 SCANNER SPECIFICATIONS** Appendix (**1**) (**-**)

All Rights Reserved, Copyright (C) PFU LIMITED 2004

Series

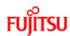

## CONTENTS

#### Introduction

## 1 NAMES AND FUNCTIONS OF PARTS

2 BASIC SCANNER OPERATION

2.1 Turning the scanner ON/OFF

2.2 Loading documents onto the ADF

2.3 Scanning documents

## 2.4 How to use the Scanner Driver

3 SCANNING VARIOUS TYPES OF DOCUMENTS

4 DAILY CARE

5 REPLACING CONSUMABLES

6 TROUBLESHOOTING

7 ONLINE SETUP

8 DOCUMENT SPECIFICATION OF ADF

#### 9 OPTIONS

10 SCANNER SPECIFICATIONS

#### Appendix

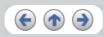

## 2.4 How to use the Scanner Driver (Continued from the previous page)

1 Series

### Image Mode

Specifies the image type for the scanned documents.

- Black & White Documents are scanned in binary (black and white).
- Halftone
- Documents are scanned through halftone processing in black and white.
- Grayscale
- Documents are scanned with 256 gradations of black and white.
- Color
   Documents are scanned colored. For this mode, you can select 24 bit Color, 256Color or 8 Color.

## [Scan] button

Starts scanning documents with the current settings.

## [Preview] button

Documents are scanned preliminary before the actual scanning. You can confirm the image of the documents in the preview window.

## [Close] button

Saves the current settings and closes this window.

### [Reset] button

Used to undo changes of settings.

## << 1|2|3|4|5|6|7|8|9|10|11…29 ≫

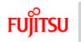

| CONTENTS                              | 2.4 How to use the Scanner Driver (Continued from the previous page)                                   |
|---------------------------------------|----------------------------------------------------------------------------------------------------|
| Introduction                          |                                                                                                    |
| 1 NAMES AND FUNCTIONS OF PARTS        | [Help] button                                                                                          |
| 2 BASIC SCANNER OPERATION             | Opens the "FUJITSU TWAIN32 Scanner Driver Help" window. The window also opens by pushing the [F1] key. |
| 2.1 Turning the scanner ON/OFF        |                                                                                                    |
| 2.2 Loading documents onto the ADF    | [About] button                                                                                         |
| 2.3 Scanning documents                | Opens an information window about the FUJITSU TWAIN32 Scanner Driver's version.                        |
| 2.4 How to use the Scanner Driver     |                                                                                                    |
| 3 SCANNING VARIOUS TYPES OF DOCUMENTS | [Option] button                                                                                        |
| 4 DAILY CARE                          | You can set up the details of optional functions on the window below.                                  |
| 5 REPLACING CONSUMABLES               | Option 🛛                                                                                               |
| 6 TROUBLESHOOTING                     | Rotation Job/Cache Genetic Startup Filter Compression                                                  |
| 7 ONLINE SETUP                        | Caching                                                                                                |
| 8 DOCUMENT SPECIFICATION OF ADF       | Cache Mode: Cancel                                                                                     |
| 9 OPTIONS                             | ADF Option                                                                                             |
| 10 SCANNER SPECIFICATIONS             | Batch Detection None                                                                                   |
| Appendix                              | Double Eeed Detection: None                                                                            |
|                                       | Pre-Pick: Panel Setting  T Check Qver dicave                                                           |
|                                       | Blank Page Skip                                                                                        |
|                                       | Black Dobs Ratio                                                                                       |
|                                       | Turning - x                                                                                            |
|                                       | White Dots Rato                                                                                        |
|                                       | furnaming 2                                                                                            |
|                                       |                                                                                                    |
|                                       | 1121314151617181911011129                                                                              |
|                                       | <pre>&lt;&lt; 1 2 3 4 5 6 7 8 9 10 1129 &gt;&gt;</pre>                                                 |

fi Series

in.

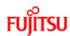

Introduction

## fi-5650C Image Scanner Operator's Guide

## CONTENTS

1 NAMES AND FUNCTIONS OF PARTS

2 BASIC SCANNER OPERATION

2.1 Turning the scanner ON/OFF

2.2 Loading documents onto the ADF

2.3 Scanning documents

2.4 How to use the Scanner Driver

3 SCANNING VARIOUS TYPES OF DOCUMENTS

4 DAILY CARE

5 REPLACING CONSUMABLES

6 TROUBLESHOOTING

7 ONLINE SETUP

8 DOCUMENT SPECIFICATION OF ADF

9 OPTIONS

10 SCANNER SPECIFICATIONS

Appendix

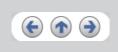

## 2.4 How to use the Scanner Driver (Continued from the previous page)

### [Rotation] tab

Select this tab when setting image rotation, detection of document size, etc.

### [Job/Cache] tab

Select this tab when setting cache mode, job controls, double-feed detection, blank page skipping, etc.

#### [Generic] tab

Select this tab to change the unit displayed on the Setting Window for the FUJITSU TWAIN32 Scanner Driver. (Millimeters, Inches, and Pixels are available)

### [Startup] tab

Select this tab for setting the Scanner Operation Panel. (Displayed only when using the scanner of supported type.)

## [Filter] tab

Select this tab for setting the image processing filter(s). Page Edge Filler : Fills up the margins of the scanned documents with a selected color. Digital Endorser : adds characters (such as names, dates, serial numbers, etc.) on scanned image data.

<u>\_\_\_\_\_1...10</u> | 11 | <u>12 | 13 | 14 | 15 | 16 | 17 | 18 | 19 | 20 | 21</u>...29 <sub>>>></sub>

1 Series

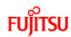

## CONTENTS 2.4 How to use the Scanner Driver (Continued from the previous page) Introduction [Compression] tab 1 NAMES AND FUNCTIONS OF PARTS Select this tab for setting the compression rate of JPEG Transfer. 2 BASIC SCANNER OPERATION 2.1 Turning the scanner ON/OFF [Advance...] button 2.2 Loading documents onto the ADF 2.3 Scanning documents Click this button for settings of the advanced image processing. You can set Edge Extract, Gamma Pattern, White Level Follower, Dropout Color, Reverse, etc. 2.4 How to use the Scanner Driver 3 SCANNING VARIOUS TYPES OF DOCUMENTS [Config...] button 4 DAILY CARE Click this button for configuring the Setting Files. **5 REPLACING CONSUMABLES** You can save the changed settings as a Setting File. From next scanning, the settings are quickly changed by using these Setting Files. 6 TROUBLESHOOTING 7 ONLINE SETUP HINT 8 DOCUMENT SPECIFICATION OF ADF For details of each function, refer to the "FUJITSU TWAIN32 Scanner Driver Help". 9 OPTIONS 1...10 | 11 | 12 | 13 | 14 | 15 | 16 | 17 | 18 | 19 | 20 | 21...29 **10 SCANNER SPECIFICATIONS** Appendix (**1**) (**-**) All Rights Reserved, Copyright (C) PFU LIMITED 2004

1 Series

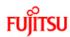

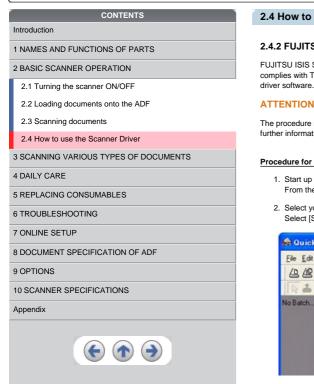

## 2.4 How to use the Scanner Driver (Continued from the previous page)

#### 2.4.2 FUJITSU ISIS Scanner Driver

FUJITSU ISIS Scanner Driver is designed for scanning documents with FUJITSU image scanner fi series by using application software that complies with The ISIS standard. The following describes the procedure with examples of QuickScan for ordinary scanning by using this driver software.

Series

The procedure may vary depending on your application. If you use an application other than QuickScan, please refer to its Guide or Help for further information.

### Procedure for Basic Scanning Operation

1. Start up the application.

- From the [Start] menu, select [Programs]-[QuickScan] and click [QuickScan].
- 2. Select your scanner on the window below.
- Select [Scan] [Select Scanner] on the menu bar.

| Eile <u>E</u> dit | Scan View Iools Demo He                 | b                                     |
|-------------------|-----------------------------------------|---------------------------------------|
| 44                | Sglect Scanner                          | ····································· |
| No Batch          | Preview Settings Ctrl-                  | E • 🗆 • O • G •                       |
| æ                 | New Batch Ctd-<br>Insert<br>Bescan Page | 8                                     |
|                   | 1 Binary TIFF<br>2 Color-IPEG           |                                       |

4. 1...10 | 11 | 12 | 13 | 14 | 15 | 16 | 17 | 18 | 19 | 20 | 21...29

| CONTENTS                            | 2.4 How to use the Scanner Driver (Continued from the previous page)  |
|-------------------------------------|-----------------------------------------------------------------------|
| ntroduction                         | 2.4 now to use the ocaliner briver (continued noin the previous page) |
| I NAMES AND FUNCTIONS OF PARTS      | 3. Select [fi-5650C], then click the [OK] button.                     |
| 2 BASIC SCANNER OPERATION           | Scanner Selection                                                     |
| 2.1 Turning the scanner ON/OFF      |                                                                       |
| 2.2 Loading documents onto the ADF  | Scanner:                                                              |
| 2.3 Scanning documents              | Fujitsu fi-4530C<br>Fujitsu fi-4640S                                  |
| 2.4 How to use the Scanner Driver   | Fujitsu fi-4750C                                                      |
| SCANNING VARIOUS TYPES OF DOCUMENTS | Fujitsu (i-4860C                                                      |
| DAILY CARE                          | Fuitsu fi-5650C Setup                                                 |
| REPLACING CONSUMABLES               |                                                                       |
| TROUBLESHOOTING                     |                                                                       |
| ONLINE SETUP                        | 4. Select [Scan] - [New Batch] on the menu bar.                       |
| DOCUMENT SPECIFICATION OF ADF       | 4. Concerte can j inter back j on the ment can                        |
| OPTIONS                             |                                                                       |
| 0 SCANNER SPECIFICATIONS            |                                                                       |
| ppendix                             |                                                                       |
|                                     |                                                                       |

•

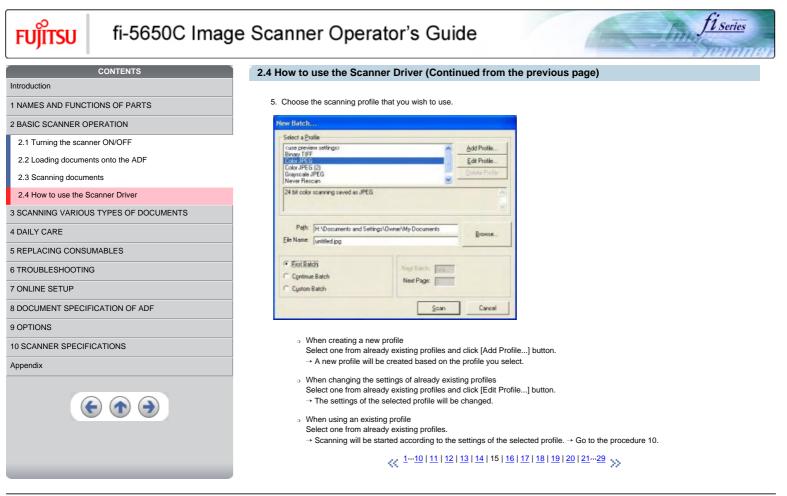

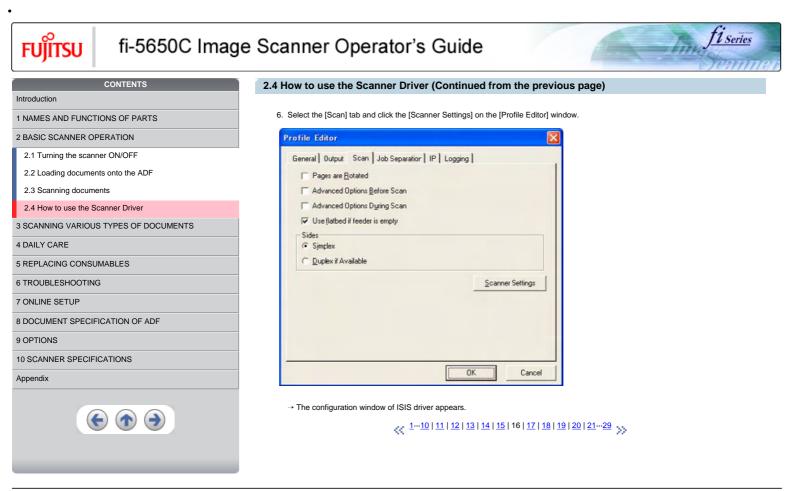

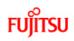

| CONTENTS                        | 2.4 How to use the Sc                      | anner Driver (Continued fro                   | om the p | previous pag     |
|---------------------------------|--------------------------------------------|-----------------------------------------------|----------|------------------|
| troduction                      |                                            |                                               |          |                  |
| NAMES AND FUNCTIONS OF PARTS    | <ol><li>Configure settings for s</li></ol> | canning and click the [OK] button.            |          |                  |
| ASIC SCANNER OPERATION          | Fujitsu fi-5650C on None                   |                                               |          | 2                |
| .1 Turning the scanner ON/OFF   | Image Mode<br>Image Processing             | Scan Type    Automatic                        |          | Side             |
| oading documents onto the ADF   | Resolution                                 | Paper Size:                                   | -        | Both     C Front |
| canning documents               | 200 V                                      | Letter - 8.5 x 11 in                          | •        | C Back           |
| w to use the Scanner Driver     | None                                       | Portrak     C Lands                           | cape     | More             |
| NING VARIOUS TYPES OF DOCUMENTS | Pattern                                    | - Feed                                        | -        | Area             |
| LY CARE                         | Brightness                                 | Top edge frit                                 | -        | JPEG             |
| ACING CONSUMABLES               | C Manual C Auto                            | natic<br>I Auto c C c                         |          | About            |
| JBLESHOOTING                    | Darken Normal                              | Lighten                                       | -        | Setup IPC        |
| E SETUP                         | Contrast                                   | Automatic Size and Skew Det                   | action   |                  |
| IENT SPECIFICATION OF ADF       | C Manual C Auto                            |                                               | DCADE!   |                  |
| NS                              |                                            |                                               | -        | _                |
| NER SPECIFICATIONS              | Default                                    |                                               | OK       | Cancel           |
|                                 | -                                          |                                               |          |                  |
|                                 | HINT                                       |                                               |          |                  |
|                                 | For details on this dialo                  | g box, refer to " <u>Configuration Window</u> |          |                  |
|                                 |                                            |                                               |          |                  |

<u>fi series</u>

line

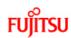

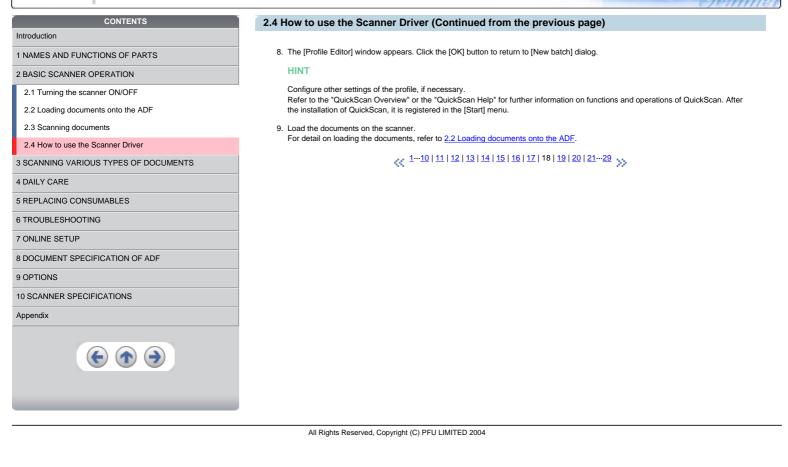

1 Series

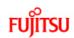

| CONTENTS                              | 2 |
|---------------------------------------|---|
| Introduction                          |   |
| 1 NAMES AND FUNCTIONS OF PARTS        |   |
| 2 BASIC SCANNER OPERATION             |   |
| 2.1 Turning the scanner ON/OFF        |   |
| 2.2 Loading documents onto the ADF    |   |
| 2.3 Scanning documents                |   |
| 2.4 How to use the Scanner Driver     |   |
| 3 SCANNING VARIOUS TYPES OF DOCUMENTS |   |
| 4 DAILY CARE                          |   |
| 5 REPLACING CONSUMABLES               |   |
| 6 TROUBLESHOOTING                     |   |
| 7 ONLINE SETUP                        |   |
| 8 DOCUMENT SPECIFICATION OF ADF       |   |
| 9 OPTIONS                             |   |
| 10 SCANNER SPECIFICATIONS             |   |
| Appendix                              |   |
|                                       |   |

## 2.4 How to use the Scanner Driver (Continued from the previous page)

## 10. Click the [Scan] button.

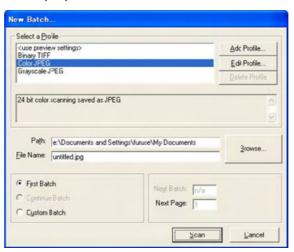

 $\rightarrow$  Scanned images are displayed on the window.

#### 11. End the application.

Select [Exit] from the [File] menu.

## HINT

Refer to the "QuickScan Overview" or the "QuickScan Help" for further information on functions and operations of QuickScan. After the installation of QuickScan, it is registered in the [Start] menu.

11 Series

Tites

## 1...10 | 11 | 12 | 13 | 14 | 15 | 16 | 17 | 18 | 19 | 20 | 21...29

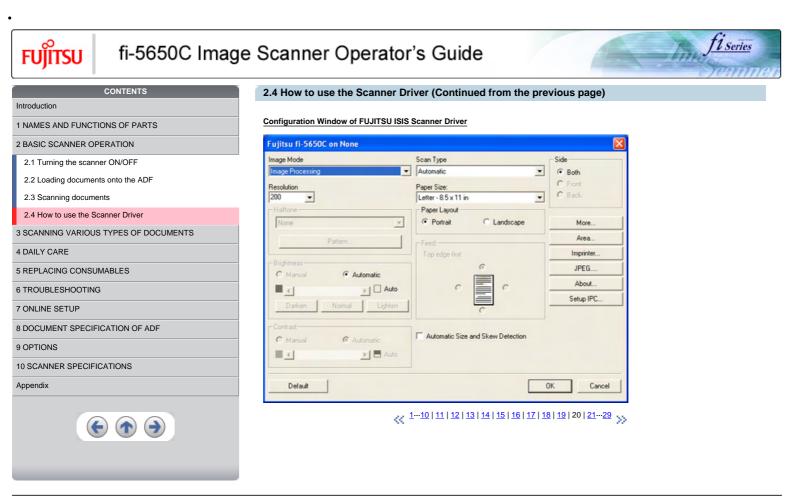

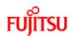

## CONTENTS

#### \_\_\_\_\_

Introduction

1 NAMES AND FUNCTIONS OF PARTS

2 BASIC SCANNER OPERATION

2.1 Turning the scanner ON/OFF

2.2 Loading documents onto the ADF

2.3 Scanning documents

#### 2.4 How to use the Scanner Driver

3 SCANNING VARIOUS TYPES OF DOCUMENTS

4 DAILY CARE

5 REPLACING CONSUMABLES

6 TROUBLESHOOTING

7 ONLINE SETUP

8 DOCUMENT SPECIFICATION OF ADF

### 9 OPTIONS

10 SCANNER SPECIFICATIONS

#### Appendix

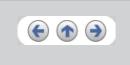

## 2.4 How to use the Scanner Driver (Continued from the previous page)

### Image Mode

Select a color mode suitable for the purpose from the menu.

- Black & White
- Scans data in binary (black and white). Distinguishes black from white according to the fixed threshold. This scanning mode is suitable for scanning line drawings and text documents.
- 16-level Gray scale
  - Scans data by 14 shades of gray plus black and white. This mode uses 4 bits per pixel.
- 256-level Gray scale
- Scans data by 254 shades of gray plus black and white. This mode uses 8 bits per pixel. This mode is suitable for scanning monochrome photographs.
- 24-bit Color
- Scans data as full-colored image using 24 bits per pixel. This mode is suitable for scanning color photographs.
- Image Processing
- Binary processing is applied to the scanned images This mode is available only when Image Processing Software Option (separately sold) is installed. Please refer to the Users Guide of Image Processing Software Option for details.

#### Resolution

Specifies the number of pixels (dots) per inch. Select a fixed resolution from the list or enter any value (from 50 to 600) manually. A higher resolution setting produces finer image, but the file size becomes larger and takes much more time.

<u>1...10</u> <u>11...20</u> <u>21</u> <u>22</u> <u>23</u> <u>24</u> <u>25</u> <u>26</u> <u>27</u> <u>28</u> <u>29</u>

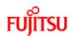

Introduction

## fi-5650C Image Scanner Operator's Guide

## CONTENTS

1 NAMES AND FUNCTIONS OF PARTS

THANES AND FONCTIONS OF PAR

2 BASIC SCANNER OPERATION 2.1 Turning the scanner ON/OFF

2.2 Loading documents onto the ADF

2.3 Scanning documents

## 2.4 How to use the Scanner Driver

3 SCANNING VARIOUS TYPES OF DOCUMENTS

4 DAILY CARE

5 REPLACING CONSUMABLES

## 6 TROUBLESHOOTING

7 ONLINE SETUP

8 DOCUMENT SPECIFICATION OF ADF

#### 9 OPTIONS

10 SCANNER SPECIFICATIONS

#### Appendix

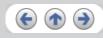

## 2.4 How to use the Scanner Driver (Continued from the previous page)

## Half tone

Select the half tone pattern for half tone scanning. This setting is available when "Black & White" is selected in the "Image Mode".

#### Dither Pattern 0

This setting is suitable for scanning dark photographs.

## Dither Pattern 1

This setting is suitable for scanning dark-colored documents containing both text and photographs.

### Dither Pattern 2

This setting is suitable for scanning light photographs.

## Dither Pattern 3

This setting is suitable for scanning dark-colored documents containing both text and photographs.

### Error Diffusion

This function minimizes differences of color levels due to subtractive color process by diffusing the difference to the adjacent pixels. This mode is suitable for scanning images of photographs, etc.

#### Download

Executes processing with the dithered download pattern specified in the dithered download file.

## Brightness

Sets the brightness of the entire image. Specify the brightness as a number within the range of 1 (dark) to 255 (bright). To brighten the entire image, decrease the value of the setting. To darken the entire image, increase the value.

### Contrast

Sets the contrast between light and shadow of the scanned image. Specify the contrast as a number within the range of 1 (low [soft]) to 255 (high [sharp]). Increasing this value makes the contrast sharper.

🔬 1…10 | 11…20 | 21 | 22 | 23 | 24 | 25 | 26 | 27 | 28 | 29 y

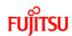

## CONTENTS

## Introduction

1 NAMES AND FUNCTIONS OF PARTS

2 BASIC SCANNER OPERATION

2.1 Turning the scanner ON/OFF

2.2 Loading documents onto the ADF

2.3 Scanning documents

## 2.4 How to use the Scanner Driver

3 SCANNING VARIOUS TYPES OF DOCUMENTS

## 4 DAILY CARE

5 REPLACING CONSUMABLES

## 6 TROUBLESHOOTING

7 ONLINE SETUP

8 DOCUMENT SPECIFICATION OF ADF

## 9 OPTIONS

10 SCANNER SPECIFICATIONS

#### Appendix

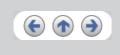

## 2.4 How to use the Scanner Driver (Continued from the previous page)

## Scan Type

Selects the scanning method.

### ADF (Front Side)

Scans only the front sides of documents.

## ADF (Back Side)

Scans only back sides of documents.

## ADF (Duplex)

Scans both front and the back sides of documents. When this option is selected, the each sheet of the document is scanned in "front" → "back" order. This option can be used only with application software that supports duplex scanning. Application software which do not support duplex scanning will only scan one side of the document.

1 Series

4 1...10 11...20 21 22 23 24 25 26 27 28 29

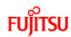

## CONTENTS

1 NAMES AND FUNCTIONS OF PARTS

2 BASIC SCANNER OPERATION

2.1 Turning the scanner ON/OFF

2.2 Loading documents onto the ADF

2.3 Scanning documents

2.4 How to use the Scanner Driver

3 SCANNING VARIOUS TYPES OF DOCUMENTS

4 DAILY CARE

5 REPLACING CONSUMABLES

6 TROUBLESHOOTING

7 ONLINE SETUP

8 DOCUMENT SPECIFICATION OF ADF

9 OPTIONS

### 10 SCANNER SPECIFICATIONS

Appendix

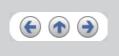

## 2.4 How to use the Scanner Driver (Continued from the previous page)

## Paper Size

Selects a paper size according to the size of the document to be scanned. Select a standard paper size from the list.

### Paper Layout

Specifies orientation of the documents as portrait or landscape.

#### Automatic Size and Skew Detection

Scanning with the [Automatic Size and Skew Detection] selected, the output will be adjusted to the detected page size. Document skewing is detected and corrected for the output image.

Series

When you mark this check box, "Scanner's Maximum" is set in [Paper Size].

It is also possible to change the document size. Scanning performance may be improved when the paper size is reduced to the actual document size. (For example, set the [paper size] as A5 when scanning documents of the size A5 or smaller.)

### [More...] button

Opens [More Settings] window. Used for setting advanced features.

<u>...1.10 | 11...20 | 21 | 22 | 23 | 24 | 25 | 26 | 27 | 28 | 29</u>

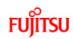

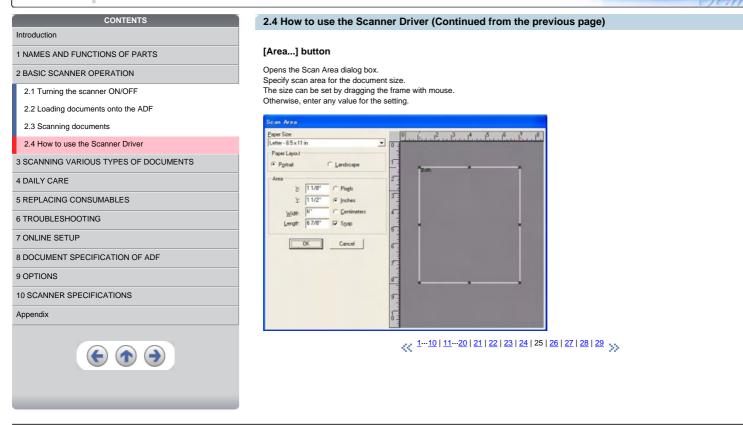

11 Series

TTH:

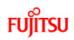

| CONTENTS                              | 2.4 How to use the Scanner Driver (Continued from the previous page)                                                                                                    |
|---------------------------------------|----------------------------------------------------------------------------------------------------|
| Introduction                          |                                                                                                    |
| 1 NAMES AND FUNCTIONS OF PARTS        | [Imprinter] button                                                                                                    |
| 2 BASIC SCANNER OPERATION             | Opens the Imprinter Configuration dialog box. Used for setting the strings to be printed by the imprinter.                                                                                                    |
| 2.1 Turning the scanner ON/OFF        | Imprinter Configuration                                                                                                    |
| 2.2 Loading documents onto the ADF    | □ Enable Imprinter                                                                                                    |
| 2.3 Scanning documents                |                                                                                                    |
| 2.4 How to use the Scanner Driver     | Imprinter String: %                                                                                                    |
| 3 SCANNING VARIOUS TYPES OF DOCUMENTS | Initial Count: 0                                                                                                    |
| 4 DAILY CARE                          | Counter Step:                                                                                                    |
| 5 REPLACING CONSUMABLES               | Y Offset: 5 ◀ ▶                                                                                                    |
| 6 TROUBLESHOOTING                     |                                                                                                    |
| 7 ONLINE SETUP                        | Font                                                                                                    |
| 8 DOCUMENT SPECIFICATION OF ADF       | Direction: Down                                                                                                    |
| 9 OPTIONS                             | Direction: Down 💌 Õ                                                                                                    |
| 10 SCANNER SPECIFICATIONS             |                                                                                                    |
| Appendix                              | ✓         Use Extended Counter                                                                                                    |
|                                       | <section-header><section-header><section-header><section-header><section-header><section-header><section-header><section-header><section-header></section-header></section-header></section-header></section-header></section-header></section-header></section-header></section-header></section-header> |
|                                       |                                                                                                    |
|                                       |                                                                                                    |

<u>fi series</u>

line.

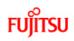

| CONTENTS                              | 2.4 How to use the Scanner Driver (Continued from the previous page)                                                                                                    |
|---------------------------------------|----------------------------------------------------------------------------------------------------|
| Introduction                          |                                                                                                    |
| 1 NAMES AND FUNCTIONS OF PARTS        | [Setup IPC] button                                                                                                    |
| 2 BASIC SCANNER OPERATION             | This button displays the Image Processing dialog. This button is enabled when Image Processing Software Option (separately sold) is<br>installed and "Image Processing" is selected in the "Image Mode". Refer to the documentation provided with Image Processing Software |
| 2.1 Turning the scanner ON/OFF        | Option.                                                                                                    |
| 2.2 Loading documents onto the ADF    | Setus BPC                                                                                                    |
| 2.3 Scanning documents                | Denet to hape Processing Denet Seting                                                                                                    |
| 2.4 How to use the Scanner Driver     | Isage Processing                                                                                                    |
| 3 SCANNING VARIOUS TYPES OF DOCUMENTS | [fled]FlecTheiridd                                                                                                    |
| 4 DAILY CARE                          | No liter                                                                                                    |
| 5 REPLACING CONSUMABLES               | Dater Lighter 120                                                                                                    |
| 6 TROUBLESHOOTING                     |                                                                                                    |
| 7 ONLINE SETUP                        |                                                                                                    |
| 8 DOCUMENT SPECIFICATION OF ADF       | Perion Mps.                                                                                                    |
| 9 OPTIONS                             | Preview Scan<br>Zoom                                                                                                    |
| 10 SCANNER SPECIFICATIONS             |                                                                                                    |
| Appendix                              | Default OK Cancel                                                                                                    |
|                                       | ≪ 110   1120   21   22   23   24   25   26   27   28   29 ≫                                                                                                    |

fi Series

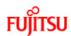

| CONTENTS                                                                                          | 2.4 How to use the Scanner Drive                  | er (Continued from the previous                             |
|---------------------------------------------------------------------------------------------------|---------------------------------------------------|-------------------------------------------------------------|
| troduction                                                                                        |                                                   |                                                             |
| NAMES AND FUNCTIONS OF PARTS                                                                      | More Settings                                     |                                                             |
| 2 BASIC SCANNER OPERATION<br>2.1 Turning the scanner ON/OFF<br>2.2 Loading documents onto the ADF | Coptions<br>☐ End of Page Detection<br>☐ Overscan | Backing Sjde<br>C White C Both<br>C Black C Front<br>C Back |
| 2.3 Scanning documents 2.4 How to use the Scanner Driver                                          | Gamma -                                           | Energy Star                                                 |
| 3 SCANNING VARIOUS TYPES OF DOCUMENTS<br>1 DAILY CARE<br>5 REPLACING CONSUMABLES                  | Cystom Pgttern                                    | Power Saving: 14 minute                                     |
| TROUBLESHOOTING<br>ONLINE SETUP                                                                   | Image Enhancement<br>DTC ⊻ariance:<br>Automatic   | Double Feed Detection                                       |
| DOCUMENT SPECIFICATION OF ADF OPTIONS                                                             | Edge <u>P</u> rocessing:                          | Paper Thickgess     Paper Length     +/- 20mm               |
| 0 SCANNER SPECIFICATIONS                                                                          | Dropout <u>C</u> olor:<br>Green                   | <ul> <li>✓ 400mm</li> <li>✓ 10mm</li> </ul>                 |
|                                                                                                   | ☐ Rgverse                                         | Do not stop scanning upon detection                         |

| More Settings                                                                               |                                                                                                    |                                     |
|---------------------------------------------------------------------------------------------|----------------------------------------------------------------------------------------------------|-------------------------------------|
| Options<br>└── End of Page Detection<br>└── Overscan                                        | Backing<br>White<br>Black                                                                                            | Side<br>© Both<br>© Front<br>© Back |
| Gamma           Normal           Cystom           Pattern                                   | Energy Star                                                                                                    | 14 minutes 60                       |
| Image Enhancement DTC Variance: Automatic Edge Processing: Low Dropout Golor: Green Reverse | Double Feed Detect<br>F Enable<br>Detect based on:<br>Paper Thickgy<br>Paper Length<br>+/ 15mm<br>+/ 15mm<br>+/ 15mm | 835                                 |
| Defaults                                                                                    |                                                                                                    | OK Cancel                           |

## End of Page Detection

Scans the edge (bottom) of the documents and outputs data adjusted to the document length. When any page shorter than specified "Paper Size" is included, the output size is adjusted to the detected short size.

1 Series

#### Overscan

This option specifies the overscan function. This function makes the scanned images larger than the original documents by adding margins.

## Gamma

Specifies Gamma correction. Correction patterns are: "Normal", "Soft", "Sharp", "Custom", or "Download".

## **DTC Variance**

This option specifies the value for adjusting the variance based on the brightness of the image.

### Edge Processing

This option specifies the sharpness of contour extraction.

• Low, Mid, High

Emphasizes contour of images. Available settings are: Low, Mid, High

Smoothing

Smoothes jaggy images.

≪ 1…10 11…20 21 22 23 24 25 26 27 28 29 >>

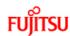

# CONTENTS

## 1 NAMES AND FUNCTIONS OF PARTS

2 BASIC SCANNER OPERATION

2.1 Turning the scanner ON/OFF

2.2 Loading documents onto the ADF

2.3 Scanning documents

## 2.4 How to use the Scanner Driver

3 SCANNING VARIOUS TYPES OF DOCUMENTS

4 DAILY CARE

5 REPLACING CONSUMABLES

6 TROUBLESHOOTING

7 ONLINE SETUP

8 DOCUMENT SPECIFICATION OF ADF

## 9 OPTIONS

10 SCANNER SPECIFICATIONS

#### Appendix

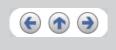

## 2.4 How to use the Scanner Driver (Continued from the previous page)

## **Dropout Color**

This option excludes selected color (the three primary colors of light i.e. green, red, blue) from scanned images. For example, if the document contains black text in a red frame and when the red color is selected, the scanner reads only the text and eliminate (drop out) the red frame.

#### Reverse

Colors of scanned images are reversed.

## Background

Specifies the Background color. Enabled only for the scanners equipped with Background color switching mechanisms.

#### Power saving

This option specifies the waiting time before the scanner switches to the Power save mode.

### **Double Feed Detection**

Detects Double-feeds (phenomena that two or more sheets are accidentally fed). You can set conditions for detecting Double-feeds so that the scanner should stop and display error messages. Double feeds are scanned by the differences in document lengths or thicknesses.

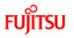

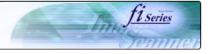

| Chapter 3 SCANNING VARIOUS TYPES OF DOCUMENTS                                                |
|----------------------------------------------------------------------------------------------|
|                                                                                              |
| This chapter describes how to scan various types of documents with examples of TWAIN Driver. |
|                                                                                              |
|                                                                                              |
|                                                                                              |
|                                                                                              |
|                                                                                              |
|                                                                                              |
|                                                                                              |
|                                                                                              |
|                                                                                              |
|                                                                                              |
|                                                                                              |
|                                                                                              |
|                                                                                              |
|                                                                                              |
|                                                                                              |
|                                                                                              |
|                                                                                              |
|                                                                                              |
|                                                                                              |
|                                                                                              |

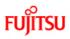

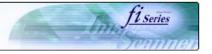

## CONTENTS

- Introduction 1 NAMES AND FUNCTIONS OF PARTS 2 BASIC SCANNER OPERATION 3 SCANNING VARIOUS TYPES OF DOCUMENTS 3.1 Scanning double sided documents
- 3.2 Scanning documents with different widths
  3.3 Scanning document longer than A3 size
  3.4 Saving scanned images in PDF format
  3.5 Selecting a color to drop out
  3.6 Skipping blank pages
- 3.7 Detecting double-feeds
- 3.8 Correcting skewed documents

### 4 DAILY CARE

**5 REPLACING CONSUMABLES** 

6 TROUBLESHOOTING

## 7 ONLINE SETUP

8 DOCUMENT SPECIFICATION OF ADF

## 9 OPTIONS

10 SCANNER SPECIFICATIONS

## Appendix

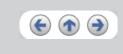

## 3.1 Scanning double sided documents

- Load documents onto the ADF paper chute. For details on how to load documents, refer to "2.2 Loading documents onto the ADF".
- 2. Start up ScandAll 21.
- At [Start] menu, select [Program] [Scanner Utility for Microsoft Windows] [ScandAll 21]. This starts up ScandAll 21.
- 3. Select [Select Source] from the [Scan] menu.

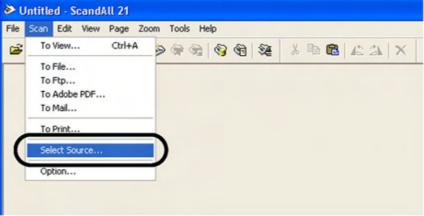

### → The [Select Source] dialog box appears.

4. Select"FUJITSU fi-5650Cdj"(for Windows 95 and WindowsNT 4.0, select "FUJITSU TWAIN 32") and click the [Select] button.

| Select Source                                                           |                   |
|-------------------------------------------------------------------------|-------------------|
| Sources:<br>FUJITSU fi-5650Cdj9.11 (32-32)<br>WIA-fi-5650Cdj1.1 (32-32) |                   |
|                                                                         | Select            |
|                                                                         | Cancel            |
|                                                                         | <pre> 1 2 3</pre> |

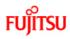

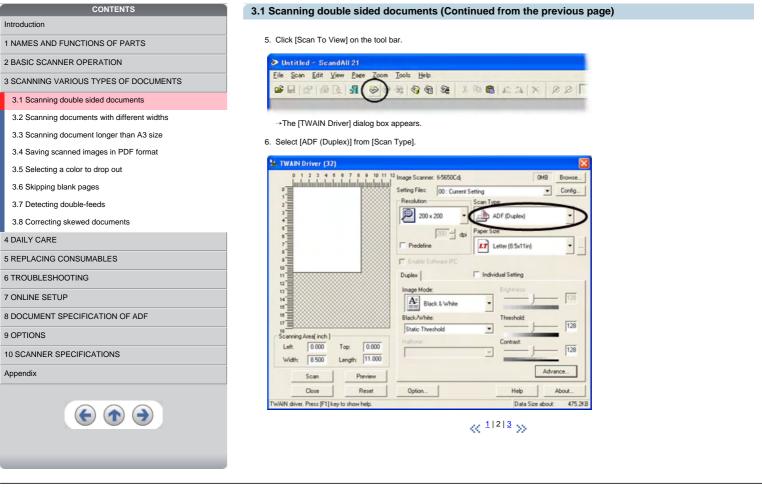

fi series

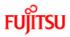

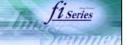

## Introduction

1 NAMES AND FUNCTIONS OF PARTS

2 BASIC SCANNER OPERATION

3 SCANNING VARIOUS TYPES OF DOCUMENTS

CONTENTS

3.1 Scanning double sided documents

3.2 Scanning documents with different widths

3.3 Scanning document longer than A3 size

3.4 Saving scanned images in PDF format

3.5 Selecting a color to drop out

3.6 Skipping blank pages

3.7 Detecting double-feeds

3.8 Correcting skewed documents

## 4 DAILY CARE

**5 REPLACING CONSUMABLES** 

6 TROUBLESHOOTING

## 7 ONLINE SETUP

8 DOCUMENT SPECIFICATION OF ADF

9 OPTIONS

10 SCANNER SPECIFICATIONS

Appendix

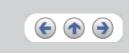

## 3.1 Scanning double sided documents (Continued from the previous page)

### 7. Click the [Scan] button.

→ Scanned images are displayed in ScandAll21 window.

HINT

- For details on ScandAll 21, refer to [ScandAll 21 Help].
- For details on settings of [TWAIN Driver] dialog box, refer to "2.4 How to use the Scanner Driver".

 $\ll^{1|2|3}\gg$ 

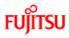

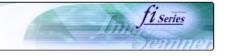

## Introduction

1 NAMES AND FUNCTIONS OF PARTS

2 BASIC SCANNER OPERATION

3 SCANNING VARIOUS TYPES OF DOCUMENTS

CONTENTS

- 3.1 Scanning double sided documents
- 3.2 Scanning documents with different widths
- 3.3 Scanning document longer than A3 size
- 3.4 Saving scanned images in PDF format

3.5 Selecting a color to drop out

- 3.6 Skipping blank pages
- 3.7 Detecting double-feeds

3.8 Correcting skewed documents

4 DAILY CARE

**5 REPLACING CONSUMABLES** 

6 TROUBLESHOOTING

7 ONLINE SETUP

8 DOCUMENT SPECIFICATION OF ADF

9 OPTIONS

10 SCANNER SPECIFICATIONS

Appendix

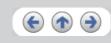

3.2 Scanning documents with different widths

When you scan a batch of documents with different widths by using the ADF, you may get skewed images from smaller sized documents. Be sure to scan only documents of the same width together. To prevent skewed images, enable [Automatic Size and Skew Detection] function. For details on this function, refer to "<u>3.8 Correcting skewed documents</u>".

- 1. Align the page edges of the documents.
- 2. Load documents onto the ADF paper chute and move the side guides so that they contact both sides of the documents. If there is any space between the side guides and the edges of documents, the scanned image may be skewed.

#### ATTENTION

As shown in the figure below, smaller documents are not fed into the ADF if they do not to contact the Pick Arm. Make sure to load the document so that all of sheets contact the Pick Arm.

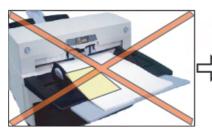

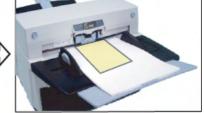

For details on how to load documents, refer to "2.2 Loading documents onto the ADF".

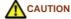

When loading small documents onto the ADF paper chute, be careful not to touch the Chute roller cover for it may open while scanning operation and your fingers may get caught.

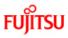

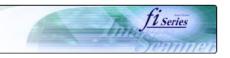

## Introduction

- 1 NAMES AND FUNCTIONS OF PARTS
- 2 BASIC SCANNER OPERATION
- 3 SCANNING VARIOUS TYPES OF DOCUMENTS

CONTENTS

- 3.1 Scanning double sided documents
- 3.2 Scanning documents with different widths
- 3.3 Scanning document longer than A3 size
- 3.4 Saving scanned images in PDF format
- 3.5 Selecting a color to drop out
- **U**
- 3.6 Skipping blank pages
- 3.7 Detecting double-feeds
- 3.8 Correcting skewed documents

## 4 DAILY CARE

- **5 REPLACING CONSUMABLES**
- 6 TROUBLESHOOTING
- 7 ONLINE SETUP
- 8 DOCUMENT SPECIFICATION OF ADF
- 9 OPTIONS
- 10 SCANNER SPECIFICATIONS

Appendix

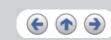

- 3.3 Scanning document longer than A3 size
  - Load the documents onto the ADF paper chute. For details on loading documents, refer to Chapter "2.2 Loading documents onto the ADF".

  - 2. Adjust the side guides to the document width.
  - 3. Start ScandAll 21.
  - At [ Start ] menu, select [Program] [Scanner Utility for Microsoft Windows] [ScandAll 21].
  - → This starts up ScandAll 21.4. Select the scanner to use.
  - 5. Click [Scan To View] on the tool bar.

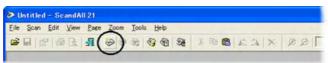

- → The [TWAIN Driver] dialog box appears.
- 6. Select "Long page (Front Side)" or "Long page (Duplex)" from [Scan Type]. [Long Page Paper Size Setting] window appears.

| 🏜 TWAIN Driver (32)                                                                                                    |                                                                                                    | X                                                                                               |
|----------------------------------------------------------------------------------------------------|----------------------------------------------------------------------------------------------------|-------------------------------------------------------------------------------------------------|
|                                                                                                    | Image Scanner: In-5650Cdj<br>Setting Files: 00 : Current S<br>Resolution<br>200 x 200<br>Predefine<br>Enable Software IPC<br>Duplex | Scan Type:<br>ADF (Duplex)<br>ADF (Front Side)<br>ADF (Duplex)<br>Long page (Front Side)        |
| 12           13           14           15           16           17           18           19           Scanning Areal inch }           Left:         0.000           Width:         8.500           Length:         11.000           Scan         Preview           Close         Reset | Image Mode:<br>Black & White<br>Black/White:<br>Static Threshold<br>Holtone:<br>Option                                              | Long page (Duplex)<br>ADF (Back Side)<br>Threshold:<br>Contrast<br>I28<br>Advance<br>Help About |
| Select an scanning method.                                                                                                    |                                                                                                    | Data Size about: 475.2KB                                                                        |

7. Specify the length of documents and click [OK].

| Long Page Pap | er Size Setting | 1    |
|---------------|-----------------|------|
| Width:        | > <b>302</b>    | mm   |
| Length:       | ×               | mm   |
| OK            | Cancel          | Help |

- 8. Click the [Scan] button.
- For details on the settings of TWAIN driver, refer to Chapter "2.4 How to use the Scanner Driver".

→ The image of scanned documents are displayed on the ScandAll 21 window. For details on the functions and operations of ScandAll 21, refer to [ScandAll 21 Help].

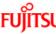

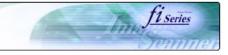

|                                              | )(m)                                                                                                    |
|----------------------------------------------|----------------------------------------------------------------------------------------------------|
| CONTENTS                                     | 3.4 Saving scanned images in PDF format                                                                                                    |
| ntroduction                                  |                                                                                                    |
| I NAMES AND FUNCTIONS OF PARTS               | ATTENTION                                                                                                    |
| 2 BASIC SCANNER OPERATION                    | To save scanned images in PDF format, Adobe Acrobat 6.0 must be installed on your PC.<br>Install Adobe Acrobat 6.0 from the provided Adobe Acrobat CD-ROM. For details on installation, refer to fi-5650C Getting Started. |
| SCANNING VARIOUS TYPES OF DOCUMENTS          | There are two methods for saving scanned images in PDF format:                                                                                                    |
| 3.1 Scanning double sided documents          | 1. Using ScandAll 21                                                                                                    |
| 3.2 Scanning documents with different widths | This method is recommended for color or grayscale scanning and when a smaller PDF file size is required. Your benefits are: -                                                                                              |
| 3.3 Scanning document longer than A3 size    | Reduced PDF data size - Simplified method for creating PDF files with no troublesome operations                                                                                                    |
| 3.4 Saving scanned images in PDF format      | <ol> <li>Using Adobe Acrobat 6.0<br/>This method is recommended for faster creation of PDF files and for black and white scanning.</li> </ol>                                                                              |
| 3.5 Selecting a color to drop out            | Your benefits are: - Quick creation of PDF files with the original scan resolution Flexible creation of PDF files by changing the PI                                                                                       |
| 3.6 Skipping blank pages                     | compression rates.                                                                                                    |
| 3.7 Detecting double-feeds                   | The file size increases when scanning color documents by an ordinary method. However, you can drastically reduce the size by using the<br>Acrobat Distiller before saving the file.                                        |
| 3.8 Correcting skewed documents              | 1 2 3 4 5 6 7 8 9 10 11                                                                                                    |
| DAILY CARE                                   | × ··········                                                                                                    |
| REPLACING CONSUMABLES                        |                                                                                                    |
| TROUBLESHOOTING                              |                                                                                                    |
| ONLINE SETUP                                 |                                                                                                    |
| DOCUMENT SPECIFICATION OF ADF                |                                                                                                    |
| OPTIONS                                      |                                                                                                    |
| SCANNER SPECIFICATIONS                       |                                                                                                    |
| ppendix                                      |                                                                                                    |
|                                              |                                                                                                    |

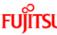

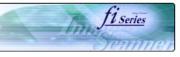

## FUĴĨTSU fi-5650C Image Scanner Operator's Guide CONTENTS 3.4 Saving scanned images in PDF format (Continued from the previous page) Introduction 3.4.1 Using ScandAll 21 1 NAMES AND FUNCTIONS OF PARTS 1. Load the documents on the ADF paper chute. 2 BASIC SCANNER OPERATION 2. Start up ScandAll 21. 3 SCANNING VARIOUS TYPES OF DOCUMENTS Select [Program] - [ScannerUtility for Microsoft Windows] - [ScandAll21] from the [Start] menu. 3.1 Scanning double sided documents → This will start up the application. 3.2 Scanning documents with different widths 3. From the [Scan] menu select [To Adobe PDF]. 3.3 Scanning document longer than A3 size 3.4 Saving scanned images in PDF format Edit View Page Z ChrittA ISS XLABEL BEBOBS 3.5 Selecting a color to drop out 3.6 Skipping blank pages To Print. 3.7 Detecting double-feeds Select Source 3.8 Correcting skewed documents Option 4 DAILY CARE **5 REPLACING CONSUMABLES** 6 TROUBLESHOOTING 7 ONLINE SETUP 8 DOCUMENT SPECIFICATION OF ADF 9 OPTIONS 10 SCANNER SPECIFICATIONS AIN source and save it to a Adobe PDF Appendix → [TWAIN Driver] dialog box appears. € ♠ €

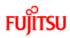

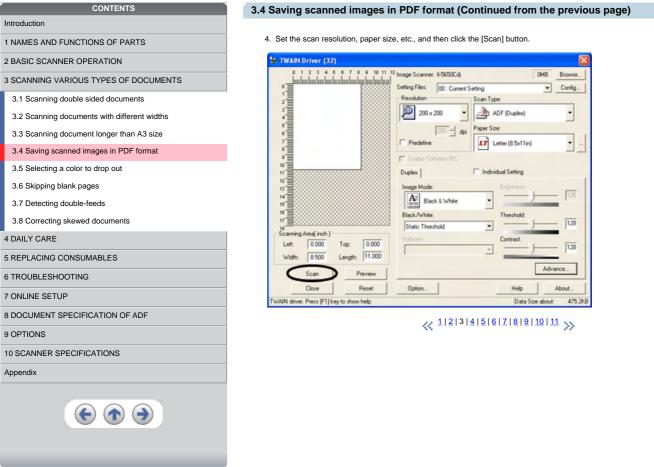

All Rights Reserved, Copyright (C) PFU LIMITED 2004

fi series

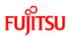

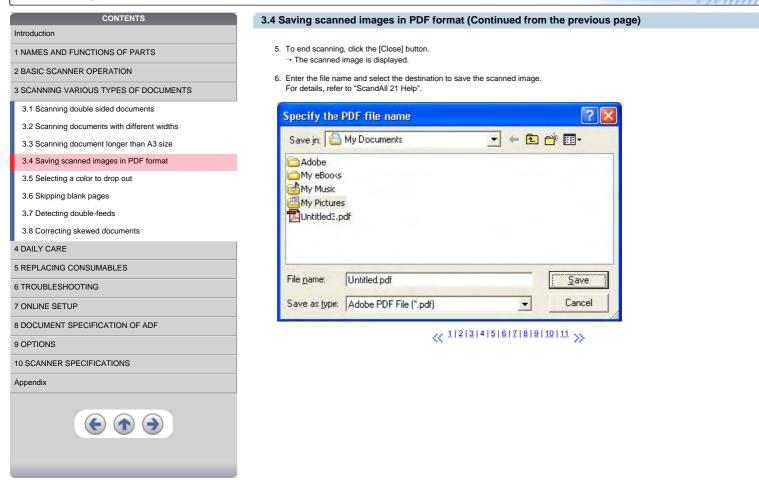

fi series

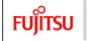

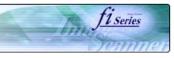

| CONTENTS                                 | 3.4 Saving scanned images in PDF format (Continued from the previous page)                                                                         |
|------------------------------------------|----------------------------------------------------------------------------------------------------|
| xtion                                    |                                                                                                    |
| IES AND FUNCTIONS OF PARTS               | 3.4.2 Using Adobe Acrobat 6.0                                                                                                    |
| SIC SCANNER OPERATION                    | 1. Load the documents on the ADF paper chute.                                                                                                    |
| INING VARIOUS TYPES OF DOCUMENTS         | <ol> <li>Start up Adobe Acrobat 6.0<br/>Select [Program] - [Adobe Acrobat 6.0] from the [Start] menu. This starts up Adobe Acrobat 6.0.</li> </ol> |
| Scanning double sided documents          | 3. From the [File] menu select [Create PDF] - [From Scanner].                                                                                      |
| Scanning documents with different widths |                                                                                                    |
| Scanning document longer than A3 size    | 💰 Adobe Acrobel Slandard 💦 🔽 Prom Ele Col+N                                                                                                    |
| Saving scanned images in PDF format      | gen Ctri+O 🍙 From tylstele Files tomment + 🔒 Secure + 🖉 Segn +                                                                                     |
| Selecting a color to drop out            | Endland Barrow Subhard Subhard Anno Subhard                                                                                                    |
| Skipping blank pages                     | Chien Chiese Show Chiese                                                                                                    |
| Detecting double-feeds                   | Save as Cethel Dogram.                                                                                                    |
| orrecting skewed documents               | [provt                                                                                                    |
| CARE                                     | Produce File Sym                                                                                                    |
| PLACING CONSUMABLES                      | Go besi, Onione - Galed Inview                                                                                                    |
| JBLESHOOTING                             | Expert Comparents to Reven Interface,<br>Expert Comparents to Vision.                                                                              |
|                                          | Count Association (Control Decount Association (Control Decount Association))                                                                      |
| NE SETUP                                 | Pret Selbur, Selb-Coller<br>Direction Coller                                                                                                    |
| CUMENT SPECIFICATION OF ADF              | Prot with Comments                                                                                                    |
| NS                                       | Prottle 2percel Prozen. Ab+C11+P<br>1H3130-6-0003_e-18-18 PM.pdf                                                                                   |
| ANNER SPECIFICATIONS                     |                                                                                                    |
| ix                                       | → [Create PDF From Scanner] dialog box appears.                                                                                                    |
|                                          | <pre></pre>                                                                                                    |
|                                          |                                                                                                    |
|                                          |                                                                                                    |
|                                          |                                                                                                    |

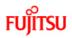

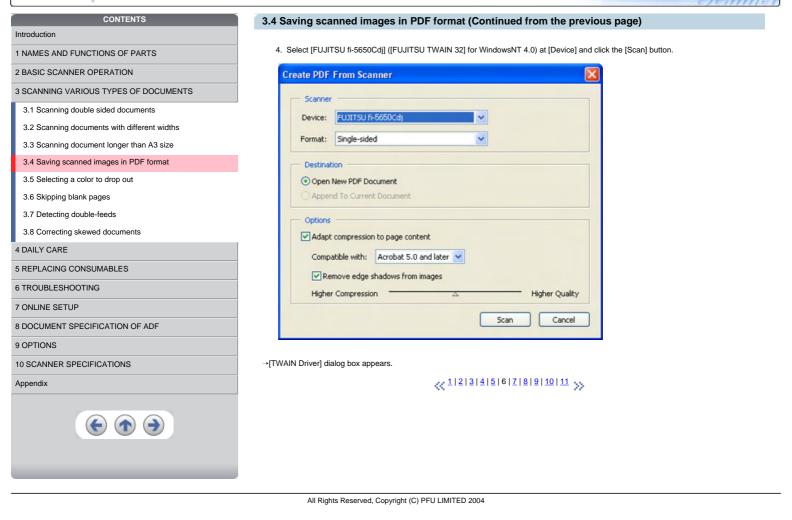

fi series

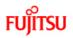

| CONTENTS                                     | 3.4 Saving scanned im               |
|----------------------------------------------|-------------------------------------|
| Introduction                                 | J                                   |
| 1 NAMES AND FUNCTIONS OF PARTS               | 5. Select the scan resolution       |
| 2 BASIC SCANNER OPERATION                    | 🏝 TWAIN Driver (32)                 |
| 3 SCANNING VARIOUS TYPES OF DOCUMENTS        |                                     |
| 3.1 Scanning double sided documents          | 0                                   |
| 3.2 Scanning documents with different widths | 2                                   |
| 3.3 Scanning document longer than A3 size    | 4                                   |
| 3.4 Saving scanned images in PDF format      |                                     |
| 3.5 Selecting a color to drop out            | 7                                   |
| 3.6 Skipping blank pages                     | *                                   |
| 3.7 Detecting double-feeds                   | 10                                  |
| 3.8 Correcting skewed documents              | 11                                  |
| 4 DAILY CARE                                 | 11                                  |
| 5 REPLACING CONSUMABLES                      | Scanning Area( inch )               |
| 6 TROUBLESHOOTING                            | Left: 0.000 Top<br>Width: 8.268 Len |
| 7 ONLINE SETUP                               | Scan                                |
| 8 DOCUMENT SPECIFICATION OF ADF              | Close                               |
| 9 OPTIONS                                    | TWAIN driver. Press [F1] key to a   |
| 10 SCANNER SPECIFICATIONS                    |                                     |
| Appendix                                     |                                     |
|                                              |                                     |

## 3.4 Saving scanned images in PDF format (Continued from the previous page)

fi series

5. Select the scan resolution, document size, etc., and click the [Scan] button.

| 🏝 TWAIN Driver (32)                                                |                                            |
|--------------------------------------------------------------------|--------------------------------------------|
|                                                                    | Image Scanner: fi-5650Cdj 16MB Browse      |
| <u>ا</u>                                                           | Setting Files: 00 : Current Setting Config |
| 13                                                                 | Resolution Scan Type:                      |
| 3                                                                  | 200 x 300 🗸 📠 ADF (Front Side)             |
| 4                                                                  | 300 dpi Paper Size:                        |
| 0<br>1<br>1<br>1<br>1<br>1<br>1<br>1<br>1<br>1<br>1<br>1<br>1<br>1 | Predefine A4 (210x297mm) -                 |
| 7                                                                  | Enable Software IPC                        |
| .=                                                                 | Front Individual Setting                   |
| 10                                                                 | Image Mode: Brightness:                    |
|                                                                    | Grayscale                                  |
| u                                                                  | Black/White. Threshold.                    |
| 14 Scanning Area[ inch ]                                           |                                            |
| Left: 0.000 Top: 0.000                                             | Halitone: Contrast                         |
| Width: 8.268 Length: 11.693                                        |                                            |
| Scan Preview                                                       | Advance                                    |
| Llose Reset                                                        | Option Online Help About                   |
| TWAIN driver. Press [F1] key to show help.                         | Data Size about: 8.7MB                     |

4 1 2 3 4 5 6 7 8 9 10 11 >>

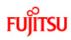

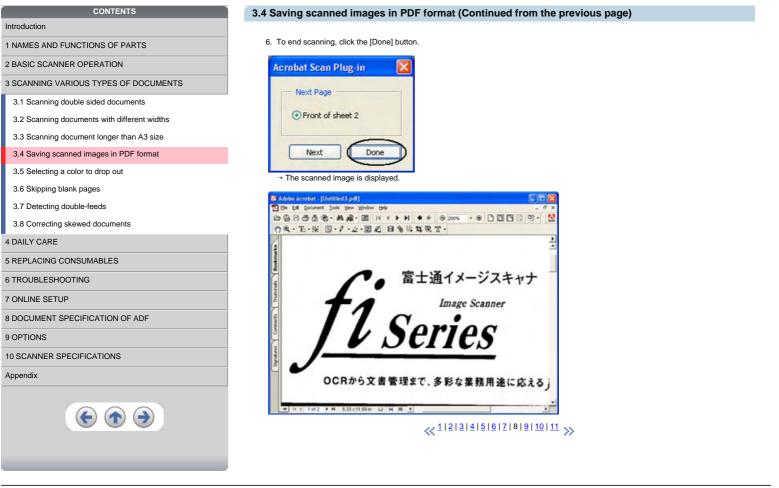

fi series

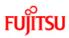

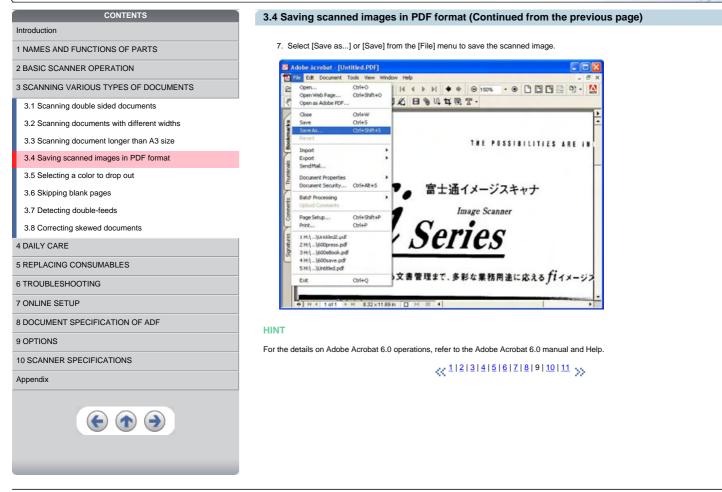

fi series

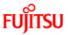

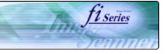

## CONTENTS Introduction 1 NAMES AND FUNCTIONS OF PARTS 2 BASIC SCANNER OPERATION 3 SCANNING VARIOUS TYPES OF DOCUMENTS 3.1 Scanning double sided documents 3.2 Scanning documents with different widths 3.3 Scanning document longer than A3 size 3.4 Saving scanned images in PDF format 3.5 Selecting a color to drop out 3.6 Skipping blank pages

## 3.7 Detecting double-feeds

3.8 Correcting skewed documents

## 4 DAILY CARE

**5 REPLACING CONSUMABLES** 

6 TROUBLESHOOTING

## 7 ONLINE SETUP

8 DOCUMENT SPECIFICATION OF ADF

## 9 OPTIONS

10 SCANNER SPECIFICATIONS

Appendix

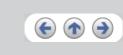

## 3.4 Saving scanned images in PDF format (Continued from the previous page)

HINT If you save scanned images by this procedure, the file size may increase greatly. For reducing the file size, follow the procedure below. (It may take much more time than the usual saving procedure.)

1. Select [File] - [Print...]

2. On the following dialog specify [Adobe PDF] for [Name].

| Name:         | Adobe PDF 👻                         | Properties              |
|---------------|-------------------------------------|-------------------------|
|               | Ready<br>Idobe PDF Converter        | Print to file           |
| Print Range   |                                     | Preview                 |
| O Current     | view                                |                         |
| Current       | page                                | ×11                     |
| O Pages       | ram 1 to: 1                         | *                       |
| Subset All    | pages in tange 🤟 Reverse pages      | 100 mm                  |
| Page Hand     | ing.                                |                         |
| Copies:       | 1 🗘                                 | 8.5                     |
| Page Scali    | ng: Shrink large pages 💌            |                         |
| Auto-         | Rotate and Center                   | ni ndu                  |
| Ches          | se Paper Source by PDF page size    | ×                       |
|               | se i aper Jource by i bil page size |                         |
| Print Wh      | et: Document 🗸                      | Units: Inches Zoom: 94% |
|               |                                     | Units: Inches 200m: 344 |
| Printing Tips | Advanced                            | OK C                    |

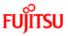

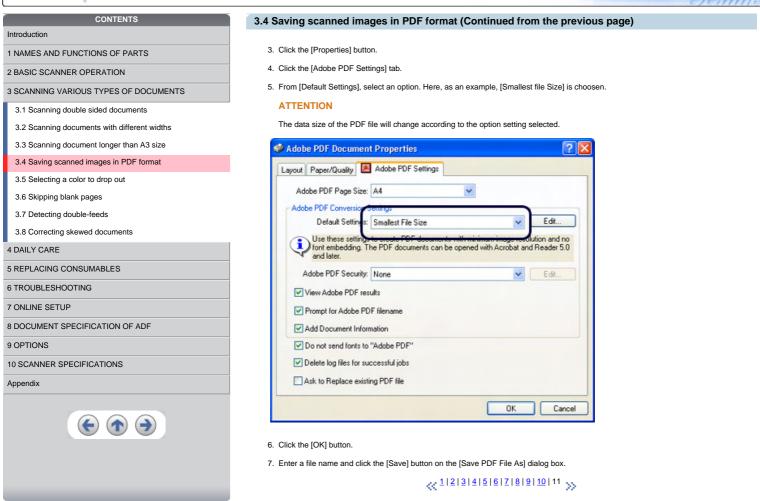

fi Series

```
All Rights Reserved, Copyright (C) PFU LIMITED 2004
```

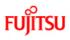

4 DAILY CARE

9 OPTIONS

Appendix

5 REPLACING CONSUMABLES 6 TROUBLESHOOTING 7 ONLINE SETUP

10 SCANNER SPECIFICATIONS

8 DOCUMENT SPECIFICATION OF ADF

€ ♠ €

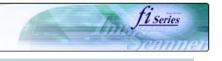

## CONTENTS

| CONTENTS                                     |
|----------------------------------------------|
| Introduction                                 |
| 1 NAMES AND FUNCTIONS OF PARTS               |
| 2 BASIC SCANNER OPERATION                    |
| 3 SCANNING VARIOUS TYPES OF DOCUMENTS        |
| 3.1 Scanning double sided documents          |
| 3.2 Scanning documents with different widths |
| 3.3 Scanning document longer than A3 size    |
| 3.4 Saving scanned images in PDF format      |
| 3.5 Selecting a color to drop out            |
| 3.6 Skipping blank pages                     |
| 3.7 Detecting double-feeds                   |
| 3.8 Correcting skewed documents              |

## 3.5 Selecting a color to drop out

A selected color (red, green, blue) can be removed (dropped out) from the scanned image data. For example, if the document contains black text in green frames, you can set the scanner to get only the text and eliminate the green frames.

To drop out a color, change the setting in the driver setting dialog box.

1. Click [Advance] button in the [TWAIN Driver] dialog box.

|                                         | 9 10 11 12 Image Scanner: 6-5650Cdj | OMB Browse             |
|-----------------------------------------|-------------------------------------|------------------------|
| 0                                       | Setting Files: 00 : Current S       |                        |
| 2                                       | Resolution                          | Scan Type:             |
|                                         | 200 x 200 🝷                         | ADF (Duplex)           |
|                                         | 200 ÷ dai                           | Paper Size:            |
| 7                                       | Predefine                           | LT Letter (8.5x11in) - |
| • 三                                     | Enable Software IPC                 |                        |
| 10                                      | Duplex                              | Individual Setting     |
| u                                       | Image Mode:                         | Brightness             |
| 14<br>15                                | Black & White                       | · 128                  |
| 18                                      | Black/White                         | Threshold              |
| 18                                      | Static Threshold                    | · 128                  |
| Scanning Area[inch]<br>Left: 0.000 Top: | 0.000 Haltone:                      | Contract 128           |
|                                         | 11.000                              |                        |
| Width: 8.500 Length:                    | 11.000                              |                        |
|                                         | view                                | Advance                |

 $\rightarrow$  The [Advance] dialog box appears.

 $\ll^{1|2} \gg$ 

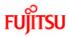

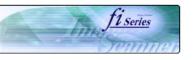

### CONTENTS 3.5 Selecting a color to drop out (Continued from the previous page) Introduction 2. Select the color to drop out from [Dropout Color] under [More]. For example, if the document contains black text in green frames, you 1 NAMES AND FUNCTIONS OF PARTS can set the scanner to get only the text and eliminate the green frames. If you do not wish to have any colors dropped out select "White". 2 BASIC SCANNER OPERATION 3 SCANNING VARIOUS TYPES OF DOCUMENTS Advance (Front) 3.1 Scanning double sided documents + · Static Threshold Image Mode: Black & White 3.2 Scanning documents with different widths Gray Image Filter 3.3 Scanning document longer than A3 size 3.4 Saving scanned images in PDF format Gamma Custom ٠ 3.5 Selecting a color to drop out Gamma Pattern: 1.0 -3.6 Skipping blank pages Custom: 3.7 Detecting double-feeds More White Level Follower: Auto 3.8 Correcting skewed documents 4 DAILY CARE Green Dropout Color: Panels **5 REPLACING CONSUMABLES** Red 6 TROUBLESHOOTING Blue Whit 7 ONLINE SETUP ☐ Reverse 8 DOCUMENT SPECIFICATION OF ADF 9 OPTIONS 10 SCANNER SPECIFICATIONS Default OK Cancel Help Appendix 3. Click [ OK ]button. → The display returns to [TWAIN Driver] dialog box. Perform the scanning operation on the dialog box. € ♠ € $\ll \frac{1}{2} \gg$

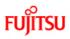

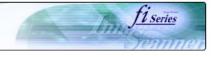

| CONTENTS                                     | 3.6 |
|----------------------------------------------|-----|
| Introduction                                 |     |
| 1 NAMES AND FUNCTIONS OF PARTS               | Cha |
| 2 BASIC SCANNER OPERATION                    | 1   |
| 3 SCANNING VARIOUS TYPES OF DOCUMENTS        |     |
| 3.1 Scanning double sided documents          |     |
| 3.2 Scanning documents with different widths |     |
| 3.3 Scanning document longer than A3 size    |     |
| 3.4 Saving scanned images in PDF format      |     |
| 3.5 Selecting a color to drop out            |     |
| 3.6 Skipping blank pages                     |     |
| 3.7 Detecting double-feeds                   |     |
| 3.8 Correcting skewed documents              |     |
| 4 DAILY CARE                                 |     |
| 5 REPLACING CONSUMABLES                      |     |
| 6 TROUBLESHOOTING                            |     |
| 7 ONLINE SETUP                               |     |
| 8 DOCUMENT SPECIFICATION OF ADF              |     |
| 9 OPTIONS                                    |     |
| 10 SCANNER SPECIFICATIONS                    |     |
| Appendix                                     |     |
| <b>()</b>                                    |     |

CONTENTS

## 3.6 Skipping blank pages

Change settings in the [TWAIN Driver] dialog box for skipping blank pages at scanning documents.

1. Click [Option] button in the [TWAIN Driver] dialog box.

| handrandrandrandrand       |                       | 12 Image Scanner: fi-5650Cdj | OM                 | B Browse                   |
|----------------------------|-----------------------|------------------------------|--------------------|----------------------------|
| 01                         | Received and a second | Setting Files: 00 : Current  | # Setting          | <ul> <li>Config</li> </ul> |
| 2                          |                       | Resolution                   | Scan Type:         |                            |
| 2                          |                       | 200 × 200 -                  | ADF (Duplex)       | -                          |
|                            |                       | 200 H do                     | Paper Size:        |                            |
| 7                          |                       | F Predefine                  | Letter (8.5x11in)  | -                          |
| 9                          |                       | Enable Software IPC          |                    |                            |
| 11                         |                       | Duplex                       | Individual Setting |                            |
| 1                          |                       | Image Mode:                  | Brightness         |                            |
| H H                        |                       | A Black & White              | • <u> </u>         | 128                        |
| 18                         |                       | Black/White:                 | Threshold          | _                          |
| 18                         |                       | Static Threshold             | • — )-             | 128                        |
| Scanning Area[ inch ]      | Top: 0.000            | Halltone                     | Contrast           | 128                        |
| Left 0.000                 | 1.000                 |                              | /                  | _                          |
| Left 0.000<br>Width: 8.500 | Length: 11.000        |                              |                    |                            |
|                            | Preview               |                              |                    | Advance                    |

 $\rightarrow$  The [Option] dialog box appears.

 $\ll \frac{1|2|3}{2} \gg$ 

```
FUĴĨTSU
```

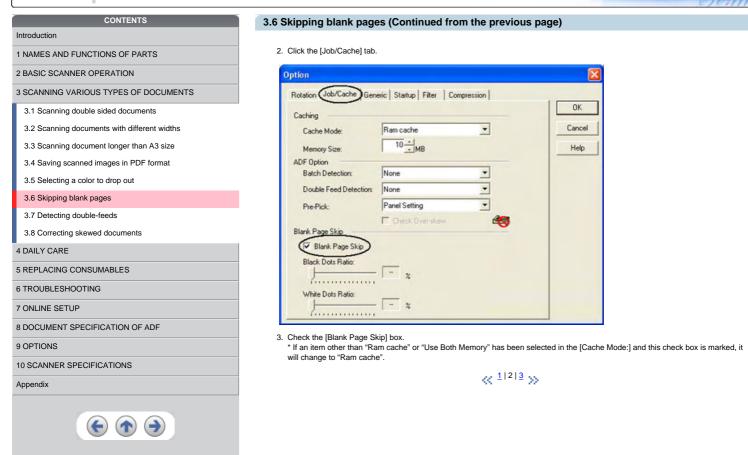

<u>fi series</u>

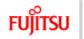

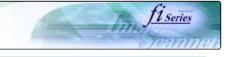

| CONTENTS                                   | 3.6 Skipping blank pages (Continued from the previous page)                                                                                                    |
|--------------------------------------------|----------------------------------------------------------------------------------------------------|
| roduction                                  |                                                                                                    |
| IAMES AND FUNCTIONS OF PARTS               | 4. With the slider control under [Blank Page Skip], specify the Blank Page Skip degree.                                                                                                    |
| BASIC SCANNER OPERATION                    | <in binary="" halftone="" mode=""></in>                                                                                                    |
| CANNING VARIOUS TYPES OF DOCUMENTS         | Black Dots Ratio:                                                                                                    |
| .1 Scanning double sided documents         | - *                                                                                                    |
| 2 Scanning documents with different widths | White Dots Ratio:                                                                                                    |
| 3 Scanning document longer than A3 size    | · *                                                                                                    |
| 4 Saving scanned images in PDF format      | formation in the second second |
| 5 Selecting a color to drop out            | For white pages, use the [Black Dots Ratio] slider bar to set the skip condition. For black pages, use the [White Dots Ratio] scroll b to set the skip condition.                                                                                                    |
| .6 Skipping blank pages                    | The value displayed to the right of the scroll bar displays the noise ratio(*1). If a scanned document is below this value, it is recogn as a blank page. The setting range is OFF() and 0.2% to 3.0% (in increments of 0.2%).                                                                                                    |
| 7 Detecting double-feeds                   | *1: Ratio of black dots included in the scanning area. (for white pages)                                                                                                    |
| 3 Correcting skewed documents              |                                                                                                    |
| LY CARE                                    | <in color="" grayscale="" mode=""></in>                                                                                                    |
| PLACING CONSUMABLES                        |                                                                                                    |
| DUBLESHOOTING                              | for a second                                                                                                    |
| INE SETUP                                  | Lies the slide best east the skin on slitter is five stores from 4 to 7. To make the black energy courts skin issues at the value of f                                                                                                    |
| CUMENT SPECIFICATION OF ADF                | Use the slider bar to set the skip condition in five stages from 1 to 5. To make the blank pages easy to skip, increase the value of t setting.                                                                                                    |
| TIONS                                      |                                                                                                    |
| CANNER SPECIFICATIONS                      | ≪ <sup>1</sup>  2 3 ≫                                                                                                    |
| ndix                                       |                                                                                                    |
|                                            |                                                                                                    |

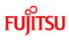

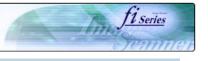

# CONTENTS

- 1 NAMES AND FUNCTIONS OF PARTS
- 2 BASIC SCANNER OPERATION
- 3 SCANNING VARIOUS TYPES OF DOCUMENTS
- 3.1 Scanning double sided documents
- 3.2 Scanning documents with different widths
- 3.3 Scanning document longer than A3 size
- 3.4 Saving scanned images in PDF format
- 3.5 Selecting a color to drop out
- 3.6 Skipping blank pages
- 3.7 Detecting double-feeds
- 3.8 Correcting skewed documents
- 4 DAILY CARE
- 5 REPLACING CONSUMABLES
- 6 TROUBLESHOOTING
- 7 ONLINE SETUP
- 8 DOCUMENT SPECIFICATION OF ADF
- 9 OPTIONS
- 10 SCANNER SPECIFICATIONS

Appendix

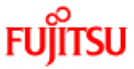

## 3.7 Detecting double-feeds

"Double-feed" is an error that occurs when two or more sheets are accidentally fed into the ADF at the same time. You can set the scanner to display an error message when it detects a double-feed.

To set conditions for the double-feed detection, change the settings in the [TWAIN Driver] dialog box.

1. Click [Option] button in the [TWAIN Driver] dialog box.

| hun                          | 1234         | 6 6 7 8         |         | 12 Image Scanner: fi       | -5650Cdj             |                   | OMB Brown |
|------------------------------|--------------|-----------------|---------|----------------------------|----------------------|-------------------|-----------|
| 0 =                          |              |                 |         |                            | 00 : Current Setting |                   | ▼ Confi   |
| -                            |              |                 |         | Resolution                 | Scan                 | Type:             |           |
| -                            |              |                 |         | 200 x 20                   | • •                  | ADF (Duplex)      | -         |
| -                            |              |                 |         | 2                          | 00 - dpi Paper       | r Size:           |           |
|                              |              |                 |         | F Predefine                | 11                   | Letter (8.5x11in) | -         |
| 0                            |              |                 |         | Enable Softw               | vare IPC             |                   |           |
| 11                           |              |                 | ******* | Duplex                     | E In                 | dividual Setting  |           |
| 13                           |              |                 |         | Image Mode:                |                      | Brightness        | -         |
| *国際                          |              |                 |         | A: Black                   | & White              | •                 | 12        |
| 16 3 3 3                     | ~~~~~        | *******         |         | Black/White:               |                      | Threshold         |           |
| 10                           |              |                 |         |                            |                      |                   |           |
| 17                           |              |                 |         | Static Thresho             | yld .                | • — )-            | 12        |
| 17                           | Area( inch ) | Top:            | 0.000   | Static Thresho<br>Halltone | skd .                | Contrast          | _         |
| 18<br>17<br>18<br>Scanning   |              |                 | 0.000   |                            | bła .                | Contrast          | 12        |
| 18<br>17<br>Scanning<br>Left | 0.000        | Top:<br>Length: | _       |                            | skd .                | Contrast          | _         |

 $\rightarrow$  The [Option] dialog box appears.

 $\ll {}^{1|\underline{2}|\underline{3}} \gg$ 

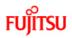

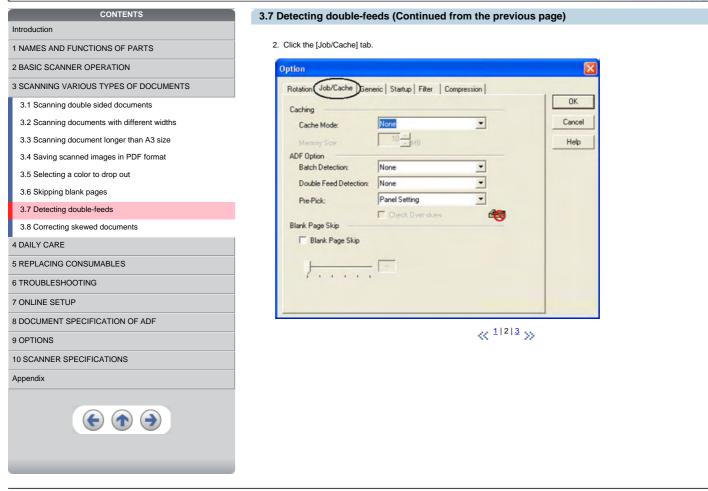

<u>fi series</u>

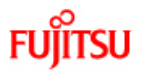

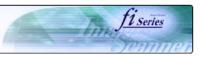

| CONTENTS                                                                            | 3.7 Detecting double-f                              | eeds (Continued from the pro                                              |
|-------------------------------------------------------------------------------------|-----------------------------------------------------|---------------------------------------------------------------------------|
| Introduction 1 NAMES AND FUNCTIONS OF PARTS                                         | 3. Select the detection condi                       | tions from [Double Feed Detection] under                                  |
| 2 BASIC SCANNER OPERATION                                                           | None                                                | Double-feed detection is not performed                                    |
| 3 SCANNING VARIOUS TYPES OF DOCUMENTS                                               | Check overlapping                                   | The scanner monitors the overlapping thickness when two or more document  |
| 3.1 Scanning double sided documents<br>3.2 Scanning documents with different widths | Check length                                        | The scanner monitors the length of do when two or more document sheets as |
| 3.3 Scanning document longer than A3 size                                           | Check overlapping and length                        | The scanner monitors both document                                        |
| 3.4 Saving scanned images in PDF format                                             | <ol> <li>4. Click [ OK ] button to retur</li> </ol> | ■<br>n to [ TWAIN driver ] dialog box. Perforn                            |
| 3.5 Selecting a color to drop out                                                   | For details, refer to "8.5 Double                   | e feed detection conditions".                                             |
| 3.6 Skipping blank pages                                                            |                                                     | « <sup>1</sup>                                                            |
| 3.7 Detecting double-feeds                                                          |                                                     | «< - ·                                                                    |
| 3.8 Correcting skewed documents                                                     |                                                     |                                                                           |
| 4 DAILY CARE                                                                        |                                                     |                                                                           |
| 5 REPLACING CONSUMABLES                                                             |                                                     |                                                                           |
| 6 TROUBLESHOOTING                                                                   |                                                     |                                                                           |
| 7 ONLINE SETUP                                                                      |                                                     |                                                                           |
| 8 DOCUMENT SPECIFICATION OF ADF                                                     |                                                     |                                                                           |
| 9 OPTIONS                                                                           |                                                     |                                                                           |
| 10 SCANNER SPECIFICATIONS                                                           |                                                     |                                                                           |
| Appendix                                                                            |                                                     |                                                                           |
|                                                                                     |                                                     |                                                                           |
|                                                                                     | All Dishte Deserve                                  |                                                                           |

previous page)

der [ADF Option]. The following are the detection conditions

| None                         | Double-feed detection is not performed                                                                                                    |
|------------------------------|----------------------------------------------------------------------------------------------------|
| Check overlapping            | The scanner monitors the overlapping of documents. It detects a double-feed by differences in document thickness when two or more document sheets are fed overlapping. |
| Check length                 | The scanner monitors the length of documents. It detects a double-feed by differences in the document length when two or more document sheets are fed overlapping.     |
| Check overlapping and length | The scanner monitors both document overlapping and length to detect double-feeds.                                                                                      |

orm the scanning operation on the dialog box.

## <u>|</u>2|3 ≫

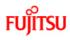

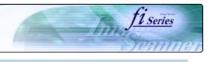

# CONTENTS

1 NAMES AND FUNCTIONS OF PARTS

## 2 BASIC SCANNER OPERATION

3 SCANNING VARIOUS TYPES OF DOCUMENTS

- 3.1 Scanning double sided documents3.2 Scanning documents with different widths
- 3.3 Scanning document longer than A3 size
- 3.4 Saving scanned images in PDF format
- 3.5 Selecting a color to drop out
- 3.6 Skipping blank pages
- 3.7 Detecting double-feeds

## 3.8 Correcting skewed documents

4 DAILY CARE

- **5 REPLACING CONSUMABLES**
- 6 TROUBLESHOOTING
- 7 ONLINE SETUP
- 8 DOCUMENT SPECIFICATION OF ADF
- 9 OPTIONS
- 10 SCANNER SPECIFICATIONS

Appendix

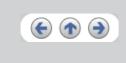

## 3.8 Correcting skewed documents

With the TWAIN driver's [Automatic Size and Skew detection], you can set the scanner so that skew of documents are detected and corrected automatically when skewed documents are fed into the ADF.

Change the setting in the [TWAIN Driver] dialog box to enable this function. The following shows the procedure for changing the setting in the dialog box:

1. Click [Option] button in the [TWAIN Driver] dialog box.

| 0 1 2 3 4 6 6 7 8 9 10 1                  | 11 12 Image Scanner: fi-5650Cdj | C                  | MB Browse    |
|-------------------------------------------|---------------------------------|--------------------|--------------|
|                                           | Setting Files: 00 : Current     | Setting            | · Config.    |
| 13                                        | Resolution                      | Scan Type:         |              |
|                                           | 🖉 🔎 200 x 200 🗸                 | ADF (Duplex)       | -            |
| 1                                         | 200 ÷ da                        | Paper Size:        |              |
| 1 1 1 1 1 1 1 1 1 1 1 1 1 1 1 1 1 1 1     | Predefine                       | Letter (8.5x11in)  | -            |
|                                           | Enable Software IPC             |                    |              |
| II =                                      | Duplex                          | Individual Setting |              |
|                                           | Image Mode:                     | Brightness         | _            |
| 14<br>15                                  | Black & White                   | -                  | 128          |
| 10 III                                    | Black/White:                    | Threshold          |              |
| 18<br>Scanning Area( inch )               | Static Threshold                | • — )-             | 128          |
| Left 0.000 Top: 0.000                     | Halltone:                       | Contrast           | 128          |
| Width: 8.500 Length: 11.000               |                                 |                    | 120          |
| Scan Preview                              | Ī                               |                    | Advance      |
| Close Reset                               | Option_                         | Help               | About        |
| (AIN driver. Press [F1] key to show help. |                                 | Data Size          | about: 475.2 |

 $\rightarrow$  The [Option] dialog box appears.

2. Click the [Rotation] tab.

 $\ll^{1|2} \gg$ 

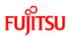

# fi-5650C Image Scanner Operator's Guide

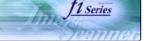

## 3.8 Correcting skewed documents (Continued from the previous page)

3. Select the "Automatic page size detection"] from the [Automatic Size and Skew Detection] menu.

| Rotation Job/Cache Generic Startup Filter Compression |       |
|-------------------------------------------------------|-------|
| Flip Side Rotation                                    | OK    |
|                                                       | Cance |
| Book Fanfold                                          | Help  |
|                                                       |       |
| Rotation                                              |       |
| Rotation Degree:                                      |       |
| 0.0 degree                                            |       |
| Automatic Size and Skew detection :                   |       |
| Automatic Page Size Detection                         |       |
| Priority                                              |       |
|                                                       |       |
|                                                       |       |
| · · · · /                                             |       |
| Speed Accuracy                                        |       |

## 4. Click the [OK] button.

→ The display returns to [TWAIN Driver] dialog box.

5. Click the [Scan] button.

 $\rightarrow$  the scanning operation will be performed. (Skew documents will be corrected)

### HINT

With [Priority] slider control, you can change accuracy of Automatic Page Size Detection. Move the slider to the right when improving the detection accuracy. (Note that higher accuracy setting requires much more processing time and scanning speed becomes slower.)

### ATTENTION

When using either of the following documents, the automatic page size detection may not function correctly:

- Paper of weight 52g/m<sup>2</sup> or less.

- Not rectangular documents.

- Documents which their edges are filled.

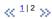

All Rights Reserved, Copyright (C) PFU LIMITED 2004

3 SCANNING VARIOUS TYPES OF DOCUMENTS 3.1 Scanning double sided documents

CONTENTS

3.2 Scanning documents with different widths

3.3 Scanning document longer than A3 size

3.4 Saving scanned images in PDF format

1 NAMES AND FUNCTIONS OF PARTS 2 BASIC SCANNER OPERATION

3.5 Selecting a color to drop out

3.6 Skipping blank pages

### 3.7 Detecting double-feeds

3.8 Correcting skewed documents

4 DAILY CARE

**5 REPLACING CONSUMABLES** 

6 TROUBLESHOOTING

7 ONLINE SETUP

8 DOCUMENT SPECIFICATION OF ADF

9 OPTIONS

9 OP HONS

10 SCANNER SPECIFICATIONS

Appendix

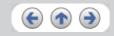

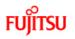

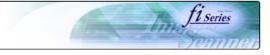

| CONTENTS                                                | Chapter 4 DAILY CARE                             |
|---------------------------------------------------------|--------------------------------------------------|
| Introduction                                            |                                                  |
| 1 NAMES AND FUNCTIONS OF PARTS                          | This chapter describes how to clean the scanner. |
| 2 BASIC SCANNER OPERATION                               |                                                  |
| 3 SCANNING VARIOUS TYPES OF DOCUMENTS                   |                                                  |
| 4 DAILY CARE                                            |                                                  |
| 4.1 Cleaning materials and locations requiring cleaning |                                                  |
| 4.2 Cleaning the ADF                                    |                                                  |
| 5 REPLACING CONSUMABLES                                 |                                                  |
| 6 TROUBLESHOOTING                                       |                                                  |
| 7 ONLINE SETUP                                          |                                                  |
| 8 DOCUMENT SPECIFICATION OF ADF                         |                                                  |
| 9 OPTIONS                                               |                                                  |
| 10 SCANNER SPECIFICATIONS                               |                                                  |
| Appendix                                                |                                                  |
|                                                         |                                                  |

FUĴĨTSU

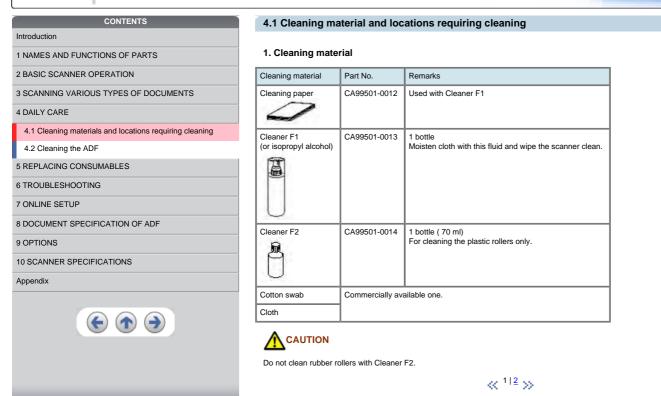

All Rights Reserved, Copyright (C) PFU LIMITED 2004

fi series

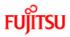

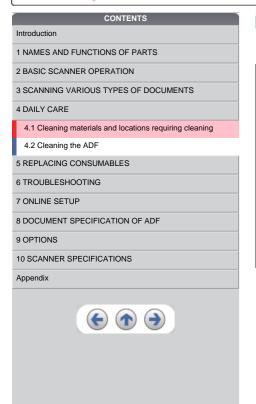

4.1 Cleaning material and locations requiring cleaning (Continued from the previous page)

## 2. Locations requiring cleaning

| Part | Names of parts    | Using cleaning paper with Cleaner F1 | Using Cloth with Cleaner F1                 | Using Cotton swab with Cleaner F2 |
|------|-------------------|--------------------------------------|---------------------------------------------|-----------------------------------|
|      |                   | per 10,000 scans                     | per 10,000 scans                            | When stains are persistent        |
| ADF  | Chute roller      |                                      | Yes                                         |                                   |
|      | Pick arm          |                                      | Yes                                         |                                   |
|      | Pick roller       | Yes                                  | Yes                                         |                                   |
|      | Brake roller      | Yes                                  | Yes                                         |                                   |
|      | Feed roller       | Yes                                  | Yes                                         |                                   |
|      | Plastic roller    | Yes                                  | Yes                                         | Yes                               |
|      | Sheet guide       |                                      | Yes                                         |                                   |
|      | Glass             |                                      | Yes                                         |                                   |
|      | Ultrasonic sensor |                                      | Clean this part with a dry lint-free cloth. |                                   |

11 Series

TTE

You have to clean the scanner frequently as following cases :

Scan a smooth surface document such as a coated paper.

• Scan a printed document almost fill in the paper.

- Scan a processed with chemicals document such as carbonless paper.
- Scan a document having a high calcium content.
- Scan a lot of penciled document.

Do not clean rubber rollers with Cleaner F2.

 $\ll \frac{1}{2} \gg$ 

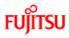

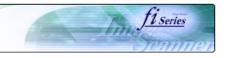

1 NAMES AND FUNCTIONS OF PARTS

2 BASIC SCANNER OPERATION

3 SCANNING VARIOUS TYPES OF DOCUMENTS

4 DAILY CARE

4.1 Cleaning materials and locations requiring cleaning

CONTENTS

### 4.2 Cleaning the ADF

5 REPLACING CONSUMABLES

6 TROUBLESHOOTING

7 ONLINE SETUP

8 DOCUMENT SPECIFICATION OF ADF

9 OPTIONS

**10 SCANNER SPECIFICATIONS** 

### Appendix

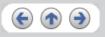

## 4.2 Cleaning the ADF

## 4.2.1 Cleaning the ADF using with a cloth moisten with Cleaner F1

Cleaning the Brake roller, Glasses, Sheet guides, Plastic rollers

1. Open the ADF while pushing the ADF button.

- 2. Using a cloth moisten with Cleaner F1, clean the Glasses, Sheet guides, Plastic rollers.
- 3. Open the brake roller holder and remove the brake roller. Using a cloth moisten with the F1Cleaner , clean the brake roller.
- 4. After cleaning the brake roller, reinstalled it in to the brake roller holder and close the holder.
- 5. Close the ADF.

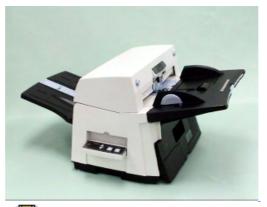

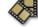

## 

Be careful not to pinch your fingers with the ADF cover.

When operating the scanner, the ADF's inside glass becomes very hot. Please take serious caution as the heat can cause burns. Before you clean the inside of the scanner, turn off its power and unplug the AC adapter from the outlet and wait (at least three minutes) until it gets cold.

## ATTENTION

Install the Brake roller aligning the flat part of the shaft to the holder. Confirm that the Brake roller is installed completely. If not, document jams or other feeding errors may occur.

As a guideline, clean the ADF per 10,000 scans.

This value may vary depending on the type of document that you scan. For example, when you scan documents which toner is not sufficiently fixed, the scanner must be cleaned more frequently.

### HINT

For information on the number of pages scanned, see <u>5.1 Consumable and Replacement Cycle.</u>

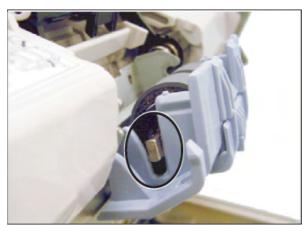

< <sup>1|2|3|4</sup> >>

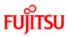

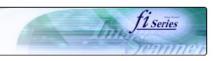

1 NAMES AND FUNCTIONS OF PARTS

## 2 BASIC SCANNER OPERATION

3 SCANNING VARIOUS TYPES OF DOCUMENTS

CONTENTS

4 DAILY CARE

4.1 Cleaning materials and locations requiring cleaning

4.2 Cleaning the ADF

5 REPLACING CONSUMABLES

6 TROUBLESHOOTING

7 ONLINE SETUP

8 DOCUMENT SPECIFICATION OF ADF

9 OPTIONS

**10 SCANNER SPECIFICATIONS** 

### Appendix

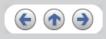

## 4.2 Cleaning the ADF (Continued from the previous page)

4.2.1 Cleaning the ADF using with a cloth moisten with Cleaner F1 (Continued from the previous page)

### Cleaning the Pick roller set

- 1. Pressing on the ADF button pull slowly towards you the ADF to open and, remove the ADF paper chute from the scanner.
- 2. Open the pick roller cover. Remove the pick rollers (2 rollers) from the shafts and use a clean cloth with the F1 Cleaner to clean.
- 3. After cleaning the rollers, re-install them in their proper positions in the shafts.
- 4. Close the pick roller cover and attach the ADF paper chute.
- 5. Holding the upper center portion of the ADF, gently close it until the ADF button latches and clicks close.

### **Cleaning the Feed rollers**

- 1. Open the ADF while pushing the ADF button. If you open the ADF when the indication of the Function No. display is "P" or "0", the Feed rollers will not rotate even if you try operating the scanner as in step 2 below.
- 2. Hold a lint-free dry cloth moistened with the Cleaner F1 against the feed rollers.
- Hold down both the "Send to" and "Scan" buttons on the operator panel. The Feed rollers start rotate a little. For details on locations of the "Send to" and "Scan" buttons, refer to "<u>1.2 Functions of the operator panel</u>".
- 4. Perform 7 times the step 3 (the Feed rollers will rotate one full turn). Repeat this cleaning process until the rollers get completely clean, otherwise any dirt on them can adversely affect the image pick-up performance.
- 5. Once you have cleaned the Feed Rollers, close the ADF by pushing it gently forward until the ADF button latches and clicks close.

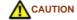

-Be careful not to pinch your fingers with the ADF cover. -The glass surface inside the ADF becomes hot during the operation of the scanner. Take care not to touch the glass.

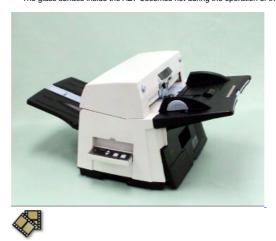

«<sup>1|2|3|4</sup>»

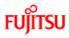

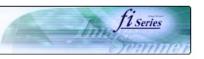

- 1 NAMES AND FUNCTIONS OF PARTS
- 2 BASIC SCANNER OPERATION
- 3 SCANNING VARIOUS TYPES OF DOCUMENTS

CONTENTS

4 DAILY CARE

4.1 Cleaning materials and locations requiring cleaning4.2 Cleaning the ADF

5 REPLACING CONSUMABLES

6 TROUBLESHOOTING

7 ONLINE SETUP

8 DOCUMENT SPECIFICATION OF ADF

9 OPTIONS

**10 SCANNER SPECIFICATIONS** 

### Appendix

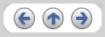

## 4.2 Cleaning the ADF (Continued from the previous page)

4.2.1 Cleaning the ADF using with a cloth moisten with Cleaner F1 (Continued from the previous page)

## Cleaning the Chute roller

Open the Chute roller cover and clean the Chute roller using a cloth moisten with Cleaner F1.

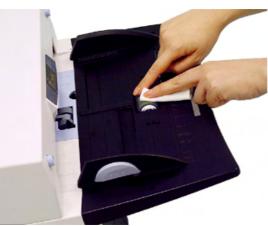

## Cleaning the Pick arm

Open the ADF while pushing the ADF button and clean the rollers located at the tip of Pick arm using a cloth moisten with Cleaner F1.

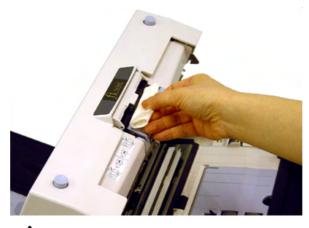

When closing the ADF, be careful not to pinch your fingers with the ADF cover.

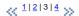

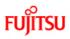

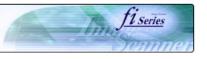

## CONTENTS

- Introduction 1 NAMES AND FUNCTIONS OF PARTS
- 2 BASIC SCANNER OPERATION
- 3 SCANNING VARIOUS TYPES OF DOCUMENTS
- 4 DAILY CARE
- 4.1 Cleaning materials and locations requiring cleaning
- 4.2 Cleaning the ADF
- 5 REPLACING CONSUMABLES 6 TROUBLESHOOTING
- 7 ONLINE SETUP
- 8 DOCUMENT SPECIFICATION OF ADF
- 9 OPTIONS

10 SCANNER SPECIFICATIONS

## Appendix

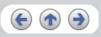

## 4.2 Cleaning the ADF (Continued from the previous page)

## 4.2.2 Cleaning the ADF using Cleaning paper

- 1. Open the ADF while pushing the ADF button.
- 2. Apply Cleaner F1 on a new piece of cleaning paper.
- 3. Place the cleaning paper on the ADF so that its edge contact the plastic rollers.
- 4. Close the ADF and the cleaning paper is ejected through the ADF.
- 5. Repeat steps 1 through 4.

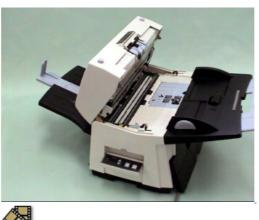

# ATTENTION

Leave the scanner on during the ADF cleaning.

 $\ll \frac{1|2|3|4}{3} \gg$ 

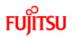

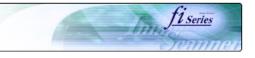

| CONTENTS                              | Chapter 5 REPLACING CONSUMABLES                            |
|---------------------------------------|------------------------------------------------------------|
| Introduction                          |                                                            |
| 1 NAMES AND FUNCTIONS OF PARTS        | This chapter describes how to replace scanner consumables. |
| 2 BASIC SCANNER OPERATION             |                                                            |
| 3 SCANNING VARIOUS TYPES OF DOCUMENTS |                                                            |
| 4 DAILY CARE                          |                                                            |
| 5 REPLACING CONSUMABLES               |                                                            |
| 5.1 Consumable and replacement cycle  |                                                            |
| 5.2 Replacing the brake roller        |                                                            |
| 5.3 Replacing the pick roller set     |                                                            |
| 6 TROUBLESHOOTING                     |                                                            |
| 7 ONLINE SETUP                        |                                                            |
| 8 DOCUMENT SPECIFICATION OF ADF       |                                                            |
| 9 OPTIONS                             |                                                            |
| 10 SCANNER SPECIFICATIONS             |                                                            |
| Appendix                              |                                                            |
|                                       |                                                            |

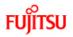

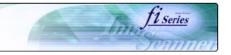

|   | CONTENTS                              |
|---|---------------------------------------|
|   | Introduction                          |
| Î | 1 NAMES AND FUNCTIONS OF PARTS        |
|   | 2 BASIC SCANNER OPERATION             |
| Î | 3 SCANNING VARIOUS TYPES OF DOCUMENTS |
| Î | 4 DAILY CARE                          |
| Î | 5 REPLACING CONSUMABLES               |
|   | 5.1 Consumable and replacement cycle  |
|   | 5.2 Replacing the brake roller        |

5.3 Replacing the pick roller set

## 6 TROUBLESHOOTING

### 7 ONLINE SETUP

8 DOCUMENT SPECIFICATION OF ADF

# 9 OPTIONS

10 SCANNER SPECIFICATIONS

## Appendix

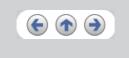

## 5.1 Consumable and Replacement Cycle

The following table shows the specifications of consumables and guidelines for the replacement cycle.

| Description  | Parts No.    | Standard Replacement Cycle      |
|--------------|--------------|---------------------------------|
| Brake roller | PA03338-K010 | After 250,000 scans or one year |
| Pick roller* | PA03338-K011 | After 250,000 scans or one year |

\* A set of two rollers.

The replacement cycles above are rough guidelines for the case of using A4/Letter wood free or wood containing paper 64 g/m<sup>2</sup> (17 lb). This cycle varies according to the type of the used paper and how frequently the scanner is used and cleaned.

## ATTENTION

Use only the specified consumables.

 $\ll \frac{1|2|3|4|5}{3} \gg$ 

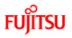

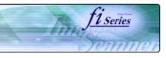

| CONTENTS                              | 5.1 Consumable and Replacement Cycle (Continued from the previous page)                                                                                                    |
|---------------------------------------|----------------------------------------------------------------------------------------------------|
| Introduction                          |                                                                                                    |
| I NAMES AND FUNCTIONS OF PARTS        | Guidelines for Consumable Replacement Cycle                                                                                                    |
| 2 BASIC SCANNER OPERATION             | With this product, you can learn how many times the consumables are used so that you can estimate the right timing for the replacement.                                                                                           |
| 3 SCANNING VARIOUS TYPES OF DOCUMENTS | <ol> <li>When turning on the power, check that the scanner is connected to your PC.<br/>Refer to "2.2 Connecting the Scanner to a PC" in fi-5650C Getting Started for information about connecting the scanner to your</li> </ol> |
| 4 DAILY CARE                          | personal computer.                                                                                                    |
| 5 REPLACING CONSUMABLES               | ≪ <sup>1 2 3 4 5</sup> ≫                                                                                                    |
| 5.1 Consumable and replacement cycle  |                                                                                                    |
| 5.2 Replacing the brake roller        |                                                                                                    |
| 5.3 Replacing the pick roller set     |                                                                                                    |
| 6 TROUBLESHOOTING                     |                                                                                                    |
| 7 ONLINE SETUP                        |                                                                                                    |
| 8 DOCUMENT SPECIFICATION OF ADF       |                                                                                                    |
| 9 OPTIONS                             |                                                                                                    |
| 10 SCANNER SPECIFICATIONS             |                                                                                                    |
| Appendix                              |                                                                                                    |
|                                       |                                                                                                    |
|                                       |                                                                                                    |
|                                       | All Rights Reserved. Copyright (C) PEU LIMITED 2004                                                                                                    |

```
FUĴÎTSU
```

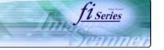

### CONTENTS 5.1 Consumable and Replacement Cycle (Continued from the previous page) Introduction 2. From [Start] menu, select [All Programs] - [Scanner Utility for Microsoft Windows] and click [Software Operation Panel]. 1 NAMES AND FUNCTIONS OF PARTS $\rightarrow$ The [FUJITSU Software Operation Panel] window appears. 2 BASIC SCANNER OPERATION 3 SCANNING VARIOUS TYPES OF DOCUMENTS FUJITSU Software Operation Panel 4 DAILY CARE Diagnosis Device Info Device Setting Device Setting 2 **5 REPLACING CONSUMABLES** Device Setting Value 1 Preferences 5.1 Consumable and replacement cycle 5.2 Replacing the brake roller T:0 B:0 R:0 L:0 mm Page Edge Filler (ADF) Dropout color White 5.3 Replacing the pick roller set Pre-Pick Yes Automatic Page Size Detection Normal Mode 6 TROUBLESHOOTING 7 ONLINE SETUP None 8 DOCUMENT SPECIFICATION OF ADF C Check Overlapping(Ultra sonic) 9 OPTIONS C Check Length 10 SCANNER SPECIFICATIONS C Check Overlapping and Length Appendix Length 10 ÷ mm $(\mathbf{\uparrow})$ OK Cancel << 1|2|3|4|5</pre>

FUĴĨTSU

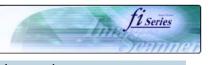

| CONTENTS                              | 5.1 Consumable and Replacement Cycle (Continued from the previous page)                                                                                                    |
|---------------------------------------|----------------------------------------------------------------------------------------------------|
| Introduction                          |                                                                                                    |
| 1 NAMES AND FUNCTIONS OF PARTS        | 3. Click the [Device Setting] tab.                                                                                                    |
| 2 BASIC SCANNER OPERATION             | → The following panel appears.                                                                                                    |
| 3 SCANNING VARIOUS TYPES OF DOCUMENTS | FUJITSU Software Operation Panel                                                                                                    |
| 4 DAILY CARE                          | Diagnosis Device Info Device Setting Device Setting 2                                                                                                    |
| 5 REPLACING CONSUMABLES               |                                                                                                    |
| 5.1 Consumable and replacement cycle  | Page Counter                                                                                                    |
| 5.2 Replacing the brake roller        | Total Page Count(ADF): 40 pages                                                                                                    |
| 5.3 Replacing the pick roller set     | popes<br>Brake Roller; 0 pages Qlear                                                                                                    |
| 6 TROUBLESHOOTING                     | Brake Roller: 0 pages Dear<br>Pick Roller: 0 pages Ogar                                                                                                    |
| 7 ONLINE SETUP                        | pages Clear                                                                                                    |
| 8 DOCUMENT SPECIFICATION OF ADF       | Remaining Ink: 100 % Clear                                                                                                    |
| 9 OPTIONS                             |                                                                                                    |
| 10 SCANNER SPECIFICATIONS             | Power saving                                                                                                    |
| Appendix                              | 15 minutes                                                                                                    |
|                                       |                                                                                                    |
| $(\mathbf{e} \land \mathbf{e})$       | Qffset                                                                                                    |
|                                       | OK Cancel Apply                                                                                                    |
|                                       | UK Cancel Bopy                                                                                                    |
|                                       | You can confirm the following information on this panel:                                                                                                    |
|                                       | Total number of scans                                                                                                    |
|                                       | Brake Roller counter (approximate number of scans after resetting the Brake Roller counter)                                                                                                    |
|                                       | <ul> <li>Pick Roller (approximate number of scans after resetting the Pick Roller counter)</li> <li>Print cartridge remaining ink (It will be displayed only when the Imprinter option (sold separately) is installed to the scanner).</li> </ul> |
|                                       | ≪ 1 2 3 4 5 >>>                                                                                                    |
|                                       |                                                                                                    |
|                                       | All Rights Reserved, Copyright (C) PFU LIMITED 2004                                                                                                    |
|                                       |                                                                                                    |

FUITSU

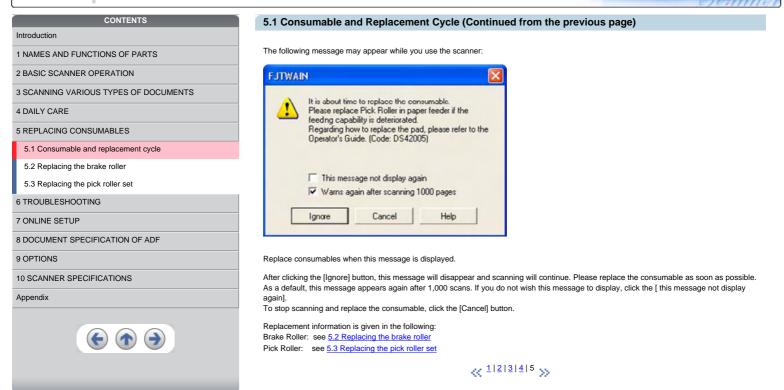

fi series

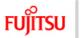

| CONTENTS                              |  |
|---------------------------------------|--|
| Introduction                          |  |
| 1 NAMES AND FUNCTIONS OF PARTS        |  |
| 2 BASIC SCANNER OPERATION             |  |
| 3 SCANNING VARIOUS TYPES OF DOCUMENTS |  |
| 4 DAILY CARE                          |  |
| 5 REPLACING CONSUMABLES               |  |
| 5.1 Consumable and replacement cycle  |  |
| 5.2 Replacing the brake roller        |  |
| 5.3 Replacing the pick roller set     |  |
| 6 TROUBLESHOOTING                     |  |
| 7 ONLINE SETUP                        |  |
| 8 DOCUMENT SPECIFICATION OF ADF       |  |
| 9 OPTIONS                             |  |
| 10 SCANNER SPECIFICATIONS             |  |
| Appendix                              |  |
|                                       |  |

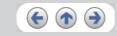

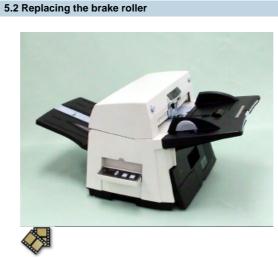

- 1. Remove all documents from the ADF paper chute.
- 2. Open the ADF cover by pushing down the ADF button.
- 3. Open the brake roller holder and remove the brake roller.
- 4. Remove the brake roller from its shaft.
- 5. Install a new roller to the shaft aligning the protrusion on the shaft to the slot on the brake roller.

11 Series

TTE

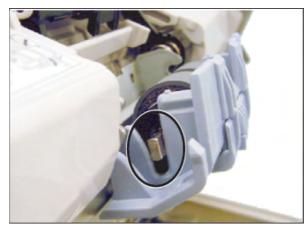

- 6. Close the brake roller holder.
- 7. Push the center of the ADF cover to close it until the ADF button is locked.
- 8. Reset the Brake Roller counter. For details on resetting, refer to "7.6 Resetting the consumable counters".

## 

- Be careful not to pinch your fingers with the ADF cover.
- Do not close the ADF cover when the Brake Roller Holder is opened.

## ATTENTION

Confirm that the Brake roller is firmly installed. If not, it may cause feeding errors such as double-feeding.

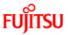

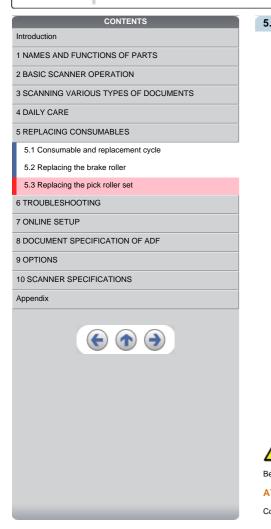

## 5.3 Replacing the pick roller set

1. Open the ADF while pushing the ADF button.

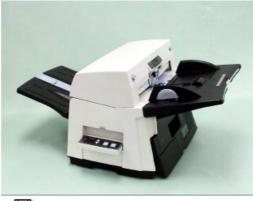

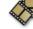

- 2. Remove the ADF paper chute from the scanner.
- 3. Open the pick roller cover. Remove the rollers from the shafts.
- 4. Install the new pick rollers aligning their grooves to the shafts.
- 5. Close the pick roller cover.
- 6. Attach the ADF paper chute.
- 7. Push in the center of the ADF to close it until the ADF button is locked.
- 8. Reset the Pick Roller counter. For details on resetting, refer to "7.6 Resetting the consumable counters".

### 

Be careful not to pinch your fingers with the ADF cover. -Do not close the ADF cover when the pick roller cover is opened.

T1 Series

## ATTENTION

Confirm that rollers of the pick roller set are firmly installed. If not, they may cause feeding errors such as document jams.

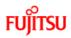

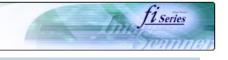

## CONTENTS Introduction 1 NAMES AND FUNCTIONS OF PARTS 2 BASIC SCANNER OPERATION 3 SCANNING VARIOUS TYPES OF DOCUMENTS 4 DAILY CARE 5 REPLACING CONSUMABLES 6 TROUBLESHOOTING 6.1 Removing jammed documents 6.2 Indications of operator panel for errors 6.3 Items to check before contacting the dealer where you bought the scanner 6.4 Checking labels on the scanner 7 ONLINE SETUP 8 DOCUMENT SPECIFICATION OF ADF 9 OPTIONS 10 SCANNER SPECIFICATIONS Appendix $( \bullet ) \bullet$

Chapter 6 TROUBLESHOOTING

This chapter describes how to remedy document jams, other troubles, items to check before contacting the dealer where you bought the scanner, and how to check the device labels.

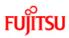

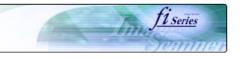

1 NAMES AND FUNCTIONS OF PARTS

2 BASIC SCANNER OPERATION

3 SCANNING VARIOUS TYPES OF DOCUMENTS

CONTENTS

4 DAILY CARE

5 REPLACING CONSUMABLES

6 TROUBLESHOOTING

### 6.1 Removing jammed documents

6.2 Indications of operator panel for errors

6.3 Items to check before contacting the dealer where you bought the scanner

6.4 Checking labels on the scanner

## 7 ONLINE SETUP

8 DOCUMENT SPECIFICATION OF ADF

### 9 OPTIONS

10 SCANNER SPECIFICATIONS

## Appendix

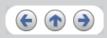

## 6.1 Removing jammed documents

-The glass surface inside the ADF becomes hot during the operation. Be careful not to touch the glass surface inside the ADF.

-Be careful not to pinch your fingers with the ADF.

If a document jam occurred because of double-feeding, etc., follow the procedure below to remove the jammed documents.

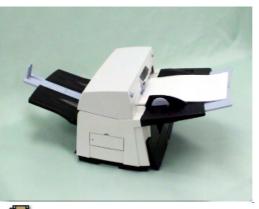

 $\langle \! \rangle$ 

- 1. Remove all documents from the ADF paper chute.
- 2. Open the ADF by pushing the ADF button.
- 3. Remove the jammed documents.
- 4. Push in the center of the ADF to close it until the ADF button is locked. Confirm that it is closed completely.

Make sure that the ADF is completely closed. When it is not completely closed, document jams or feeding errors may occur.

## ATTENTION

If there is any metal object (paper clips, etc.) in the inside of the ADF, it causes document jams. Check the inside of the ADF and make sure there is no metal object.

Be sure to remove metal object (paper clips, etc.) from the document before scanning.

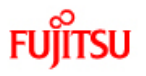

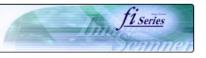

| CONTENTS                                                  | 6.2 India   | cations of operator panel for errors                                                    |                                                                                                    |
|-----------------------------------------------------------|-------------|-----------------------------------------------------------------------------------------|----------------------------------------------------------------------------------------------------|
| Introduction                                              |             |                                                                                         |                                                                                                    |
| 1 NAMES AND FUNCTIONS OF PARTS                            |             |                                                                                         | y a number for temporary errors or "E" followed by a number for device<br>operator, but the device alarm requires recovery works by support          |
| 2 BASIC SCANNER OPERATION                                 | engineers.  | , , , , , , , , , , , , , , , , , , , ,                                                 |                                                                                                    |
| 3 SCANNING VARIOUS TYPES OF DOCUMENTS                     | this softwa | re displays information such as error names and error co                                | ears when Windows is started up. If any error or device alarm occurred,<br>des regarding the error/alarm. Record the information and click [Details] |
| 4 DAILY CARE                                              |             | ow to learn detailed information for trouble shooting.                                  |                                                                                                    |
| 5 REPLACING CONSUMABLES                                   | •           | ary Errors :                                                                            |                                                                                                    |
| 6 TROUBLESHOOTING                                         | A number a  | appearing in alternation following the "U" refers to the foll                           | owing type of errors:                                                                                                    |
| 6.1 Removing jammed documents                             | Indication  | Meaning                                                                                 |                                                                                                    |
| 6.2 Indications of operator panel for errors              | U1          | A paper feed error occurred.                                                            |                                                                                                    |
| 6.3 Items to check before contacting the dealer where you | U2          | A double feed error occurred.                                                           |                                                                                                    |
| bought the scanner                                        | U4          | The ADF cover is opened.                                                                |                                                                                                    |
| 6.4 Checking labels on the scanner                        | U6          | The print cartridge is not installed (*).                                               |                                                                                                    |
| 7 ONLINE SETUP                                            | U7          | A paper detection failure has occurred at Imprinter.(*)                                 |                                                                                                    |
| 8 DOCUMENT SPECIFICATION OF ADF                           |             | 6" and "U7" are temporary errors related with the Imprint                               | -<br>er option (sold separately).                                                                                                    |
| 9 OPTIONS                                                 |             |                                                                                         |                                                                                                    |
| 10 SCANNER SPECIFICATIONS                                 | HINT        |                                                                                         |                                                                                                    |
| Appendix                                                  |             | ver Guide is stored in Setup CD-ROM. When installing th<br>in fi-5650C Getting Started. | ne application software, refer to "2.3.3 Installing other application                                                                                |
| <b>()</b>                                                 |             | 5                                                                                       | 1 2 3 ≫                                                                                                    |

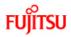

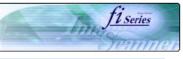

#### 6.2 Indications of oper tor panel for errors (Continued from the previous page)

following the "E" refers to the following type of device alarms:

| Indication | Meaning                         |  |
|------------|---------------------------------|--|
| E2         | Optical error (ADF front)       |  |
| E3         | Optical error (ADF back)        |  |
| E4         | Motor fuse malfunction          |  |
| E5         | Lamp fuse malfunction           |  |
| E6         | Operator panel malfunction      |  |
| E7         | EEPROM malfunction              |  |
| E8         | SCSI interface fuse malfunction |  |
| E9         | Image memory malfunction        |  |

urn off and on the scanner. If the alarm is still displayed on the Function No. display, contact the dealer or an authorized FUJITSU scanner service provider.

### $\ll \frac{1|2|3}{2} \gg$

| CONTENTS                                                  | 6.2 Indi   | cations of operato                                    |
|-----------------------------------------------------------|------------|-------------------------------------------------------|
| Introduction                                              |            |                                                       |
| 1 NAMES AND FUNCTIONS OF PARTS                            | Device a   | larm:                                                 |
| 2 BASIC SCANNER OPERATION                                 | A number   | appearing in alternation for                          |
| 3 SCANNING VARIOUS TYPES OF DOCUMENTS                     | Indication | Meaning                                               |
| 4 DAILY CARE                                              | E2         | Optical error (ADF front                              |
| 5 REPLACING CONSUMABLES                                   | E3         | Optical error (ADF back                               |
| 6 TROUBLESHOOTING                                         | E4         | Motor fuse malfunction                                |
| 6.1 Removing jammed documents                             | E5         | Lamp fuse malfunction                                 |
| 6.2 Indications of operator panel for errors              | E6         | Operator panel malfund                                |
| 6.3 Items to check before contacting the dealer where you | E7         | EEPROM malfunction                                    |
| bought the scanner                                        | E8         | SCSI interface fuse ma                                |
| 6.4 Checking labels on the scanner                        | E9         | Image memory malfunc                                  |
| 7 ONLINE SETUP                                            | 5          |                                                       |
| 8 DOCUMENT SPECIFICATION OF ADF                           |            | encounter any alarm, turn<br>purchased the scanner of |
| 9 OPTIONS                                                 | where you  | purchased the scanner c                               |
| 10 SCANNER SPECIFICATIONS                                 |            |                                                       |
| Appendix                                                  |            |                                                       |
| (                                                         |            |                                                       |

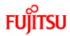

| CONTENTS                                                                     |
|------------------------------------------------------------------------------|
| Introduction                                                                 |
| 1 NAMES AND FUNCTIONS OF PARTS                                               |
| 2 BASIC SCANNER OPERATION                                                    |
| 3 SCANNING VARIOUS TYPES OF DOCUMENTS                                        |
| 4 DAILY CARE                                                                 |
| 5 REPLACING CONSUMABLES                                                      |
| 6 TROUBLESHOOTING                                                            |
| 6.1 Removing jammed documents                                                |
| 6.2 Indications of operator panel for errors                                 |
| 6.3 Items to check before contacting the dealer where you bought the scanner |
| 6.4 Checking labels on the scanner                                           |
| 7 ONLINE SETUP                                                               |
| 8 DOCUMENT SPECIFICATION OF ADF                                              |
| 9 OPTIONS                                                                    |
| 10 SCANNER SPECIFICATIONS                                                    |
| Appendix                                                                     |
|                                                                              |

€ ♠ €

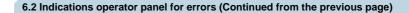

fi series

| Indication | Meaning                                                      |
|------------|--------------------------------------------------------------|
| EA         | Imprinter malfunction (*)                                    |
| Ec         | Memory malfunction                                           |
| Ed         | Malfunction at SCSI interface controller                     |
| EF         | Background switching mechanism malfunction                   |
| E10        | ROM malfunction                                              |
| E11        | Fan malfunction                                              |
| E12        | Heater malfunction                                           |
| E15        | Extended memory board malfunction * See the ATTENTION below. |
| E16        | Option board malfunction                                     |
| E17        | Imprinter fuse malfunction (*)                               |
| E18        | Sensor malfunction                                           |
| E19        | LSI malfunction                                              |
| E1A        | Scanner inside communication malfunction                     |

\* "EA" and "A17" are alarms related with the Imprinter option (sold separately).

### ATTENTION

An error has occurred to any of the additional memory boards installed by the user. Please check the following conditions given below, and refer to "9.1 Extended memory board". This error indication will be displayed 3 times after turning on the scanner to indicate that the scanner will perform scanning operations with the extended memory boards deactivated.

1. Check for correct additional memory module number.

2. Is the additional memory board installed correctly?3. Isn't the additional memory board broken?

4. Two memory boards are required, are there two installed?

When you encounter any alarm, turn off and on the scanner. If the alarm is still displayed on the Function No. display, turn off the scanner, remove the additional memory board and check that the scanner functions correctly. Return the memory board where the memory was purchased or contact an authorized FUJITSU scanner service provider.

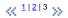

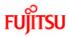

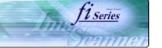

### Introduction

- 1 NAMES AND FUNCTIONS OF PARTS 2 BASIC SCANNER OPERATION
- 3 SCANNING VARIOUS TYPES OF DOCUMENTS

CONTENTS

- 4 DAILY CARE
- 5 REPLACING CONSUMABLES
- 6 TROUBLESHOOTING
- 6.1 Removing jammed documents

6.2 Indications of operator panel for errors

6.3 Items to check before contacting the dealer where you bought the scanner

### 6.4 Checking labels on the scanner

### 7 ONLINE SETUP

8 DOCUMENT SPECIFICATION OF ADF

### 9 OPTIONS

### 10 SCANNER SPECIFICATIONS

#### Appendix

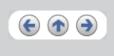

### 6.3 Items to check before contacting the dealer where you bought the scanner

Before you ask for repair service, click the link below to display Trouble shooting table and check the items on the table.

#### Trouble Shooting

If you cannot solve the problem after checking the remedies in the Trouble shooting table, contact the dealer where you bought the scanner or an authorized FUJITSU scanner service provider. Before you ask for repair service, please collect the following information.

### Check items:

1. Model : fi-5650C

- 2. Serial No. : (Example) 000001
- For details on the serial No., refer to section "6.4 Checking labels on the scanner".
- Production date : (Example) 2004-01 (January, 2004) For details on the production date, refer to section "<u>6.4 Checking labels on the scanner</u>".

 $\ll {}^{1|\underline{2}} \gg$ 

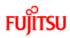

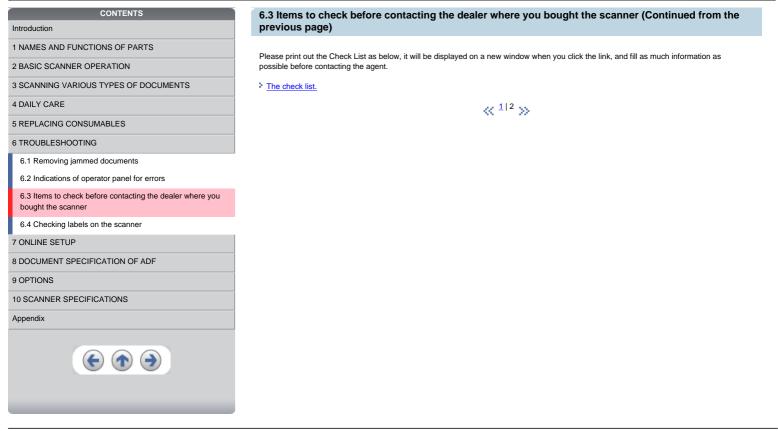

fi Series

hin

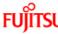

| i ojii o                                   |                                      |
|--------------------------------------------|--------------------------------------|
|                                            | CONTENTS                             |
| Introduction                               |                                      |
| 1 NAMES AND FUNC                           | TIONS OF PARTS                       |
| 2 BASIC SCANNER O                          | PERATION                             |
| 3 SCANNING VARIOL                          | IS TYPES OF DOCUMENTS                |
| 4 DAILY CARE                               |                                      |
| 5 REPLACING CONSU                          | JMABLES                              |
| 6 TROUBLESHOOTIN                           | G                                    |
| 6.1 Removing jamm                          | ed documents                         |
| 6.2 Indications of op                      | erator panel for errors              |
| 6.3 Items to check b<br>bought the scanner | efore contacting the dealer where yo |
| 6.4 Checking labels                        | on the scanner                       |
| 7 ONLINE SETUP                             |                                      |
| 8 DOCUMENT SPECI                           | FICATION OF ADF                      |
| 9 OPTIONS                                  |                                      |
| 10 SCANNER SPECIF                          | ICATIONS                             |
| Appendix                                   |                                      |

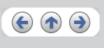

### **Trouble Shooting**

- The scanner cannot be turned ON.
- The Function No. display indicates an alarm after the scanner is powered ON.

<u>fl series</u>

- Indication on the Function No. display goes out. The scanning does not start.
- The scanning does not start.
- Quality of scanned pictures or photos is not satisfactory.
- Quality of scanned text or lines is not satisfactory.
- Images are distorted or blurred.
- Vertical lines appear in the scanned images.
- Double-feed errors occur frequently.
- Pickup errors occur frequently.
- Paper jams occur frequently.
- The scanned images are elongated
- There is a shadow on the leading edge of the scanned images.

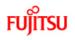

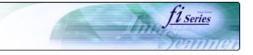

| CONTENTS                                                                        | Symptom : The scanner cannot be turned ON.                                                   |    |                                    |
|---------------------------------------------------------------------------------|----------------------------------------------------------------------------------------------|----|------------------------------------|
| ntroduction                                                                     |                                                                                              |    |                                    |
| 1 NAMES AND FUNCTIONS OF PARTS                                                  | Back to the trouble shooting index                                                           |    |                                    |
| 2 BASIC SCANNER OPERATION                                                       |                                                                                              |    |                                    |
| 3 SCANNING VARIOUS TYPES OF DOCUMENTS                                           | Is the power cable correctly connected?                                                      |    | Connect the power cable correctly. |
| 4 DAILY CARE                                                                    |                                                                                              | NO |                                    |
| 5 REPLACING CONSUMABLES                                                         | YES                                                                                          |    |                                    |
| 5 TROUBLESHOOTING                                                               | •                                                                                            |    | 1                                  |
| 6.1 Removing jammed documents                                                   | Did you push the power button?                                                               |    | Push <u>the power button</u> .     |
| 6.2 Indications of operator panel for errors                                    |                                                                                              | NO |                                    |
| 6.3 Items to check before contacting the dealer where you<br>bought the scanner | YES                                                                                          |    |                                    |
| 6.4 Checking labels on the scanner                                              | If you cannot solve the problem after taking measures, check the                             |    |                                    |
| 7 ONLINE SETUP                                                                  | items in "6.3 Items to check before contacting the dealer where                              |    |                                    |
| 8 DOCUMENT SPECIFICATION OF ADF                                                 | you bought the scanner" and contact the dealer or an authorized<br>FUJITSU service provider. |    |                                    |
| 9 OPTIONS                                                                       |                                                                                              |    |                                    |
| 10 SCANNER SPECIFICATIONS                                                       |                                                                                              |    |                                    |
| Appendix                                                                        |                                                                                              |    |                                    |
|                                                                                 |                                                                                              |    |                                    |

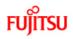

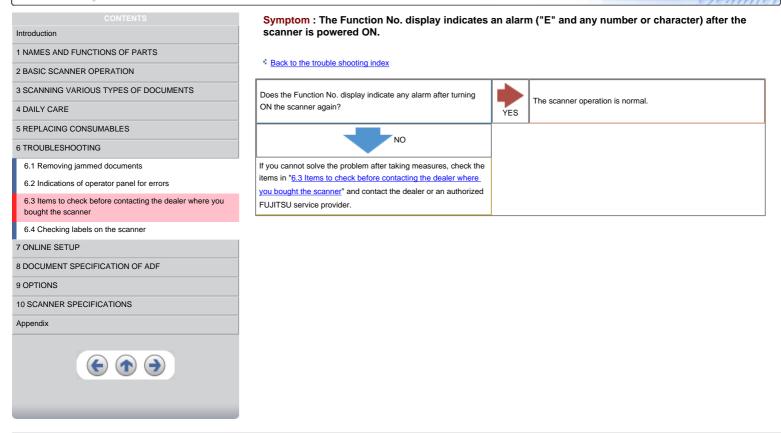

11 Series

100

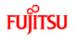

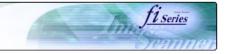

| Back to the trouble shooting index<br>as the display remain blank even after you push any button<br>he operator panel?<br>YES | NO  | The scanner operation is normal.                                                                                                    |
|----------------------------------------------------------------------------------------------------|-----|----------------------------------------------------------------------------------------------------|
| es the display remain blank even after you push any button<br>he operator panel?                                              | NO  | The scanner operation is normal.                                                                                                    |
| he operator panel?                                                                                                    | NO  | The scanner operation is normal.                                                                                                    |
| he operator panel?                                                                                                    | NO  | The scanner operation is normal.                                                                                                    |
| YES                                                                                                    | NO  |                                                                                                    |
| YES                                                                                                    |     |                                                                                                    |
| •                                                                                                    |     |                                                                                                    |
|                                                                                                    |     |                                                                                                    |
| es the display remain blank even after running ON the                                                                         |     | The scanner operation is normal.                                                                                                    |
| nner again?                                                                                                    | NO  |                                                                                                    |
| YES                                                                                                    |     |                                                                                                    |
| u cannot colve the problem after taking measures, check the                                                                   |     |                                                                                                    |
| is in " <u>6.3 Items to check before contacting the dealer where</u>                                                          |     |                                                                                                    |
| bought the scanner" and contact the dealer or an authorized                                                                   |     |                                                                                                    |
| II SU service provider.                                                                                                    |     |                                                                                                    |
|                                                                                                    |     |                                                                                                    |
|                                                                                                    |     |                                                                                                    |
|                                                                                                    |     |                                                                                                    |
|                                                                                                    | VES | VES<br>v cannot solve the problem after taking measures, check the<br>in "6.3 Items to check before contacting the dealer where<br>wought the scanner" and contact the dealer or an authorized |

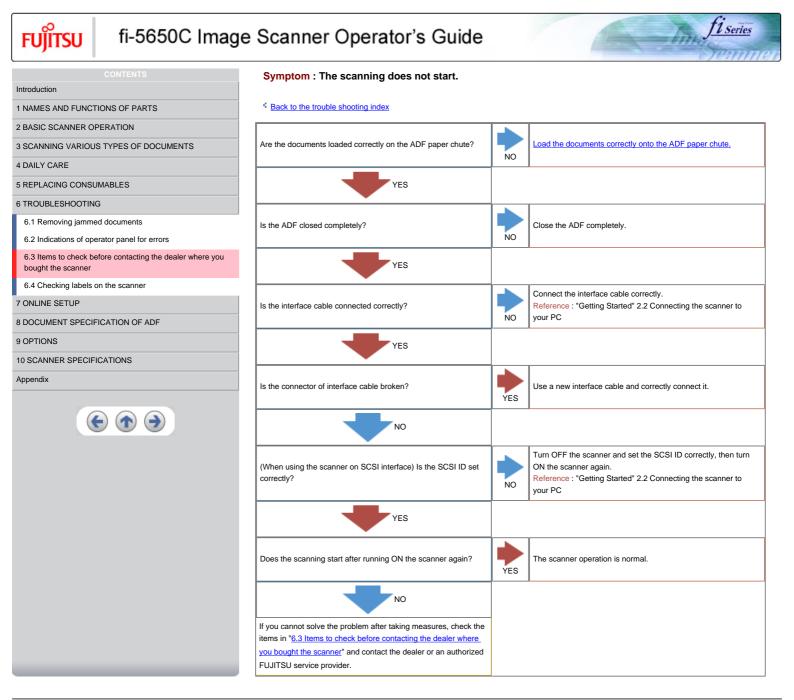

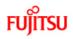

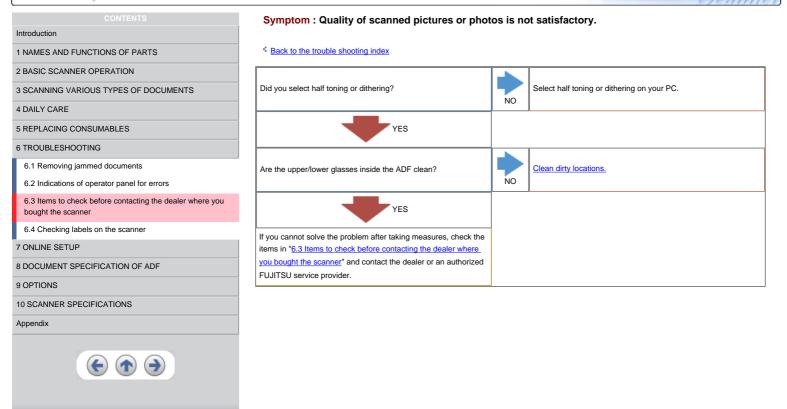

T1 Series

174

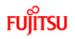

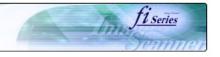

| CONTENTS                                                                        | Symptom : Quality of scanned text or lines is n                                                                                  | ot satis | sfactory.              |
|---------------------------------------------------------------------------------|----------------------------------------------------------------------------------------------------|----------|------------------------|
| Introduction                                                                    |                                                                                                    |          |                        |
| 1 NAMES AND FUNCTIONS OF PARTS                                                  | Back to the trouble shooting index                                                                                               |          |                        |
| 2 BASIC SCANNER OPERATION                                                       |                                                                                                    |          |                        |
| 3 SCANNING VARIOUS TYPES OF DOCUMENTS                                           | Are the upper/lower glasses inside the ADF clean?                                                                                |          | Clean dirty locations. |
| 4 DAILY CARE                                                                    |                                                                                                    | NO       |                        |
| 5 REPLACING CONSUMABLES                                                         | YES                                                                                                    |          |                        |
| 6 TROUBLESHOOTING                                                               |                                                                                                    | -        |                        |
| 6.1 Removing jammed documents                                                   | If you cannot solve the problem after taking measures, check the items in "6.3 Items to check before contacting the dealer where |          |                        |
| 6.2 Indications of operator panel for errors                                    | you bought the scanner" and contact the dealer or an authorized                                                                  |          |                        |
| 6.3 Items to check before contacting the dealer where you<br>bought the scanner | FUJITSU service provider.                                                                                                    |          |                        |
| 6.4 Checking labels on the scanner                                              |                                                                                                    |          |                        |
| 7 ONLINE SETUP                                                                  |                                                                                                    |          |                        |
| 8 DOCUMENT SPECIFICATION OF ADF                                                 |                                                                                                    |          |                        |
| 9 OPTIONS                                                                       |                                                                                                    |          |                        |
| 10 SCANNER SPECIFICATIONS                                                       |                                                                                                    |          |                        |
| Appendix                                                                        |                                                                                                    |          |                        |
|                                                                                 |                                                                                                    |          |                        |

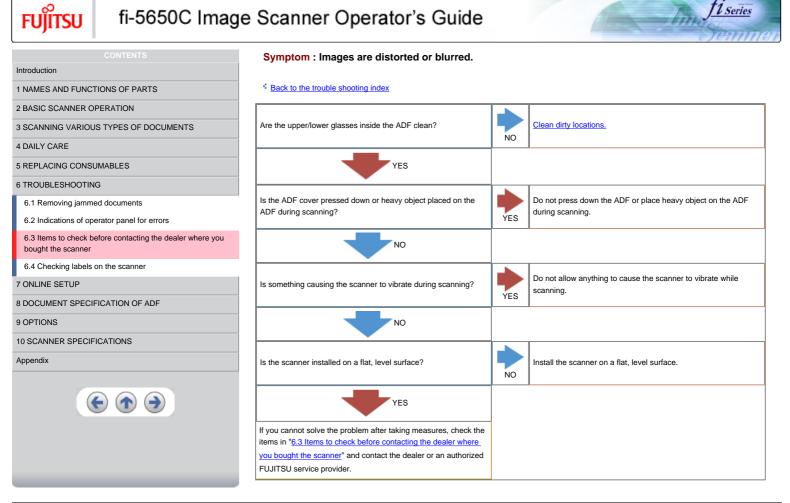

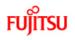

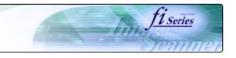

| Introduction         1 NAMES AND FUNCTIONS OF PARTS         2 BASIC SCANNER OPERATION         3 SCANNING VARIOUS TYPES OF DOCUMENTS    Do the lines appear on the same part of images? |  |
|----------------------------------------------------------------------------------------------------|--|
| 2 BASIC SCANNER OPERATION                                                                                                    |  |
|                                                                                                    |  |
| 3 SCANNING VARIOUS TYPES OF DOCUMENTS Do the lines appear on the same part of images?                                                                                                  |  |
| YES                                                                                                    |  |
| 4 DAILY CARE                                                                                                    |  |
| 5 REPLACING CONSUMABLES NO                                                                                                    |  |
| 6 TROUBLESHOOTING                                                                                                    |  |
| 6.1 Removing jammed documents Do the lines disappear on images with low resolution settings?                                                                                           |  |
| 6.2 Indications of operator panel for errors                                                                                                    |  |
| 6.3 Items to check before contacting the dealer where you bought the scanner                                                                                                    |  |
|                                                                                                    |  |
| 6.4 Checking labels on the scanner If you cannot solve the problem after taking measures, check the                                                                                    |  |
| 7 ONLINE SETUP items in "6.3 Items to check before contacting the dealer where you bought the scanner" and contact the dealer or an authorized                                         |  |
| 8 DOCUMENT SPECIFICATION OF ADF FUJITSU service provider.                                                                                                    |  |
| 9 OPTIONS                                                                                                    |  |
| 10 SCANNER SPECIFICATIONS                                                                                                    |  |
| Appendix                                                                                                    |  |
|                                                                                                    |  |

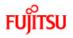

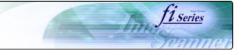

| CONTENTS                                                                     | Symptom : Double-feed errors occur frequently                                                                                                    | y.  |                                                                                                    |
|------------------------------------------------------------------------------|----------------------------------------------------------------------------------------------------|-----|----------------------------------------------------------------------------------------------------|
| I NAMES AND FUNCTIONS OF PARTS                                               | Back to the trouble shooting index                                                                                                    |     |                                                                                                    |
| BASIC SCANNER OPERATION                                                      |                                                                                                    |     | 1                                                                                                    |
| SCANNING VARIOUS TYPES OF DOCUMENTS                                          | Do the documents satisfy the conditions described in " <u>8.2</u>                                                                                                    |     | Use documents that satisfy the requirements.                                                           |
| DAILY CARE                                                                   | Document Quality"?                                                                                                    | NO  |                                                                                                    |
| REPLACING CONSUMABLES                                                        | YES                                                                                                    |     |                                                                                                    |
| TROUBLESHOOTING                                                              |                                                                                                    |     |                                                                                                    |
| 6.1 Removing jammed documents                                                | When the double-feed detection is ON, are the double feed                                                                                                    |     | Satisfy the double-feed detection conditions.                                                          |
| 6.2 Indications of operator panel for errors                                 | detection conditions satisfied?                                                                                                    | NO  |                                                                                                    |
| 6.3 Items to check before contacting the dealer where you bought the scanner | YES                                                                                                    |     |                                                                                                    |
| 6.4 Checking labels on the scanner                                           |                                                                                                    |     |                                                                                                    |
| ONLINE SETUP                                                                 | Were the documents fanned before loaded onto the ADF paper chute?                                                                                                    |     | Fan the documents before loading, or reduce the number of sheets of the documents.                     |
| DOCUMENT SPECIFICATION OF ADF                                                |                                                                                                    | NO  |                                                                                                    |
| OPTIONS                                                                      | YES                                                                                                    |     |                                                                                                    |
| ) SCANNER SPECIFICATIONS                                                     |                                                                                                    |     | 1                                                                                                    |
| ppendix                                                                      | Have the documents just been printed out by a copier or laser printer?                                                                                                    | YES | Fan the documents 3 or 4 times to remove static electricity from the paper.                            |
| <b>(e) (b)</b>                                                               | NO                                                                                                    |     |                                                                                                    |
|                                                                              | Is the document stack over 20mm(A4)/10mm(A3)?                                                                                                    | YES | Reduce the number of sheets in the stack, referring to "8.3<br>Maximum ADF capacity".                  |
|                                                                              | NO                                                                                                    |     |                                                                                                    |
|                                                                              | Are all the consumables (Pick roller set, Brake roller) installed correctly?                                                                                                    | NO  | Correctly install the consumable(Pick roller set, Brake roller), if needed.                            |
|                                                                              | YES                                                                                                    |     |                                                                                                    |
|                                                                              | Is any of consumables (Pick roller set, Brake roller) dirty?                                                                                                    | YES | Clean the dirty consumable.                                                                            |
|                                                                              | NO                                                                                                    |     |                                                                                                    |
|                                                                              | Is any of consumables (Pick roller set, Brake roller) worn out?<br>Check the consumable counter.                                                                                                    | YES | Replace the consumable, if needed. Refer to "" <u>for details on the</u><br><u>consumable counter.</u> |
|                                                                              | NO                                                                                                    |     |                                                                                                    |
|                                                                              | If you cannot solve the problem after taking measures, check the items in "6.3 Items to check before contacting the dealer where you bought the scanner" and contact the dealer or an authorized FUJITSU service provider. |     |                                                                                                    |

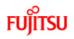

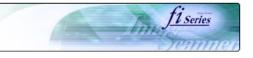

| CONTENTS                                                                     | Symptom : Pickup errors occur frequently.                                                        |            |                                                                                                    |
|------------------------------------------------------------------------------|--------------------------------------------------------------------------------------------------|------------|----------------------------------------------------------------------------------------------------|
| Introduction                                                                 |                                                                                                  |            |                                                                                                    |
| NAMES AND FUNCTIONS OF PARTS                                                 | Back to the trouble shooting index                                                               |            |                                                                                                    |
| 2 BASIC SCANNER OPERATION                                                    | Do the documents satisfy the conditions described in "8.2                                        |            |                                                                                                    |
| 3 SCANNING VARIOUS TYPES OF DOCUMENTS                                        | Document Quality"?                                                                               |            | Use documents that satisfy the requirements.                                                                                  |
| DAILY CARE                                                                   |                                                                                                  | NO         |                                                                                                    |
| REPLACING CONSUMABLES                                                        | YES                                                                                              |            |                                                                                                    |
| TROUBLESHOOTING                                                              | •<br>•                                                                                           |            |                                                                                                    |
| 6.1 Removing jammed documents                                                | Were the documents fanned before loaded onto the ADF paper                                       |            | Fan the documents before loading, or reduce the number of                                                                     |
| 6.2 Indications of operator panel for errors                                 | chute?                                                                                           | NO         | sheets of the documents.                                                                                                    |
| 6.3 Items to check before contacting the dealer where you bought the scanner | YES                                                                                              |            |                                                                                                    |
| 6.4 Checking labels on the scanner                                           |                                                                                                  |            |                                                                                                    |
| ONLINE SETUP                                                                 | Are all the consumables (Pick roller set, Brake roller) installed correctly?                     |            | Correctly install the consumable(Pick roller set, Brake roller), if needed.                                                   |
| DOCUMENT SPECIFICATION OF ADF                                                |                                                                                                  | NO         | needed.                                                                                                    |
| OPTIONS                                                                      | YES                                                                                              |            |                                                                                                    |
| 10 SCANNER SPECIFICATIONS                                                    |                                                                                                  |            |                                                                                                    |
| Appendix                                                                     | Is any of consumables (Pick roller set, Brake roller) dirty?                                     | YES        | Clean the dirty consumable.                                                                                                   |
| € ♠ €                                                                        | NO                                                                                               |            |                                                                                                    |
|                                                                              | Is any of consumables (Pick roller set, Brake roller) worn out?<br>Check the consumable counter. | <b>VES</b> | Replace the consumable, if needed. Refer to " <u>Replacing</u><br><u>Consumables</u> " for details on the consumable counter. |
|                                                                              | NO                                                                                               |            |                                                                                                    |
|                                                                              | If you cannot solve the problem after taking measures, check the                                 | 1          |                                                                                                    |
|                                                                              | items in "6.3 Items to check before contacting the dealer where                                  |            |                                                                                                    |
|                                                                              | you bought the scanner" and contact the dealer or an authorized<br>FUJITSU service provider.     |            |                                                                                                    |

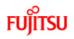

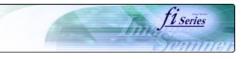

| CONTENTS                                                                     | Symptom : Paper jams occur frequently.                                                                                             |     |                                                                                                    |
|------------------------------------------------------------------------------|----------------------------------------------------------------------------------------------------|-----|----------------------------------------------------------------------------------------------------|
| NAMES AND FUNCTIONS OF PARTS                                                 | <sup>4</sup> Back to the trouble shooting index                                                                                    |     |                                                                                                    |
| 2 BASIC SCANNER OPERATION                                                    |                                                                                                    |     |                                                                                                    |
| SCANNING VARIOUS TYPES OF DOCUMENTS                                          | Do the documents satisfy the conditions described in "8.2<br>Document Quality"?                                                    |     | Use documents that satisfy the requirements.                                                                                    |
| DAILY CARE                                                                   |                                                                                                    | NO  |                                                                                                    |
| REPLACING CONSUMABLES                                                        | YES                                                                                                    |     |                                                                                                    |
| TROUBLESHOOTING                                                              | · · · · ·                                                                                                    |     |                                                                                                    |
| 6.1 Removing jammed documents                                                | Is there any debris in the ADF?                                                                                                    |     | Clean the ADF or remove debris from the ADF.                                                                                    |
| 6.2 Indications of operator panel for errors                                 |                                                                                                    | YES |                                                                                                    |
| 6.3 Items to check before contacting the dealer where you bought the scanner | NO                                                                                                    |     |                                                                                                    |
| 6.4 Checking labels on the scanner                                           |                                                                                                    |     | Correctly install the consumable (Pick roller set, Brake roller), i                                                             |
| ONLINE SETUP                                                                 | Are all the consumables (Pick roller set, Brake roller) installed correctly?                                                       |     | needed.                                                                                                    |
| DOCUMENT SPECIFICATION OF ADF                                                |                                                                                                    | NO  |                                                                                                    |
| OPTIONS                                                                      | YES                                                                                                    |     |                                                                                                    |
| 0 SCANNER SPECIFICATIONS                                                     | · · · · · · · · · · · · · · · · · · ·                                                                                              |     | 1                                                                                                    |
| Appendix                                                                     | Is any of consumables (Pick roller set, Brake roller) dirty?                                                                       | YES | Clean the dirty consumable UI.                                                                                                  |
| € ♠ €                                                                        | NO                                                                                                    |     |                                                                                                    |
|                                                                              | Is any of consumables (Pick roller set, Brake roller) worn out?<br>Check the consumable counter.                                   | YES | Replace the consumable, if needed. Refer to " <u>Replacing</u> .<br><u>Consumables</u> " for details on the consumable counter. |
|                                                                              | NO                                                                                                    |     |                                                                                                    |
|                                                                              | If you cannot solve the problem after taking measures, check the                                                                   |     |                                                                                                    |
|                                                                              | items in "6.3 Items to check before contacting the dealer where<br>you bought the scanner" and contact the dealer or an authorized |     |                                                                                                    |
|                                                                              | FUJITSU service provider.                                                                                                    |     |                                                                                                    |

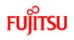

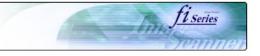

| CONTENTS                                                                        | Symptom : The scanned images are elongated                                                                                         |     |                                              |
|---------------------------------------------------------------------------------|----------------------------------------------------------------------------------------------------|-----|----------------------------------------------|
| Introduction                                                                    |                                                                                                    |     |                                              |
| 1 NAMES AND FUNCTIONS OF PARTS                                                  | Back to the trouble shooting index                                                                                                 |     |                                              |
| 2 BASIC SCANNER OPERATION                                                       |                                                                                                    |     |                                              |
| 3 SCANNING VARIOUS TYPES OF DOCUMENTS                                           | Did you cleaned all of the rollers?                                                                                                | NO  | Clean all of the rolles.                     |
| 4 DAILY CARE                                                                    |                                                                                                    | NO  |                                              |
| 5 REPLACING CONSUMABLES                                                         | YES                                                                                                    |     |                                              |
| 6 TROUBLESHOOTING                                                               | · · · · · · · · · · · · · · · · · · ·                                                                                              |     | 1                                            |
| 6.1 Removing jammed documents                                                   | Do the documents satisfy the conditions described in "8.2                                                                          |     | Use documents that satisfy the requirements. |
| 6.2 Indications of operator panel for errors                                    | Document Quality"?                                                                                                    | NO  |                                              |
| 6.3 Items to check before contacting the dealer where you<br>bought the scanner | YES                                                                                                    |     |                                              |
| 6.4 Checking labels on the scanner                                              | Adjust [Vertical magnification Adjustment]                                                                                         |     |                                              |
| 7 ONLINE SETUP                                                                  |                                                                                                    |     |                                              |
| 8 DOCUMENT SPECIFICATION OF ADF                                                 | From [Start] menu, select [All Programs] - [Scanner Utility for<br>Microsoft Windows] and click [FUJITSU Software Operation        |     |                                              |
| 9 OPTIONS                                                                       | Panel]. Click the [Device Setting] on the [FUJITSU Software                                                                        |     | Normal Operation                             |
| 10 SCANNER SPECIFICATIONS                                                       | Operation Panel] window, then <u>adjust [Vertical magnification</u><br>Adjustment].                                                | YES |                                              |
| Appendix                                                                        | Is the problem fixed ?                                                                                                    |     |                                              |
| € ♠ €                                                                           | NO                                                                                                    |     |                                              |
|                                                                                 | If you cannot solve the problem after taking measures, check the                                                                   |     |                                              |
|                                                                                 | items in "6.3 Items to check before contacting the dealer where<br>you bought the scanner" and contact the dealer or an authorized |     |                                              |
|                                                                                 | FUJITSU service provider.                                                                                                    |     |                                              |

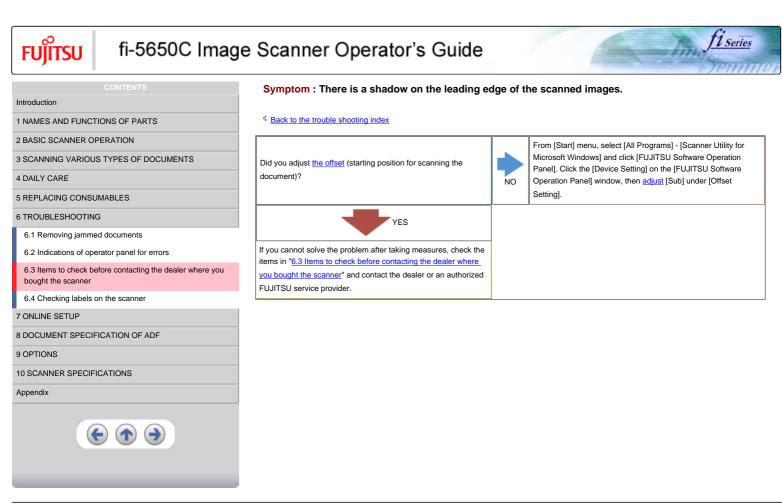

### Items to check before contacting the dealer where you bought the scanner

Check the following items before you contact the dealer where you bought the scanner.

### **General Details**

| Meaning                    | Findings                          |
|----------------------------|-----------------------------------|
| Model                      | (Example) fi-5650C                |
| Serial No. (*)             | (Example) 000001                  |
| Production date (*)        | (Example) 2004-01 (January, 2004) |
| Date of purchase           |                                   |
| Symptom                    |                                   |
| Frequency of trouble       |                                   |
| Total Page Count(ADF) (**) |                                   |

\*Please confirm the necessary information in the product label. (Refer to  $\underline{6.4 \ Checking}$ 

labels on the scanner)
\*\* Please confirm the Software Operation Panel. (Refer to <u>5.1 Consumable and</u> Replacement Cycle)

### Installation or PC connection issues

Trouble of connection to your PC

| Meaning                 | Findings                                                                                     |
|-------------------------|----------------------------------------------------------------------------------------------|
| os                      |                                                                                              |
| Displayed error message | (For support engineers, please record the error message and send images of captured screen.) |
| Interface               | (Example) SCSI interface                                                                     |
| Interface controllers   | (Example) made by Adaptec SCSI Card 2940AU                                                   |

| Food | system | tro |
|------|--------|-----|

| Feed system trouble                                       |                                       |
|-----------------------------------------------------------|---------------------------------------|
| Meaning                                                   | Findings                              |
| Document type                                             |                                       |
| Main purpose of use                                       |                                       |
| Last cleaning date                                        |                                       |
| Value of Consumable counter                               | (Example) Pick roller set counter XXX |
| Displayed sign or number on the Operator panel at trouble |                                       |

#### Imaging system trouble

| Meaning                               | Findings                                   |
|---------------------------------------|--------------------------------------------|
| Type and version of scanner<br>driver |                                            |
| Type of interface controller          | (Example) made by Adaptec SCSI Card 2940AU |
| OS (Windows)                          |                                            |
| Application software                  | (Example) ScandAll 21, Acrobat             |

Others

| Meaning                                                                                | Findings |
|----------------------------------------------------------------------------------------|----------|
| Can you send us both the original document and<br>the scanned images by e-mail or Fax? |          |

FUĴĨTSU

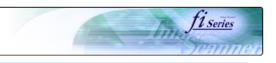

| CONTENTS                                                                     | 6.4 Checking labels on the scanner                                                                                                    |
|------------------------------------------------------------------------------|----------------------------------------------------------------------------------------------------|
| Introduction                                                                 |                                                                                                    |
| 1 NAMES AND FUNCTIONS OF PARTS                                               | The following illustrations are samples of the product labels of fi-5650C Image Sc                                                                          |
| 2 BASIC SCANNER OPERATION                                                    | MODEL (1948) fi-5650C 100-240V~ 2.0 - 0.9A 50/60Hz 1 0                                                                                                    |
| 3 SCANNING VARIOUS TYPES OF DOCUMENTS                                        | PART No.(传号) PAXXXXX-XXX 0 1 2 3 4 5 6 7 8 9                                                                                                    |
| DAILY CARE                                                                   | SER.No.(序列号) XXXXXX         0         1         2         3         4         5         6         7         8         9           DATE (生产目期) 2004 - 05     |
| REPLACING CONSUMABLES                                                        | 20Kg Barcord Print Area                                                                                                    |
| TROUBLESHOOTING                                                              | PFU Limited                                                                                                    |
| 6.1 Removing jammed documents                                                | a Fujitsu company MADE IN ***********                                                                                                    |
| 6.2 Indications of operator panel for errors                                 |                                                                                                    |
| 6.3 Items to check before contacting the dealer where you bought the scanner |                                                                                                    |
| 6.4 Checking labels on the scanner                                           | To Us FOR HOME OR OFFICE USE                                                                                                    |
| ONLINE SETUP                                                                 | This Class B digital apparet.cs complex with Canadam ICES-003.<br>Cet agourel numerque se k classe B est conforme à la rome<br>NES NI24 NES-2003 du Canaca. |
| DOCUMENT SPECIFICATION OF ADF                                                | ()                                                                                                    |
| OPTIONS                                                                      | The label position is as below.                                                                                                    |
| 0 SCANNER SPECIFICATIONS                                                     |                                                                                                    |
| Appendix                                                                     |                                                                                                    |
|                                                                              |                                                                                                    |
|                                                                              | All Rights Reserved, Copyright (C) PFU LIMITED 2004                                                                                                    |

mage Scanner.

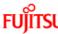

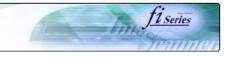

### FUĴĨTSU CONTENTS Introduction 1 NAMES AND FUNCTIONS OF PARTS 2 BASIC SCANNER OPERATION 3 SCANNING VARIOUS TYPES OF DOCUMENTS 4 DAILY CARE 5 REPLACING CONSUMABLES 6 TROUBLESHOOTING 7 ONLINE SETUP 7.1 Online setup 7.2 Double-feed detection 7.3 Setting edge erasing 7.4 Setting dropout color 7.5 Setting of pre-pick mode 7.6 Resetting the consumable counters 7.7 Adjusting the offset 7.8 Adjusting the scan scale 7.9 Power saving 8 DOCUMENT SPECIFICATION OF ADF 9 OPTIONS **10 SCANNER SPECIFICATIONS** Appendix € $(\uparrow) ()$

Chapter 7 ONLINE SETUP

This chapter describes settings of fi-5650C Image Scanner using "Software Operation Panel".

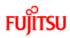

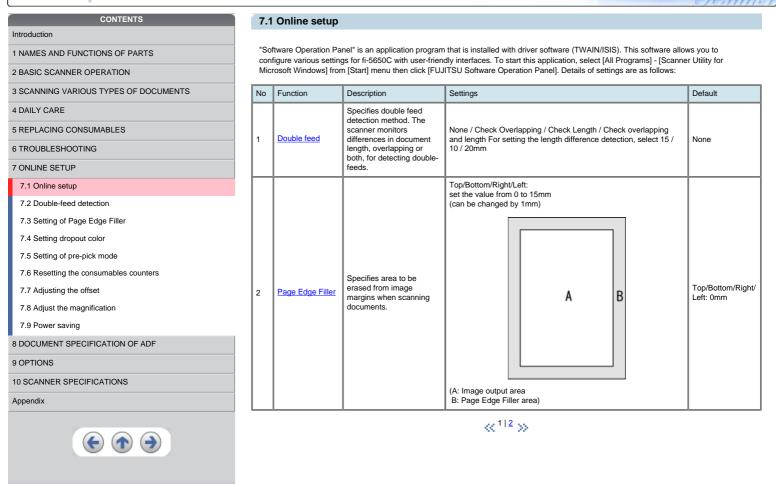

11 Series

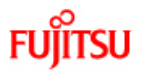

CONTENTS

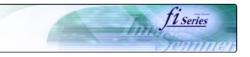

Default

Green

YES

0%

15minutes

Right & left : 0mm

Top & bottom : 0mm

### 7.1 Online setup (Continued from the previous page)

Introduction The following shows the contents of the setup: 1 NAMES AND FUNCTIONS OF PARTS 2 BASIC SCANNER OPERATION No Function Description Settings **3 SCANNING VARIOUS TYPES OF DOCUMENTS** Use this function to drop out a color in 3 Dropout Color Red/Green/Blue/White Grayscale or Binary mode. **4 DAILY CARE** Select "Yes" to enable Prepicking, 4 Pre pick YES/NO otherwise select "No" **5 REPLACING CONSUMABLES** Used to know when to replace the consumable items. After replacing the 6 TROUBLESHOOTING Consumable counter 5 To reset consumable, reset this counter. 7 ONLINE SETUP Main: -2 to 3 (can be changed 7.1 Online setup Set the horizontal and vertical offset for by 0.5mm) Offset adjustment 6 Sub: -2 to 3 (can be changed by 0.5mm) scanning. 7.2 Double-feed detection 7.3 Setting of Page Edge Filler -6.3% to 6.3% (can be changed by 0.1%) 7 Vertical magnification Adjustment Set the magnification of a scanned image. 7.4 Setting dropout color You can set the waiting time from 5 minutes to 55 minutes 7.5 Setting of pre-pick mode Set the waiting time for the scanner to 8 Power saving 7.6 Resetting the consumables counters switch into the power save mode (can be changed by 5 minutes) 7.7 Adjusting the offset  $\ll \frac{1}{2} \gg$ 7.8 Adjust the magnification 7.9 Power saving 8 DOCUMENT SPECIFICATION OF ADF 9 OPTIONS

10 SCANNER SPECIFICATIONS

Appendix

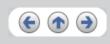

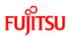

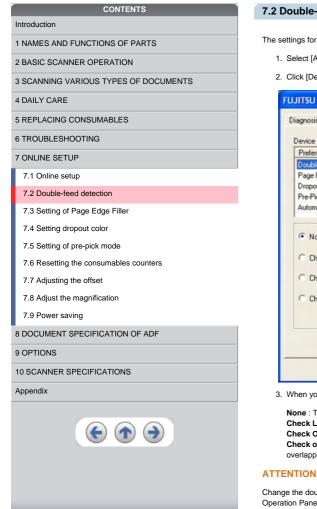

#### 7.2 Double-feed detection

The settings for the double feed detection are as follows.

1. Select [All Programs] - [Scanner Utility for Microsoft Windows] from [Start] menu then click [FUJITSU Software Operation Panel].

T1 Series

2. Click [Device Setting 2] tab, then select [DoubleFeed] from [Preferences].

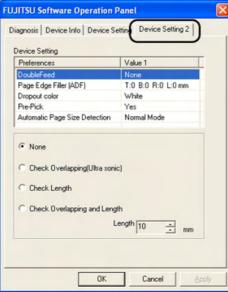

3. When you select [Check Length] or [Check overlapping and length], select [Length] from 10, 15 or 20mm.

None : The double feed detection will not be performed.

Check Length : The documents length will be monitored.

Check Overlapping : Document overlapping will be monitored.

Check overlapping and length: The document length (you can select error detection tolerance from 10, 15 or 20mm) and overlapping will be monitored. If the detected length deviation is within the specified tolerance, it will not be detected as an error.

Change the double feed configure of the FUJITSU TWAIN32 Scanner driver before you change the double feed configure in the [Software Operation Panel]. It will take precedence FUJITSU TWAIN32 Scanner driver.

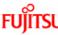

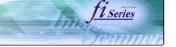

### FUJITSU CONTENTS Introduction 1 NAMES AND FUNCTIONS OF PARTS 2 BASIC SCANNER OPERATION **3 SCANNING VARIOUS TYPES OF DOCUMENTS** 4 DAILY CARE **5 REPLACING CONSUMABLES** 6 TROUBLESHOOTING 7 ONLINE SETUP 7.1 Online setup 7.2 Double-feed detection 7.3 Setting of Page Edge Filler 7.4 Setting dropout color 7.5 Setting of pre-pick mode 7.6 Resetting the consumables counters 7.7 Adjusting the offset 7.8 Adjust the magnification 7.9 Power saving 8 DOCUMENT SPECIFICATION OF ADF 9 OPTIONS **10 SCANNER SPECIFICATIONS** Appendix

### 7.3 Setting of Page Edge Filler

- 1. Select [All Programs] [Scanner Utility for Microsoft Windows] from [Start] menu then click [FUJITSU Software Operation Panel].
- 2. When you scan documents with the ADF, click [Device Setting 2] tab, and select [PageEdgeFille(ADF)] from [Preferences]. Then specify the area to delete by entering value in [Top], [Bottom], [Right] and [Left].

| references                   | Value 1            |
|------------------------------|--------------------|
| age Edge Filler (ADF)        | T:0 B:0 R:0 L:0 mm |
| ropout color                 | White              |
| e-Pick                       | Yes                |
| utomatic Page Size Detection | Normal Mode        |
| 'op<br>Bottom<br>Right       |                    |
| left                         | 0 ÷ mm<br>0 ÷ mm   |

### ATTENTION

If you configure the Page Edge Filter in both [Software Operation Panel] and [FUJITSU TWAIN32 Scanner Driver], the images of [Software Operation Panel] configuration will overwrite the images of FUJITSU TWAIN32 Scanner Driver configuration.

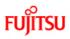

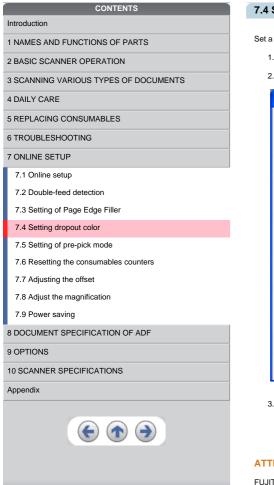

### 7.4 Setting dropout color

Set a color to be dropped out as follows.

1. Select [All Programs] - [Scanner Utility for Microsoft Windows] from [Start] menu then click [FUJITSU Software Operation Panel].

11 Series

2. Click [Device Setting 2] tab, and select [Dropout color] from [Preferences].

| FUJITSU Software Operation            | Panel 🔀                 |
|---------------------------------------|-------------------------|
| Diagnosis   Device Info   Device S    | etting Device Setting 2 |
| Device Setting                        |                         |
| Preferences                           | Value 1                 |
| DoubleFeed                            | None                    |
| Page Edge Filler (ADF)                | T:0 B:0 R:0 L:0 mm      |
| Dropout color                         | White                   |
| Pre-Pick                              | Yes                     |
| Automatic Page Size Detection         | Normal Mode             |
| C Red<br>C Green<br>C Blue<br>C White |                         |
| ОК                                    | Cancel Apply            |

3. Mark the check box of the color to be dropped out (Red, Green, Blue and White).

Red : Red will be dropped out. Green : Green will be dropped out.

Blue : Blue will be dropped out.

White : No dropout

### ATTENTION

FUJITSU TWAIN32 Scanner driver selection has precedence over this setting.

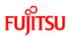

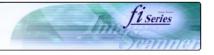

### CONTENTS Introduction 1 NAMES AND FUNCTIONS OF PARTS 2 BASIC SCANNER OPERATION 3 SCANNING VARIOUS TYPES OF DOCUMENTS 4 DAILY CARE **5 REPLACING CONSUMABLES** 6 TROUBLESHOOTING 7 ONLINE SETUP 7.1 Online setup 7.2 Double-feed detection 7.3 Setting of Page Edge Filler 7.4 Setting dropout color 7.5 Setting of pre-pick mode 7.6 Resetting the consumables counters 7.7 Adjusting the offset 7.8 Adjust the magnification 7.9 Power saving 8 DOCUMENT SPECIFICATION OF ADF 9 OPTIONS **10 SCANNER SPECIFICATIONS** Appendix

### 7.5 Setting of pre-pick mode

The settings of the pre-pick mode are as follows.

- 1. Select [All Programs] [Scanner Utility for Microsoft Windows] from [Start] menu then click [FUJITSU Software Operation Panel].
- 2. Click [Device Setting 2] tab, and select [Pre-Pick] from [Preferences].

| Preferences<br>DoubleFeed             | Value 1<br>None             |
|---------------------------------------|-----------------------------|
| age Edge Filler (ADF)<br>ropout color | T:0 B:0 R:0 L:0 mm<br>White |
| re-Pick                               | Yes                         |
| utomatic Page Size Detection          | Normal Mode                 |
|                                       |                             |
| ₹Yes<br>`No                           |                             |

Yes : The setting prioritizes for the processing speed. The next document will be fed to the pick roller automatically.
No : The next document won't be fed to the pick roller automatically.

#### ATTENTION

FUJITSU TWAIN32 Scanner driver selection has precedence over this setting.

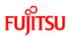

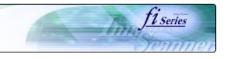

### CONTENTS Introduction 1 NAMES AND FUNCTIONS OF PARTS 2 BASIC SCANNER OPERATION 3 SCANNING VARIOUS TYPES OF DOCUMENTS 4 DAILY CARE 5 REPLACING CONSUMABLES 6 TROUBLESHOOTING 7 ONLINE SETUP 7.1 Online setup 7.2 Double-feed detection 7.3 Setting of Page Edge Filler 7.4 Setting dropout color 7.5 Setting of pre-pick mode 7.6 Resetting the consumables counters 7.7 Adjusting the offset 7.8 Adjust the magnification 7.9 Power saving 8 DOCUMENT SPECIFICATION OF ADF 9 OPTIONS **10 SCANNER SPECIFICATIONS** Appendix $(\mathbf{\epsilon})$ $(\mathbf{T})$

### 7.6 Resetting the consumables counters

Reset the consumables counters as follows.

1. Select [All Programs] - [Scanner Utility for Microsoft Windows] from [Start] menu then click [FUJITSU Software Operation Panel].

2. Click [Device Setting] tab.

| Page Counter:<br>Total Page Count(ADF): | 250000 | pages   |         |
|-----------------------------------------|--------|---------|---------|
|                                         |        | pages . |         |
| Brake Boller:                           | 250000 | pages   | Clear   |
| Pick Roller:                            | 250000 | pages   | Clear   |
|                                         |        | pages   | Clear   |
| Remaining Ink:                          | 100    | *       | Clear   |
| Power saving:                           |        | 15      | minutes |

Click [Clear] button of the consumable which has been replaced.
 → The counter of the consumable replaced will return to zero.

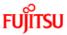

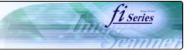

### CONTENTS Introduction 1 NAMES AND FUNCTIONS OF PARTS 2 BASIC SCANNER OPERATION 3 SCANNING VARIOUS TYPES OF DOCUMENTS 4 DAILY CARE **5 REPLACING CONSUMABLES** 6 TROUBLESHOOTING 7 ONLINE SETUP 7.1 Online setup 7.2 Double-feed detection 7.3 Setting of Page Edge Filler 7.4 Setting dropout color 7.5 Setting of pre-pick mode 7.6 Resetting the consumables counters 7.7 Adjusting the offset 7.8 Adjust the magnification 7.9 Power saving 8 DOCUMENT SPECIFICATION OF ADF 9 OPTIONS **10 SCANNER SPECIFICATIONS** Appendix $(\mathbf{\epsilon})$

### 7.7 Adjusting The Offset

The settings for adjusting the offset are as follows.

- 1. Select [All Programs] [Scanner Utility for Microsoft Windows] from [Start] menu then click [FUJITSU Software Operation Panel].
- 2. Select [Device Setting] tab and click [Offset] button.

| → The following panel appears.                                            |
|---------------------------------------------------------------------------|
| Offset                                                                    |
| Offset Setting:<br>Unit: ADF(front) ▼ Main: 0 → x0.5mm<br>Sub: 0 → x0.5mm |
| Vertical magnification Adjustment                                         |
| -6.3% (-6.3% - 6.3%)                                                      |
| , 0.0 x                                                                   |
| 0K Cancel                                                                 |

3. In [Unit], select either "ADF (Front)" or "ADF (back)".

4. Change the value at [Main] and [Sub] to specify the offset for scanning.

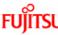

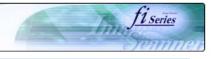

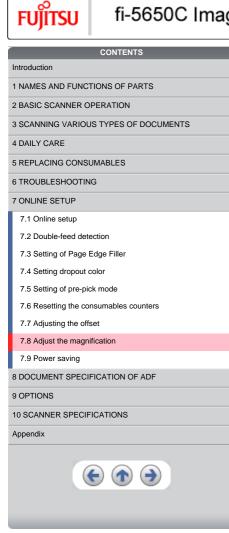

### 7.8 Adjust the magnification

The the setting for the magnification is as follows.

- 1. From [Start] menu click [All Programs], select [Scanner Utility for Microsoft Windows] and click [FUJITSU Software Operation Panel].
- 2. Select [Device Setting] tab and click [Offset] button.

| → The following panel appears.      |
|-------------------------------------|
| Offset                              |
| Offset Setting                      |
| Unit: ADF(front) V Main: 0 × x0.5mm |
| <u>S</u> ub: 0 <u>+</u> x0.5mm ↓    |
|                                     |
|                                     |
| Vertical magnification Adjustment   |
| Upit: ADF                           |
| -6.3% 6.3% (-6.3% - 6.3%)           |
|                                     |
| OK Cancel                           |

3. Using the slider control under [Vertical magnification Adjustment], specify magnification scale.

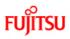

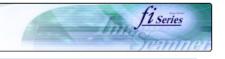

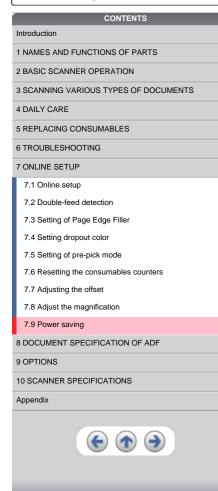

### 7.9 Power saving

The setting for the power saving is as follows.

1. Select [All Programs] - [Scanner Utility for Microsoft Windows] from [Start] menu then click [FUJITSU Software Operation Panel].

2. Select [Device Setting] tab.

3. Using the slider control under [Power saving], specify waiting time for switching the scanner operation to power save mode.

| ugross pericente an                     | e Setting | Device Setti | ng 2    |
|-----------------------------------------|-----------|--------------|---------|
|                                         |           |              |         |
|                                         |           |              |         |
| Page Counter:<br>Total Page Count(ADF): | 40        | 0.5092       |         |
| rotarrage count(ADF):                   | 40        | pages        |         |
|                                         |           | pages        |         |
| Brake Roller:                           | 0         | pages        | ∑lear   |
| Pick Roller:                            | 0         | pages [      | Clgar   |
| ſ                                       |           | pages        | Clear   |
| Remaining Ink:                          | 100       | *            | Clear   |
|                                         |           |              |         |
|                                         |           |              |         |
| Power saving:                           |           |              |         |
| Power saving:                           |           | 15           | minutes |

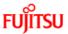

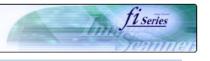

### CONTENTS Introduction 1 NAMES AND FUNCTIONS OF PARTS 2 BASIC SCANNER OPERATION 3 SCANNING VARIOUS TYPES OF DOCUMENTS 4 DAILY CARE 5 REPLACING CONSUMABLES 6 TROUBLESHOOTING 7 ONLINE SETUP 8 DOCUMENT SPECIFICATION OF ADF 8.1 Document size 8.2 Document quality 8.3 Maximum ADF capacity 8.4 Area not to be perforated 8.5 Double feed detection conditions 8.6 Background Color Areas 8.7 Job Separation Sheet 9 OPTIONS 10 SCANNER SPECIFICATIONS Appendix (

### **Chapter 8 DOCUMENT SPECIFICATION OF ADF**

This chapter describes the required document sizes and paper quality for ensuring a correct operation when scanning documents on the ADF.

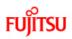

fi series

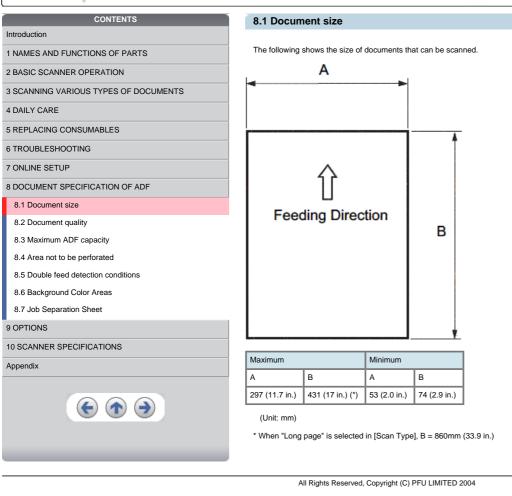

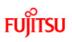

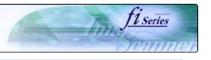

| CONTENTS                                            | 8.2 Document quality                                                                                                    |  |  |  |
|-----------------------------------------------------|----------------------------------------------------------------------------------------------------|--|--|--|
| Introduction                                        |                                                                                                    |  |  |  |
| 1 NAMES AND FUNCTIONS OF PARTS                      | It is recommended to use documents of wood free paper and wood containing paper. When using other kinds of papers, perform a test-<br>scanning with a few sheets of the same type before executing the actual task in order to check whether or not the documents can be |  |  |  |
| 2 BASIC SCANNER OPERATION                           | scanned.                                                                                                    |  |  |  |
| 3 SCANNING VARIOUS TYPES OF DOCUMENTS               | Paper thickness is expressed by "paper weight".                                                                                                    |  |  |  |
| 4 DAILY CARE                                        | Following paper weights can be used with this scanner:                                                                                                    |  |  |  |
| 5 REPLACING CONSUMABLES                             | A4/Letter and under : $41g/m^2 - 203 g/m^2$ (11lb to 54lb)                                                                                                    |  |  |  |
| 6 TROUBLESHOOTING                                   | Larger than A4/Letter : 52 g/m <sup>2</sup> - 203g/m <sup>2</sup> (13.9lb to 54lb)<br>(A3 is the maximum size )                                                                                                    |  |  |  |
| 7 ONLINE SETUP                                      | The following documents may not be scanned successfully:                                                                                                    |  |  |  |
| 8 DOCUMENT SPECIFICATION OF ADF                     | Documents of non-uniform thickness (e.g. Envelope, etc.)<br>Wrinkled or curled documents                                                                                                    |  |  |  |
| 8.1 Document size                                   | Folded or torn documents                                                                                                    |  |  |  |
| 8.2 Document quality                                | Tracing paper<br>Coated paper                                                                                                    |  |  |  |
| 8.3 Maximum ADF capacity                            | Carbon paper<br>Carbonless paper                                                                                                    |  |  |  |
| 8.4 Area not to be perforated                       | Photo sensitive paper                                                                                                    |  |  |  |
| 8.5 Double feed detection conditions                | Perforated or pounced documents<br>Documents that are not square or rectangular                                                                                                    |  |  |  |
| 8.6 Background Color Areas                          | Very thin documents                                                                                                    |  |  |  |
| 8.7 Job Separation Sheet                            | ≪ <sup>1</sup> 12 ≫                                                                                                    |  |  |  |
| 9 OPTIONS                                           |                                                                                                    |  |  |  |
| 10 SCANNER SPECIFICATIONS                           |                                                                                                    |  |  |  |
| Appendix                                            |                                                                                                    |  |  |  |
| E                                                   |                                                                                                    |  |  |  |
| All Rights Reserved, Copyright (C) PFU LIMITED 2004 |                                                                                                    |  |  |  |
|                                                     |                                                                                                    |  |  |  |

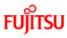

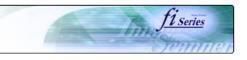

### Introduction

- 1 NAMES AND FUNCTIONS OF PARTS
- 2 BASIC SCANNER OPERATION
- 3 SCANNING VARIOUS TYPES OF DOCUMENTS

CONTENTS

4 DAILY CARE

5 REPLACING CONSUMABLES

6 TROUBLESHOOTING

### 7 ONLINE SETUP

8 DOCUMENT SPECIFICATION OF ADF

#### 8.1 Document size

#### 8.2 Document quality

8.3 Maximum ADF capacity

- 8.4 Area not to be perforated
- 8.5 Double feed detection conditions
- 8.6 Background Color Areas

### 8.7 Job Separation Sheet

#### 9 OPTIONS

### 10 SCANNER SPECIFICATIONS

#### \_\_\_\_\_

Appendix

#### 8.2 Document quality (Continued)

Do not use the following documents:

- Paper-clipped or stapled documents
- Documents on which the ink is still wet
  Documents smaller than A8 (Portrait) in size
- Documents smaller than A8 (Portrait) in size
   Documents wider than A3 or 11 in. x 17 in. size
- Documents other than paper such as fabric, metal foil, or transparencies

#### ATTENTION

- o When scanning semi-transparent documents, set the density to light to avoid bleed through.
- To prevent the rollers from becoming dirty, avoid scanning documents containing large areas written or filled in pencil. If scanning of such documents is inevitable, clean the rollers more frequently.

Carbonless paper contains chemical substances that may harm the Pad ASSY or rollers (e.g. Pick roller) when documents are fed. Pay attention to the following:

#### Cleaning :

If pick errors occur frequently, clean the Pad ASSY and the Pick roller. For details on clean the Brake roller and the Pick roller set. For details on cleaning the Brake roller and the Pick roller set, refer to "4.2 Cleaning the ADF".

#### Replacing parts :

The service life of the Pad ASSY and the Pick roller may be shortened compared to the case of scanning wood containing paper documents.

When scanning wood containing paper, the life of the Pad ASSY and the Pick roller may be shortened compared to the case of scanning wood free paper.

When using the ADF, the leading edge of all document sheets must be evenly aligned. Make sure that curling at the leading edge is within the following tolerances:

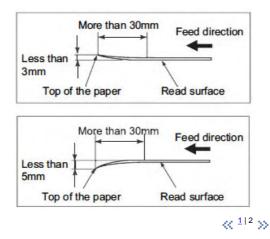

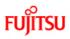

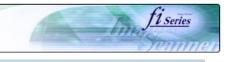

# CONTENTS

### 8.3 Maximum ADF capacity

Introduction 1 NAMES AND FUNCTIONS OF PARTS 2 BASIC SCANNER OPERATION **3 SCANNING VARIOUS TYPES OF DOCUMENTS** 4 DAILY CARE 5 REPLACING CONSUMABLES 6 TROUBLESHOOTING 7 ONLINE SETUP 8 DOCUMENT SPECIFICATION OF ADF 8.1 Document size 8.2 Document quality 8.3 Maximum ADF capacity 8.4 Area not to be perforated 8.5 Double feed detection conditions 8.6 Background Color Areas 8.7 Job Separation Sheet 9 OPTIONS **10 SCANNER SPECIFICATIONS** Appendix

### 200 200 SmallSize LargeSize Sheets of paper 001 00 20 150 136 102 10 80 51 4þ 0 200 80 120 160 Paper weight(g/m²)

The maximum number of sheets that can be loaded on the ADF paper chute is determined by the size and weight of the documents. The following shows the maximum document loading capacity of the ADF according to the paper weight.

Small Size: The documents of A4/Letter or smaller size.

Large Size:

The documents over A4/Letter size.

| Unit             | Conv | version |      |      |    |      |      |      |     |
|------------------|------|---------|------|------|----|------|------|------|-----|
| g/m <sup>2</sup> | 41   | 52      | 64   | 75   | 80 | 90   | 104  | 127  | 203 |
| lb               | 11   | 13.9    | 17.0 | 20.0 | 21 | 24.0 | 27.9 | 34.0 | 54  |

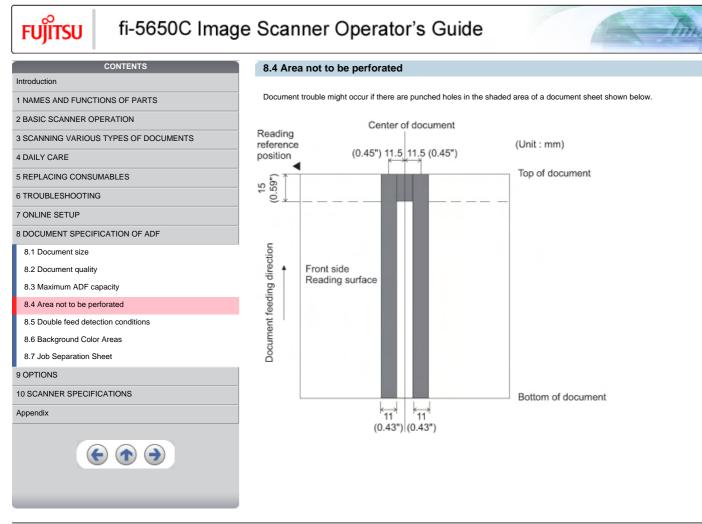

11 Series

All Rights Reserved, Copyright (C) PFU LIMITED 2004

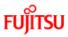

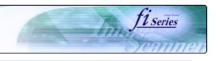

### Introduction

- 1 NAMES AND FUNCTIONS OF PARTS
- 2 BASIC SCANNER OPERATION

3 SCANNING VARIOUS TYPES OF DOCUMENTS

CONTENTS

4 DAILY CARE

5 REPLACING CONSUMABLES

6 TROUBLESHOOTING

7 ONLINE SETUP

8 DOCUMENT SPECIFICATION OF ADF

8.1 Document size

8.2 Document quality

8.3 Maximum ADF capacity

8.4 Area not to be perforated

8.5 Double feed detection conditions

8.6 Background Color Areas

8.7 Job Separation Sheet

### 9 OPTIONS

10 SCANNER SPECIFICATIONS

Appendix

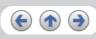

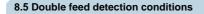

To obtain a correct monitoring and preventing miss detections of doublefeeds, the documents have to meet the following conditions.

### Check overlapping

Paper weight : 41 g/m<sup>2</sup> - 203 g/m<sup>2</sup> (10.9 lb to 53.9 lb)

Punched holes are not allowed within 35 mm (1.4 in.) of the vertical centerline of the document.

Other paper shall not be glued within 35 mm (1.4 in.) of the vertical centerline of the document.

### **Check length**

Document length deviation : 1 % or less

Punched holes are not allowed within 35 mm (1.4 in.) of the vertical centerline of the document.

### Check overlapping and length

Paper weight : 41 g/m  $^2$  - 203 g/m  $^2$  (10.9 lb to 53.9 lb)

Document length deviation : 1 % or less

Punched holes are not allowed within 35 mm (1.4 in.) of the vertical centerline of the document.

Other paper shall not be glued within 35 mm (1.4 in.) of the vertical centerline of the document.

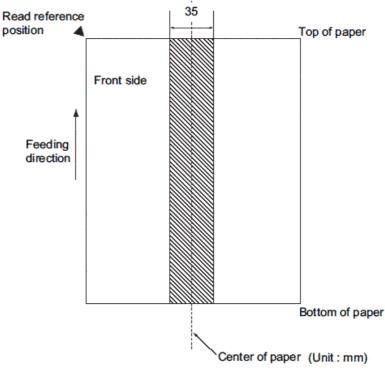

### ATTENTION

When the overlapping check is specified, the papers which contact closely each other, such as glued paper or electro-statically charged paper, can result in the miss-detection of double-feed.

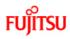

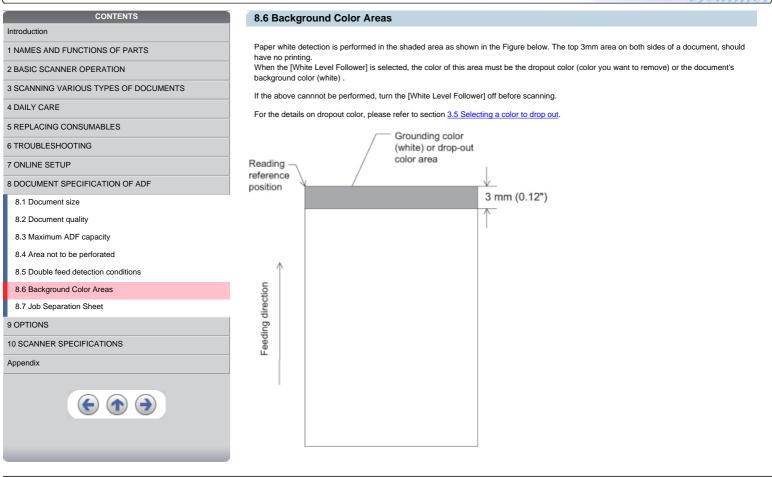

11 Series

The second

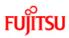

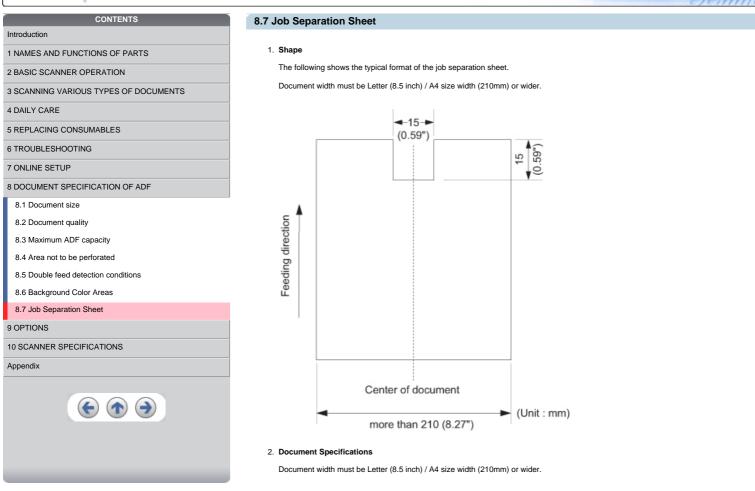

11 Series

mes

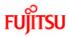

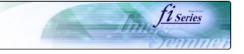

### Introduction

1 NAMES AND FUNCTIONS OF PARTS

2 BASIC SCANNER OPERATION

CONTENTS

- 3 SCANNING VARIOUS TYPES OF DOCUMENTS
- 4 DAILY CARE
- 5 REPLACING CONSUMABLES
- 6 TROUBLESHOOTING
- 7 ONLINE SETUP

### 8 DOCUMENT SPECIFICATION OF ADF

\_\_\_\_\_

### 9 OPTIONS

### 9.1 Extended memory board

10 SCANNER SPECIFICATIONS

### Appendix

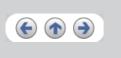

### **Chapter 9 OPTIONS**

This chapter describes the options (sold separately) for fi-5650C Image Scanner.

fi-5650C Image Scanner option.

|   | No. | Name                             | Spec           | Description                                                                       |
|---|-----|----------------------------------|----------------|-----------------------------------------------------------------------------------|
|   | 1   | Imprinter (*)                    | PA03338-D301   | Prints characters in the back side of the document after performing the scanning. |
| ĺ | 2   | Image Processing Software Option | PA43400-D72201 | For image processing (Binarizaiton)                                               |

\* By Using this Imprinter, a character string, such as the alphabet and numbers, can be printed in the scanned document. It helps you to organize your documents by printing a name, date, time or a serial number on the scanned document.

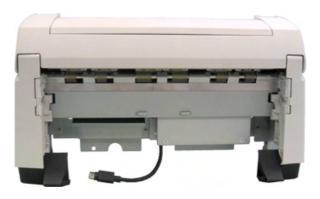

FUĴÎTSU

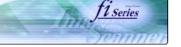

## Introduction

- 1 NAMES AND FUNCTIONS OF PARTS
- 2 BASIC SCANNER OPERATION
- 2 DAGIO GOANNER OPERATION

3 SCANNING VARIOUS TYPES OF DOCUMENTS

CONTENTS

4 DAILY CARE

5 REPLACING CONSUMABLES

6 TROUBLESHOOTING

7 ONLINE SETUP

8 DOCUMENT SPECIFICATION OF ADF

9 OPTIONS

### 9.1 Extended memory board

10 SCANNER SPECIFICATIONS

### Appendix

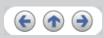

### 9.1 Extended memory board

The scanning performance is optimized at higher resolution settings by installing additional memory boards. Additionally, with added memory boards, scanning both sided color sheets at 401 dpi or at higher resolutions will not be suspended or interrupted.

1. Remove the screws on the rear side of the scanner, and remove the covers.

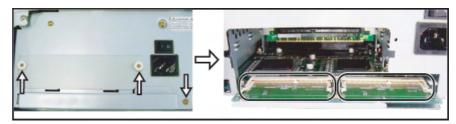

2. Insert the memory boards into the slots and push it down so that the boards are fixed in by the claws.

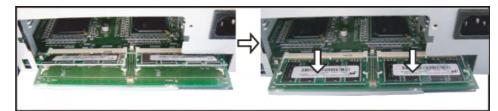

3. Secure the screws to fix the covers.

The following memory boards are recommendable for using with fi-5650C Color Image Scanner.

| Manufacturer      | Model             | Memory Size |
|-------------------|-------------------|-------------|
| Micron Technology | MT4LSDT1664HG-13E | 128MB       |
| Micron Technology | MT8LSDT3264HG-13E | 256MB       |

### ATTENTION

Install 2 memory boards whose specifications must be equal, otherwise this option might not operate correctly.

### HINT

To confirm the instalation of the extended memory board, check the scanner memory value of [standard information] on [Device information] panel in [Software operation panel].

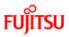

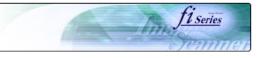

# CONTENTS Introduction 1 NAMES AND FUNCTIONS OF PARTS 2 BASIC SCANNER OPERATION 3 SCANNING VARIOUS TYPES OF DOCUMENTS 4 DAILY CARE 5 REPLACING CONSUMABLES

6 TROUBLESHOOTING

7 ONLINE SETUP

8 DOCUMENT SPECIFICATION OF ADF

# 9 OPTIONS

**10 SCANNER SPECIFICATIONS** 

10.1 Basic Specification

10.2 Installation specification

### 10.3 External dimensions

### Appendix

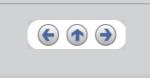

**Chapter 10 SCANNER SPECIFICATIONS** 

This chapter lists the scanner specifications.

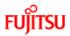

Introduction

4 DAILY CARE

9 OPTIONS

Appendix

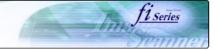

# CONTENTS

1 NAMES AND FUNCTIONS OF PARTS 2 BASIC SCANNER OPERATION

5 REPLACING CONSUMABLES 6 TROUBLESHOOTING 7 ONLINE SETUP

**10 SCANNER SPECIFICATIONS** 10.1 Basic Specification 10.2 Installation specification

10.3 External dimensions

8 DOCUMENT SPECIFICATION OF ADF

€ ♠ €

3 SCANNING VARIOUS TYPES OF DOCUMENTS

### **10.1 Basic Specifications**

| No. | Items                                 |         | Specification                                                | Remarks                            |
|-----|---------------------------------------|---------|--------------------------------------------------------------|------------------------------------|
| 1   | Operating method                      |         | Automatic Document Feeder(ADF)                               |                                    |
| 2   | Image sensor                          |         | Color CCD (Charge-coupled device) x 2                        | Front/Back                         |
| 3   | Light source                          |         | Incandescent cold cathode fluorescent lamp x4                | Front/Back                         |
|     |                                       | Min.    | A8 (Portrait)                                                | Note *1                            |
| 4   | Scanning area                         | Max.    | A3 or 11x17<br>Long page scanning : 297x863mm (11.7 x 34 in) |                                    |
| 5   | Paper weight                          |         | 41 g/m <sup>2</sup> (11lb) to 203 g/m <sup>2</sup> (54lb)    | at ADF scannin                     |
| 6   | Scanning speed (A4, Portrait, 200dpi) | Simplex | 55 ppm                                                       | Black&White<br>Grayscale/Colo      |
| 0   |                                       | Duplex  | 110 ipm                                                      | Note *2                            |
| 7   | Capacity of ADF                       |         | 200 sheets                                                   | A4, 80 g/m <sup>2</sup><br>Note *3 |

\*1 The minimum size for scanning is A8.
\*2 The scanning speed is the maximum speed of the scanner hardware.
\*3 The maximum loading capacity varies according to the document thickness. For details, refer to <u>8.3 Maximum ADF capacity</u>.

 $\ll 1|2 \gg$ 

FUĴĨTSU

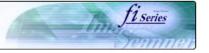

| CONTENTS                            | 10.  | 1 Basic Specifi     | cations (Contin        | ued from the pro         |
|-------------------------------------|------|---------------------|------------------------|--------------------------|
| Introduction                        |      |                     |                        |                          |
| 1 NAMES AND FUNCTIONS OF PARTS      | No.  | Items               | Specification          |                          |
| BASIC SCANNER OPERATION             | 8    | Optical resolution  | Basic                  | 600 dpi                  |
| SCANNING VARIOUS TYPES OF DOCUMENTS | °    | Oplical resolution  | Output                 | 50 dpi to 600 dpi        |
| DAILY CARE                          | 9    | Grayscale level     | 24 bits/pixel (Color)  | , 8 bits/pixel (Grayscal |
| REPLACING CONSUMABLES               | 10   | Halftone Patterns   | Dither, Error diffusio | n                        |
| ROUBLESHOOTING                      | 11   | Interface           | Ultra SCSI             | Shield-type 50pin(pir    |
| ONLINE SETUP                        |      | Intenace            | USB 2.0/1.1            | B type                   |
|                                     | 12   | Other function      | Hard real time JPE     | G compression            |
| OPTIONS                             | *4 T | he SCSI and USB int | erfaces cannot be us   | ed at the same time.     |
| SCANNER SPECIFICATIONS              |      |                     |                        | ~                        |
| 10.1 Basic Specification            |      |                     |                        |                          |
| 10.2 Installation specification     |      |                     |                        |                          |
| 0.3 External dimensions             |      |                     |                        |                          |
| opendix                             |      |                     |                        |                          |
|                                     |      |                     |                        |                          |

### revious page)

| No. | Items              | Specification               |                                                  | Remarks         |
|-----|--------------------|-----------------------------|--------------------------------------------------|-----------------|
| 8   | Optical resolution | Basic                       | 600 dpi                                          | Black&White     |
|     | Optical resolution | Output 50 dpi to 600 dpi Gr |                                                  | Grayscale/Color |
| 9   | Grayscale level    | 24 bits/pixel (Color)       | , 8 bits/pixel (Grayscale), 1 bit/pixel (Binary) |                 |
| 10  | Halftone Patterns  | Dither, Error diffusio      | on                                               |                 |
| 11  | Interface          | Ultra SCSI                  | Shield-type 50pin(pin type) halfpitch            | Note *4         |
|     | Intenace           | USB 2.0/1.1                 | B type                                           | NOLE 4          |
| 12  | Other function     | Hard real time JPE          | G compression                                    | Grayscale/Color |

< <sup>1</sup>|<sup>2</sup> >>

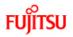

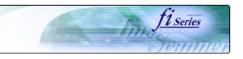

| ES AND FUNCTIONS OF PARTS          | Items                   |                                                       | Specification       |                     |                           |
|------------------------------------|-------------------------|-------------------------------------------------------|---------------------|---------------------|---------------------------|
| SIC SCANNER OPERATION              |                         | Dimension (With ADF paper chute extension and stacker |                     | Depth               | Height                    |
| CANNING VARIOUS TYPES OF DOCUMENTS | extension (With ADF pap | er chute extension and stacker                        | 639 mm<br>(25.2 in) | 428 mm<br>(16.9 in) | 301 mm<br>(11.9 in)       |
| AILY CARE                          |                         |                                                       | · · ·               |                     | x 600mm (23.6in) (Width x |
| EPLACING CONSUMABLES               | Installation space      |                                                       | Depth x Height)     | x 000mm (27.0m)     |                           |
| ROUBLESHOOTING                     | Weight                  |                                                       | 20 kg (43.5 lb)     |                     |                           |
|                                    |                         | Voltage range                                         | AC100V to 240V      | , ±10%              |                           |
|                                    | Input power             | Phases                                                | Single-phase        | Single-phase        |                           |
| DOCUMENT SPECIFICATION OF ADF      |                         | Frequency range                                       | 50/60 ± 3 Hz        |                     |                           |
| OPTIONS                            | Power consumption       |                                                       | 216 W or less       |                     |                           |
| SCANNER SPECIFICATIONS             |                         | Device status                                         | Operating           |                     | Not operating             |
| 10.1 Basic Specification           |                         | -                                                     | 5 to 35 °C          |                     | -20 to 60 °C              |
| 10.2 Installation specification    | Ambient condition       | Temperature                                           | (41 to 95 °F)       |                     | (-4 to 140 °F)            |
| 10.3 External dimensions           |                         | Humidity                                              | 20 to 80%           |                     | 8 to 95%                  |
| pendix                             |                         | ~                                                     | ~                   |                     |                           |
| Appendix                           |                         |                                                       |                     |                     |                           |

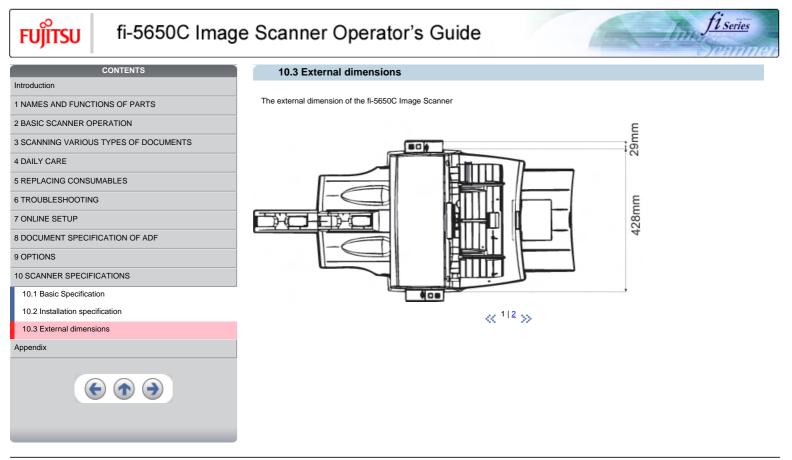

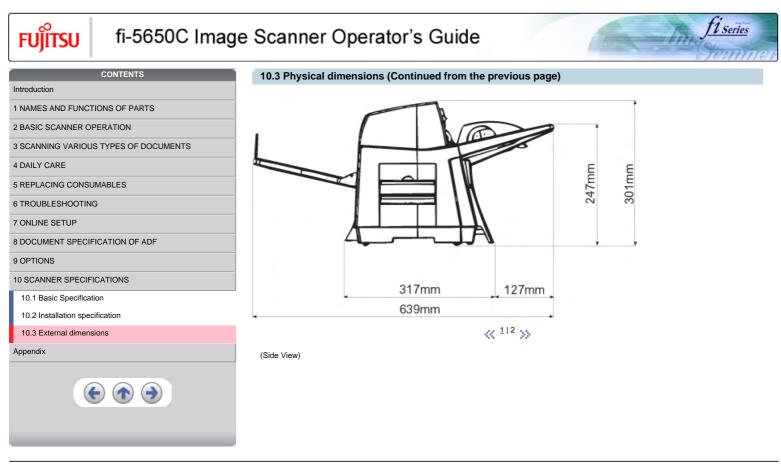

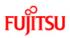

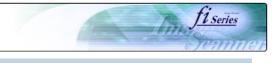

### Introduction

4 DAILY CARE

### Appendix

The Appendix is structured as follows:

Appendix 1 Before using [Scan] button and [Send to] button Appendix 2 Glossary

5 REPLACING CONSUMABLES

1 NAMES AND FUNCTIONS OF PARTS

2 BASIC SCANNER OPERATION

6 TROUBLESHOOTING

7 ONLINE SETUP

8 DOCUMENT SPECIFICATION OF ADF

3 SCANNING VARIOUS TYPES OF DOCUMENTS

CONTENTS

9 OPTIONS

10 SCANNER SPECIFICATIONS

### Appendix

Appendix 1 "Scan" button and "Send to" button

Appendix 2 Glossary

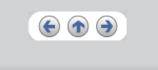

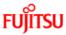

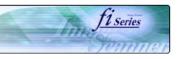

# CONTENTS Introduction 1 NAMES AND FUNCTIONS OF PARTS 2 BASIC SCANNER OPERATION 3 SCANNING VARIOUS TYPES OF DOCUMENTS 4 DAILY CARE 5 REPLACING CONSUMABLES 6 TROUBLESHOOTING 7 ONLINE SETUP 8 DOCUMENT SPECIFICATION OF ADF 9 OPTIONS 10 SCANNER SPECIFICATIONS Appendix Appendix 1 Before using [Scan] button and [Send to] button

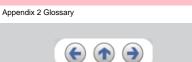

### Appendix 1 Before using [Scan] button and [Send to] button

By setting the link of the application software to the [Scan] button and [Send to] button, you can launch the linked application by simply pushing the button.

### For Windows 98, Windows Me, Windows 2000 and Windows XP:

- 1. Select [ Control panel ] from the [ Start ] menu.
- 2. Select [ Property ] from [ Scanner & Cameras ].
- 3. Select the [ Event ] tab.
- 4. Select the event. For Windows XP, select event to be performed by the application from the [Select event ] menu.

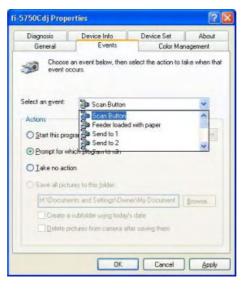

With this function, the next events can be selected. Scan button (When clicking on [ Scan ] button) Feeder loaded with paper (When document are loaded on the ADF) Send to 1~9(When clicking the [ Send to ] button)

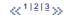

FUITSU

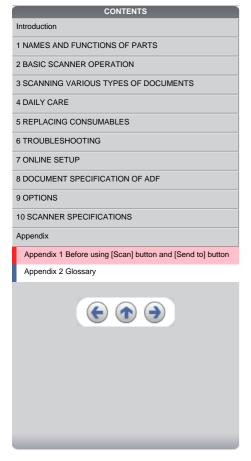

### Appendix 1 Before using [Scan] button and [Send to] button (Continued from the previous page)

11 Series

- 5. Select the application executed by the event.
  - For Windows XP, select [ Performing selected program ] under [ Performing ] and then select the application to be processed.

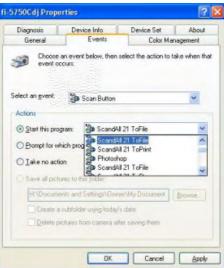

### 6. Click [ OK ]

### HINT

When loading documents on the ADF, a pop-up screen may be displayed. In order to avoid displaying the pop-up screen, to select [Feeder loaded with paper] at [Selecting event], and to select [Nothing to do] under [Performing] and click [OK]. The displayed screen may differ slightly according to your OS.

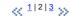

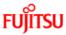

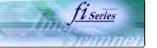

# CONTENTS Introduction 1 NAMES AND FUNCTIONS OF PARTS 2 BASIC SCANNER OPERATION 3 SCANNING VARIOUS TYPES OF DOCUMENTS 4 DAILY CARE 5 REPLACING CONSUMABLES 6 TROUBLESHOOTING 7 ONLINE SETUP 8 DOCUMENT SPECIFICATION OF ADF 9 OPTIONS **10 SCANNER SPECIFICATIONS** Appendix Appendix 1 Before using [Scan] button and [Send to] button Appendix 2 Glossary $( \bullet ) \bullet$

### Appendix 1 Before using [Scan] button and [Send to] button (Continued from the previous page)

### -For Windows 95 and Windows NT 4.0:

- 1. Right click [FUJITSU Scanner Control Center ] on the task trail and select [ Option ].
- 2. Select the event for starting up the application from the [ Event ] menu. With this function, the next events can be selected.

| -         | ner Information        |    |
|-----------|------------------------|----|
|           | Fimage.exe             |    |
| Event     | Start/Scan             | •  |
|           | Start/Scan             | ^  |
|           | Send to 1<br>Send to 2 |    |
| Path      | H Send to 3            | 1  |
|           | Send to 4              |    |
| Argument: | Send to 5              | 12 |
| Start in: | Send to 6              |    |
| Start In: |                        |    |
| Run       | Normal                 | -  |
|           |                        |    |
| Use a     | Plug-In                |    |
|           |                        | *  |
|           |                        | -  |
|           | SettingInstall         | 1  |
| -         |                        |    |
|           |                        |    |
|           |                        |    |

Start/Scan (When pushing the [ Scan ] button) Send to 1~9(Function button to switch the number when pushing the [Send to] button.

- 3. Click [ ... ] button right to the entry field of [Path].
- 4. Click [ OK ].

 $\ll \frac{1|2|3}{3} \gg$